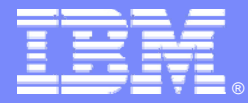

#### *SQL…Can't Live with it…Can't Live without it SQL…Can't Live with it…Can't Live without it*

An IBM System z Software Teleconference

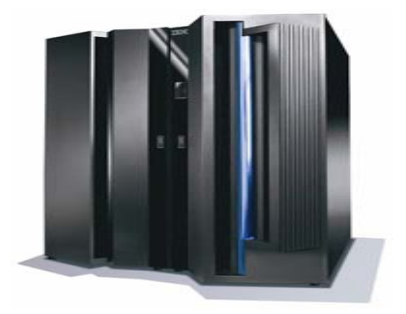

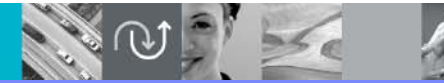

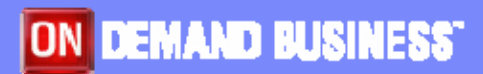

© 2005 IBM Corporation

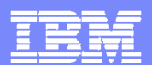

#### **COMPUTER PROGRAMMING**

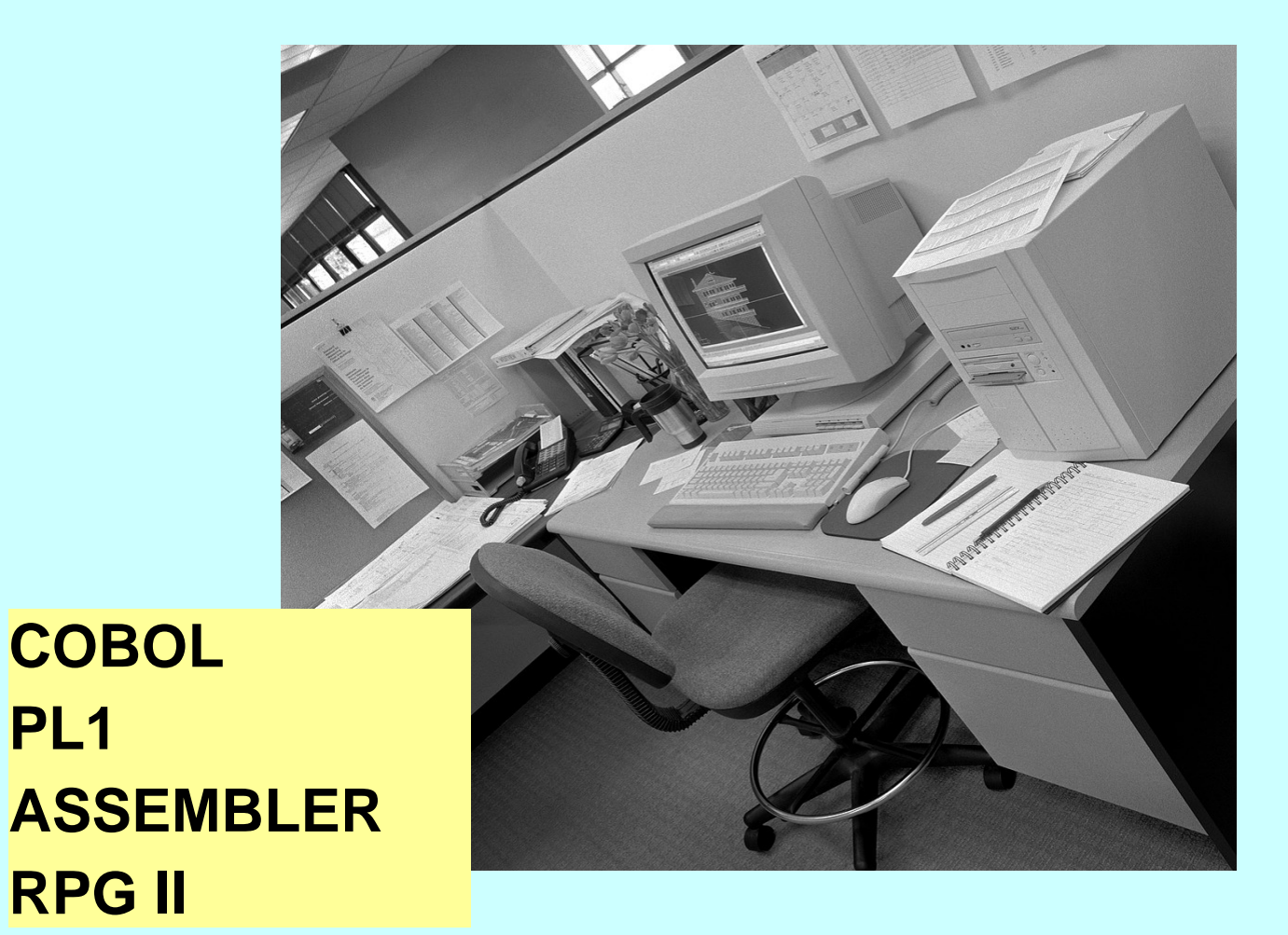

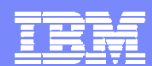

# **WHAT IS DIFFERENT?** SQL Java

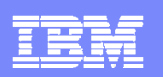

## **STATIC vs DYNAMIC SQL How the statements are coded**

- **STATIC** 
	- ▶ SQL statements are built into the program
	- Compile / Link Edit / Bind
	- DBRM
	- ▶ Plan / Package
- a. DYNAMIC
	- ▶ Keyed in by a user sitting at a terminal or embedded in host language
	- Assembled at execution time
	- Explicitly prepared

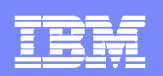

# **SQL**

#### $\overline{\phantom{a}}$ Embedded Static SQL

- SQL statements are included in the host language
	- EXEC SQL
	- #sql
- Pre-compile, link-edit, and bind
- Dynamic capabilities
	- $\blacksquare$  Using host variables
		- Execute the same statement repetitively using different values
		- The statement itself is fixed
		- –Each program using this method has its own statements
		- –Each must have its own DBRM (bound)

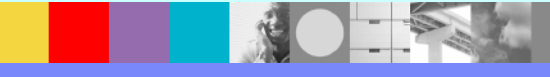

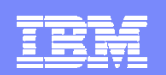

# **SQL**

#### $\blacksquare$ Embedded Dynamic SQL

- ▶ PREPARE and EXECUTE
- ▶ Pre-compile / link-edit / bind
- **The dynamic statements are prepared and executed when invoked** at runtime
- $\mathcal{L}_{\mathcal{A}}$ **Interactive Dynamic SQL** 
	- ▶ SPUFI
	- QMF
	- ▶ Report Writers

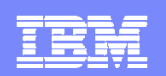

# **SQL**

- $\mathcal{L}_{\mathcal{A}}$  Deferred Embedded Dynamic SQL
	- Used by DB2 private protocol to access remote data
	- Alias or use of 3 part name
		- **DSNB.PROD.EMPLOYEE**
	- ▶ SQL has characteristics of STATIC in that it is embedded and hard coded
	- ▶ SQL is like DYNAMIC because it is prepared at runtime prior to execution
	- ▶ No plans / packages on the target subsystem
	- Recommendation is to migrate from private protocol to DRDA
- $\overline{\phantom{a}}$ DB2 processes SQL accessing declared temporary tables the same way it does using the private protocol

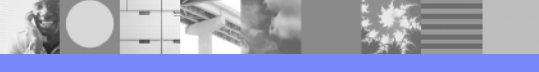

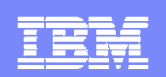

## **SQLJ - Java**

- SQLJ API for embedded static SQL in Java programs
- SQLJ translator transforms SQL into calls for the runtime environment
- $\blacksquare$  Profile files – used at execution time; can be used to create DBRM's
- $\blacksquare$ Compile / Link-edit / Bind
- $\Box$  Dynamic
	- Uses host expressions (vs. host variables)
	- ▶ No syntax to handle dynamic SQL statements rather use JDBC the 'static' code acts as a dynamic SQL statement
		- **Transparent to the user**

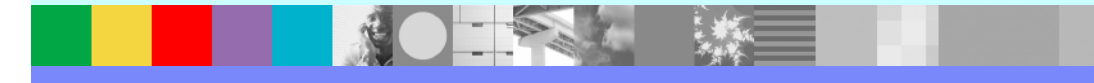

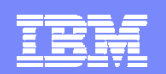

## **CALLABLE INTERFACES**

- $\blacksquare$  ODBC – available for C and C++
	- **Uses function calls**
	- Does not require pre-compilation or binding
- **JDBC** can access any relational data base
	- **Uses function calls**
	- Does not require pre-compilation or binding
- $\blacksquare$  $\blacksquare$  REXX
	- ▶ Uses RRS or CAF attach to connect to DB2
	- ▶ No pre-compilation
	- Comes with a pre-defined set of packages

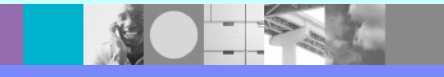

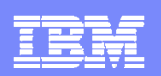

## **STATIC vs DYNAMIC SQL vs Combined By the way the statements are executed**

- **STATIC** 
	- ▶ Requires a DBRM (Database Request Module)
	- ▶ Statements are executed directly without preparation
- $\blacksquare$  DYNAMIC
	- ▶ SQL statements have not been bound
	- No executable form of the statement exists
- П ■ COMBINED
	- Deferred embedded SQL
	- ▶ SQLJ coming in through JDBC interface

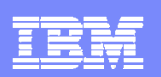

# **STATIC vs DYNAMIC SQL**

- ٠ STATIC
	- Performance
		- Non-uniformed distribution the path chosen at bind time may be sub-optimal
	- ▶ Authorization benefits
		- L User needs EXECUTE privilege on plan / package
	- ▶ Auditing
		- $\mathbf{r}$ Code exists in source libraries
		- $\mathbf{r}$  Easy to manage change management

#### $\mathbf{r}$ DYNAMIC

- Performance
	- Overhead of doing the prepare
	- ×. Caching of SQL helps
	- m. If data is skewed, dynamic SQL may perform better
- Authorization
	- ٠ Users will need explicit authorizations on the object(s) (could use DYNAMICRULES(BIND) on embedded dynamic SQL)
	- ٠ Stored Procedure alternative
- ▶ Auditing not possible to determine if the statement was modified before execution

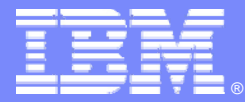

## **Identifying Problematic SQL using IBM DB2 Query Monitor for z/OS**

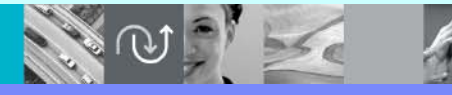

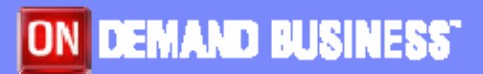

© 2005 IBM Corporation

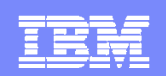

## **How Do You Find SQL To Tune?**

#### DB2 subsystem monitors

- ▶ IBM Tivoli OMEGAMON XE for DB2 Performance Expert
- ▶ IBM Tivoli OMEGAMON XE for DB2 Performance Monitor
- **ISV tools**
- $\blacksquare$ SQL activity trace
- $\blacksquare$  SQL activity monitors
	- ▶ IBM DB2 Query Monitor for z/OS
	- ▶ ISV tools

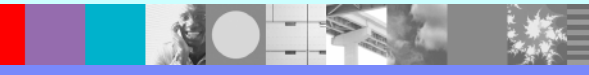

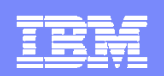

## **About DB2 Query Monitor for z/OS**

#### ■ What it is

- ▶ An SQL statement monitor
	- Real-time and historical data
	- **Low overhead** 
		- Traces ACCTG(1,3) and STATS(1,3,4)
	- Easy to use
		- Appropriate for DBAs and application programmers
	- A complementary tool to an existing DB2 subsystem monitor
- What it isn't
	- ▶ A DB2 subsystem monitor
	- ▶ A DB2 thread monitor
	- A post-processor of trace data

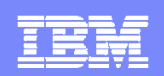

## **What Does Query Monitor Do?**

- $\blacksquare$  Enables quick and easy identification of problem SQL
	- ▶ View by plan, package, authid, SQL statement, etc.
	- ▶ Key metrics CPU, elapsed time, GETPAGES
- **Allows you to proactively manage DB2 resources** 
	- **Exceptions and alerts by workload**
	- Automated actions for alerts
- $\blacksquare$  Allows you to react quickly and effectively to DB2 performance problems
	- ▶ ISPF, GUI and web interfaces

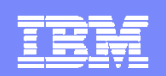

#### **DB2QM – Architecture**

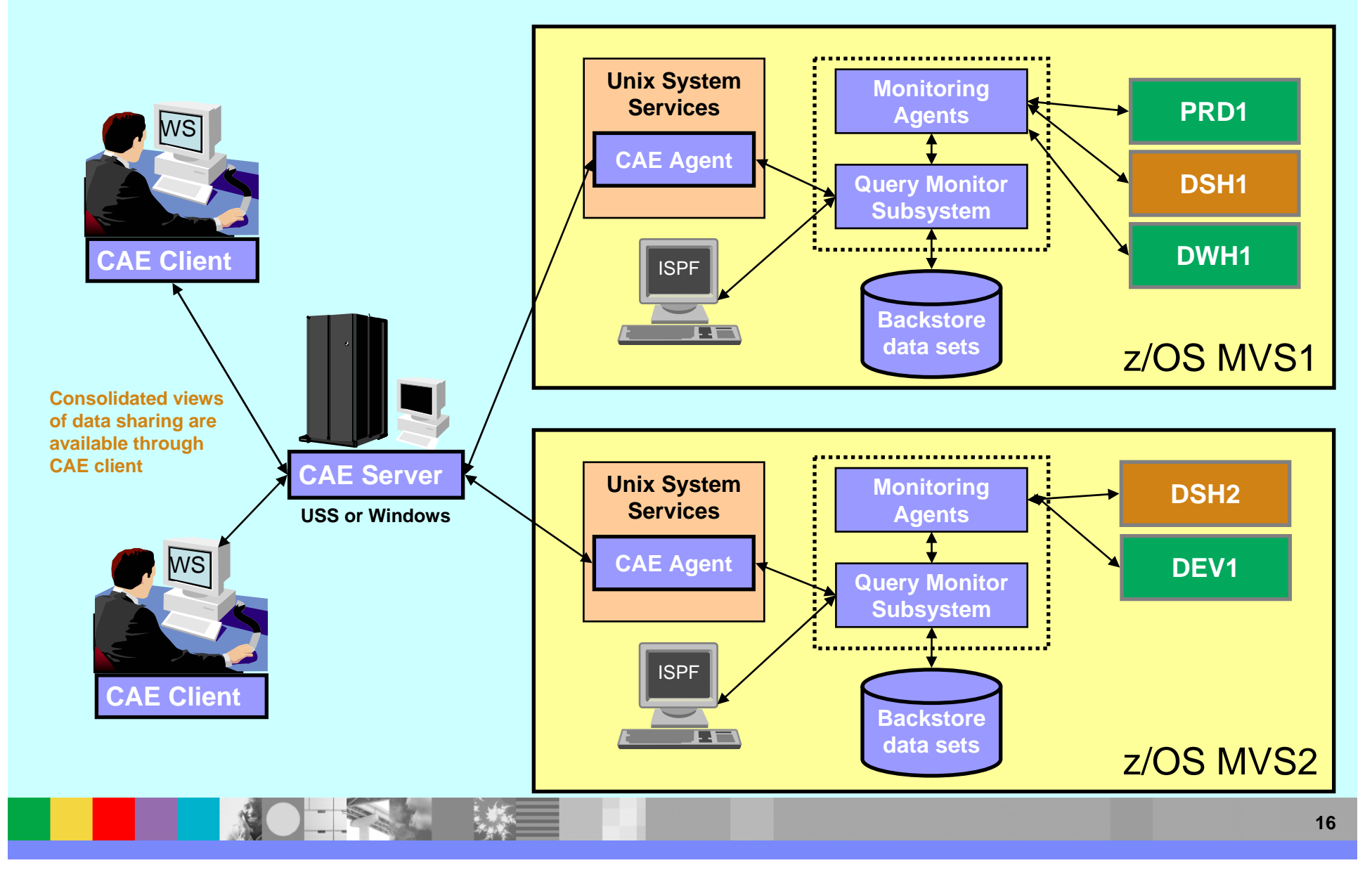

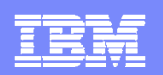

## **DB2QM – Main Menu**

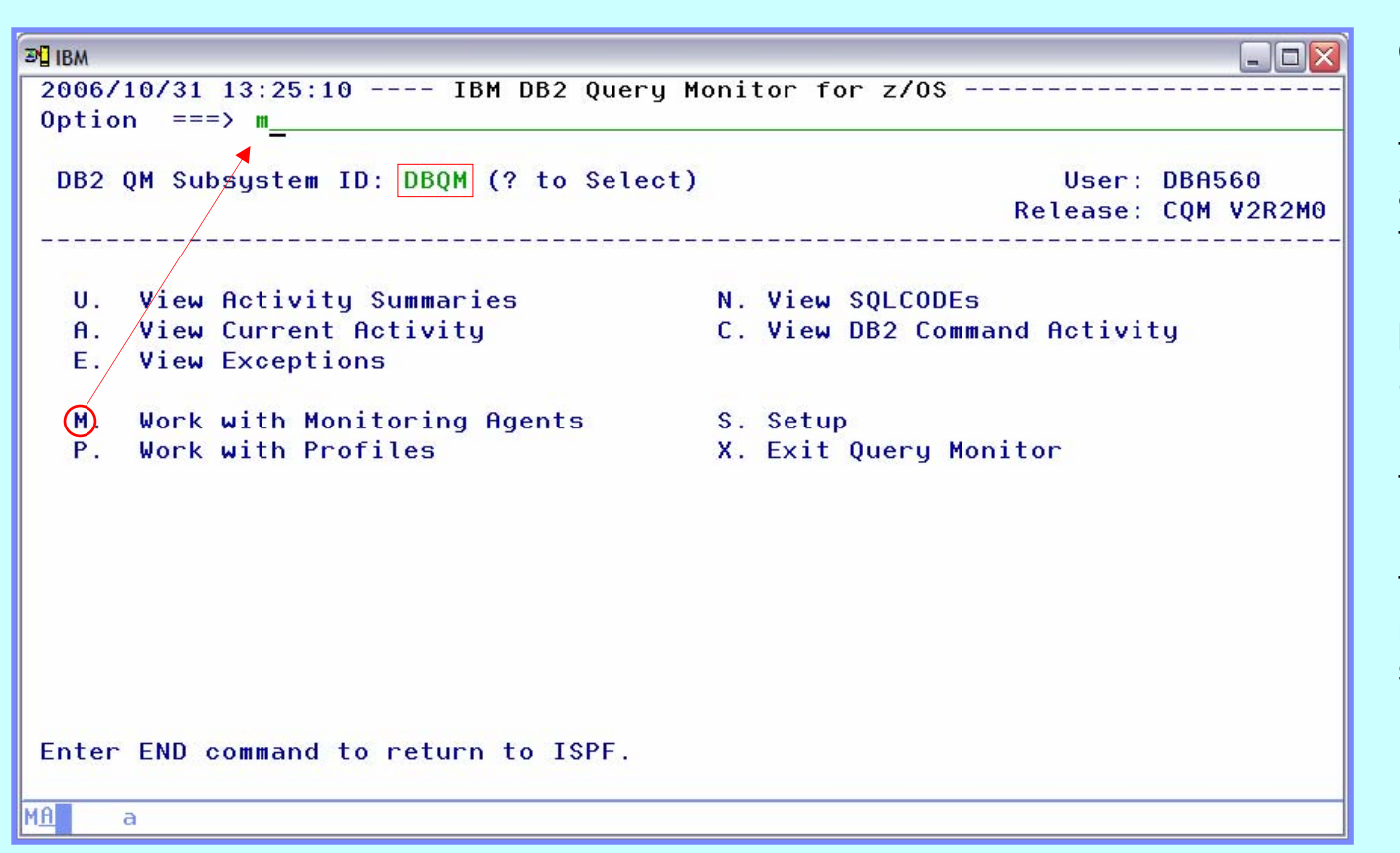

 $\triangleright$  'DBQM' is the name of our QM collector

¾ Use option 'M' to see the monitoring status of all DB2 subsystems on this LPAR

¾ Options 'U' and 'E' can be used to find problem SQL statements

¾ Option 'N' can be used to find SQL errors

¾ Option 'C' can be used to view all commands issued to monitored DB2 subsystems

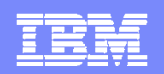

#### **DB2QM – Monitoring Status**

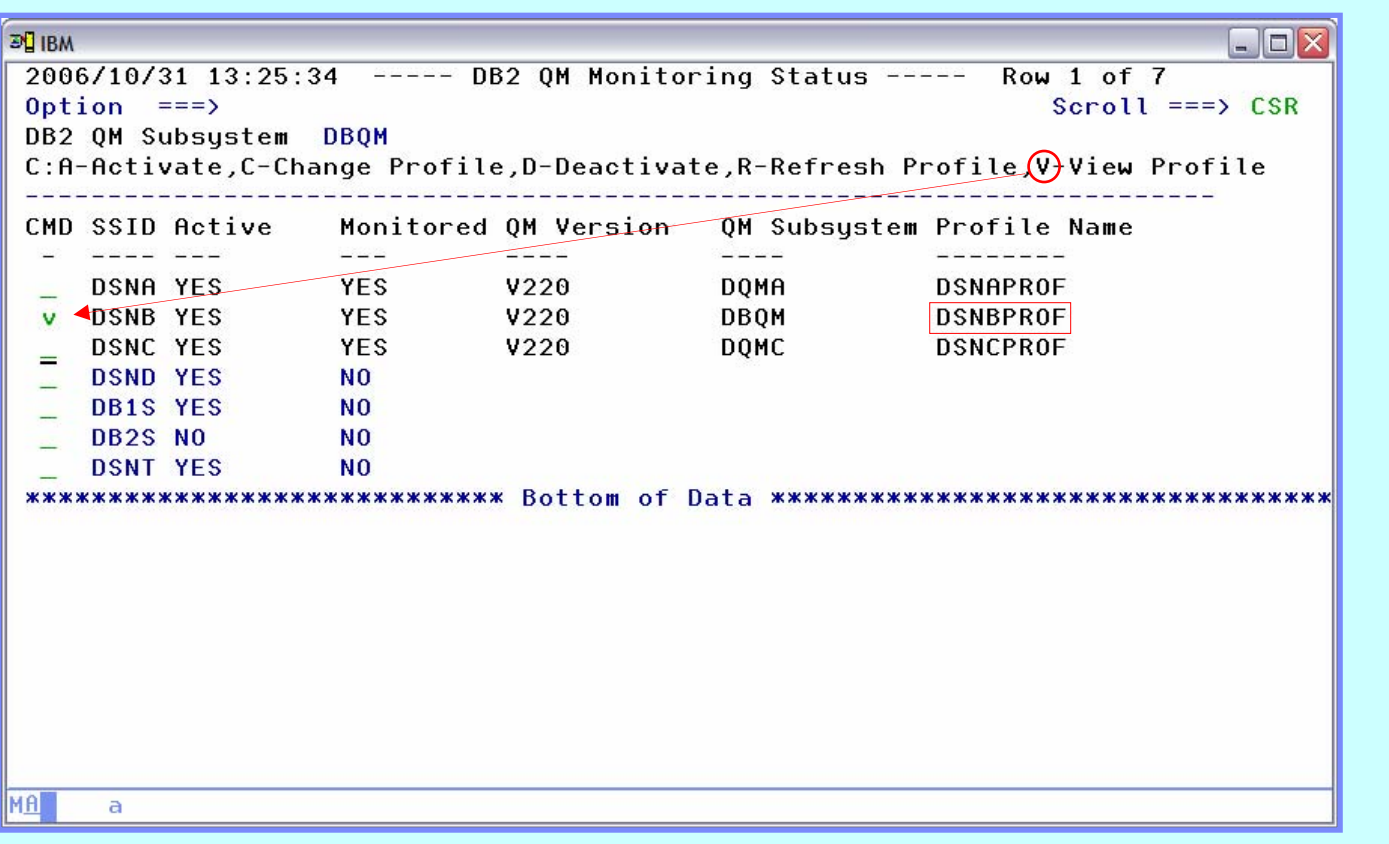

 $\triangleright$  Monitoring profiles may be dynamically changed or refreshed

 $\triangleright$  The monitoring agent may be dynamically activated and deactivated

¾ Use option 'V' to see the details of a monitoring profile

 $\triangleright$  Note: this is not a typical configuration – generally there will be 1 QM subsystem per LPAR

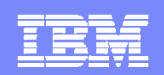

#### **DB2QM – Monitoring Profile Summary**

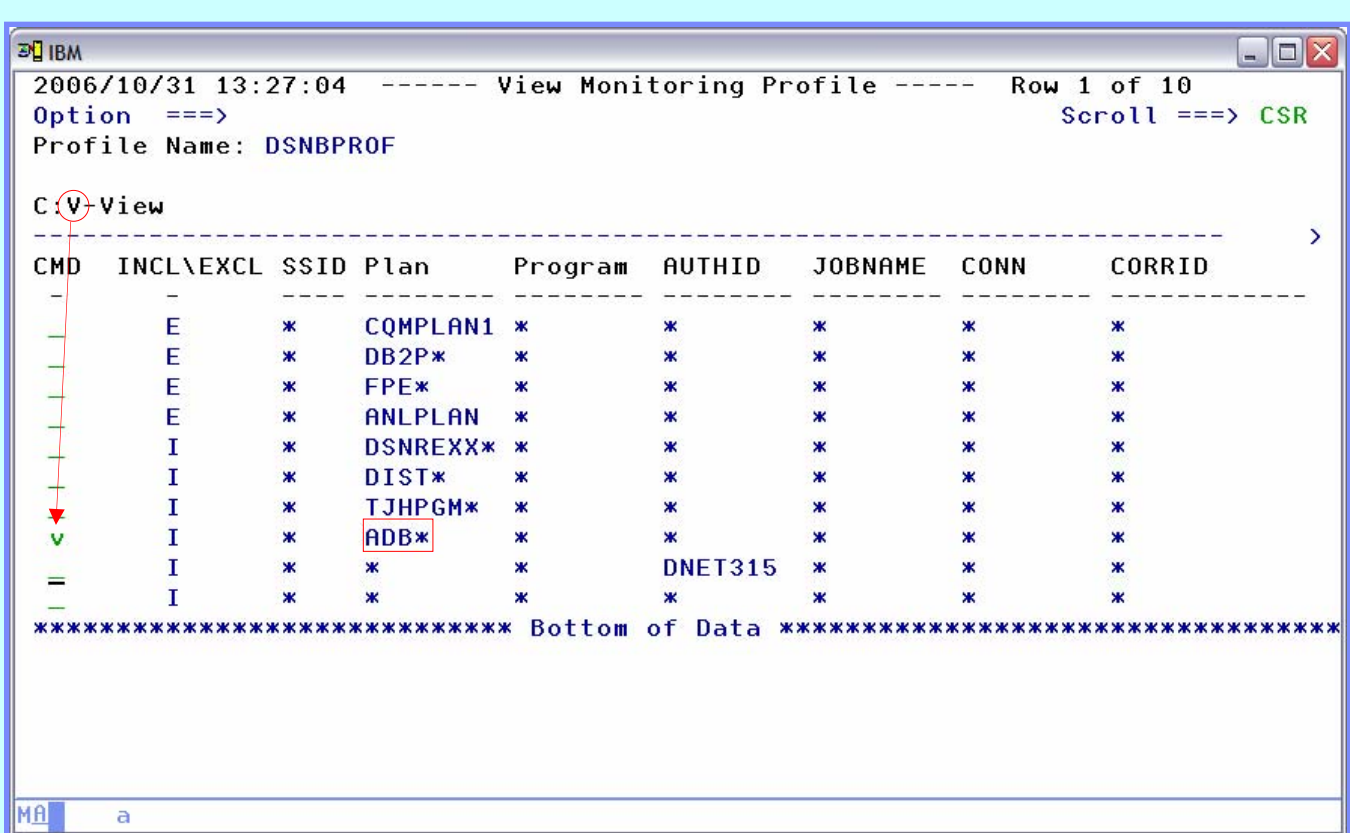

¾ Workload is assigned to the first matching line in the profile

- $\triangleright$  Use wildcarding, when possible, to limit number of entries to search
- $\triangleright$  Specify excludes first

¾ Specify a 'catchall' definition at end for unmatched workload

MA

 $\overline{a}$ 

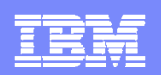

## **DB2QM – Monitoring Profile Detail (1)**

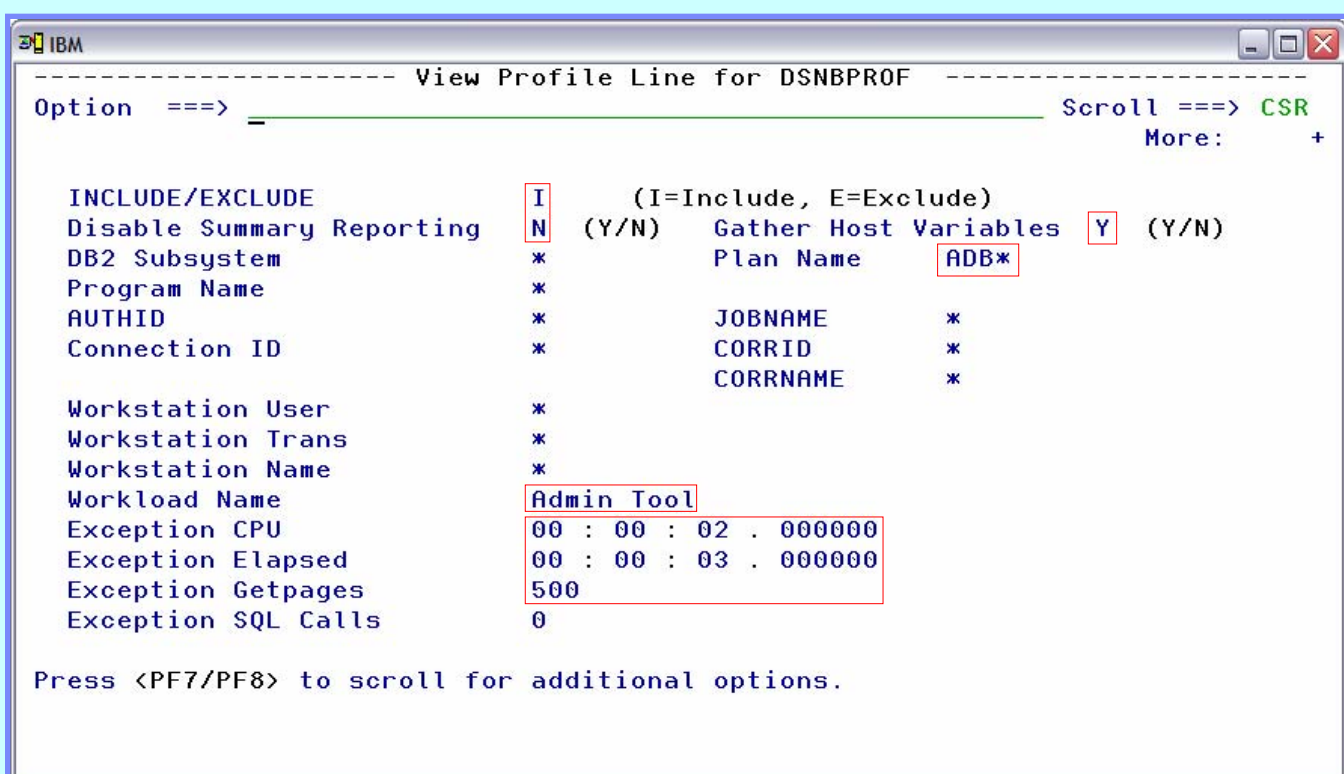

¾ Definition lines can be used to exclude workloads from summary and exception reporting

¾ Host variables may be collected

¾ An 'and' condition is applied to filters, i.e. – all must match

 $\triangleright$  The workload name is shown on the exceptions display

¾ An 'or' condition is applied to thresholds

 $\triangleright$  A value of '0' means "don't test"

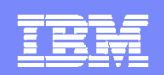

## **DB2QM – Monitoring Profile Detail (2)**

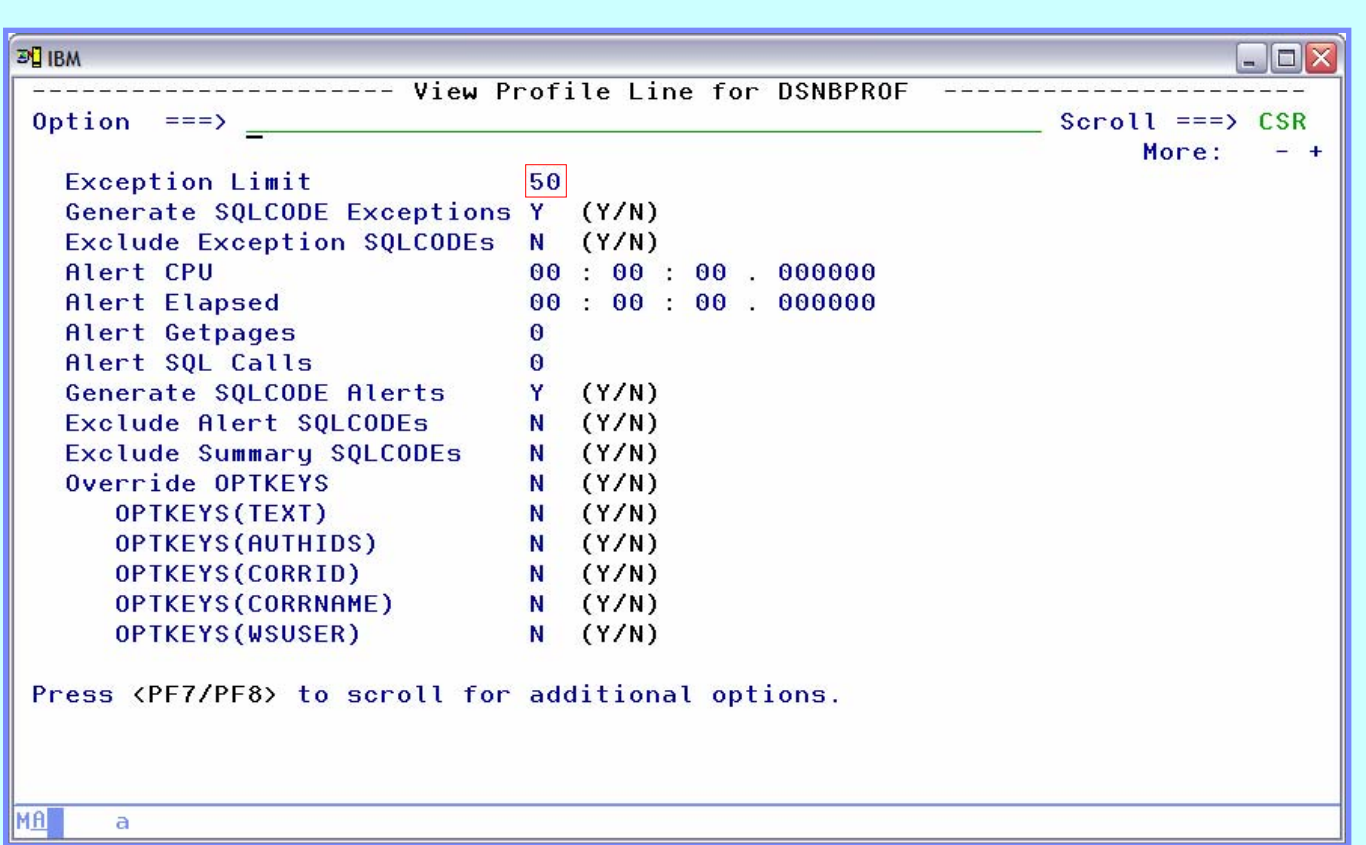

 $\triangleright$  The exception limit should be a reasonable value to maintain low overhead for collection

¾ Alert thresholds should be higher than exceptions

 $\triangleright$  Alerts are sent to the CAE server

 $\triangleright$  Optional summarization can be controlled at the workload level via the OPTKEYS override

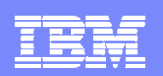

## **DB2QM – View Exceptions**

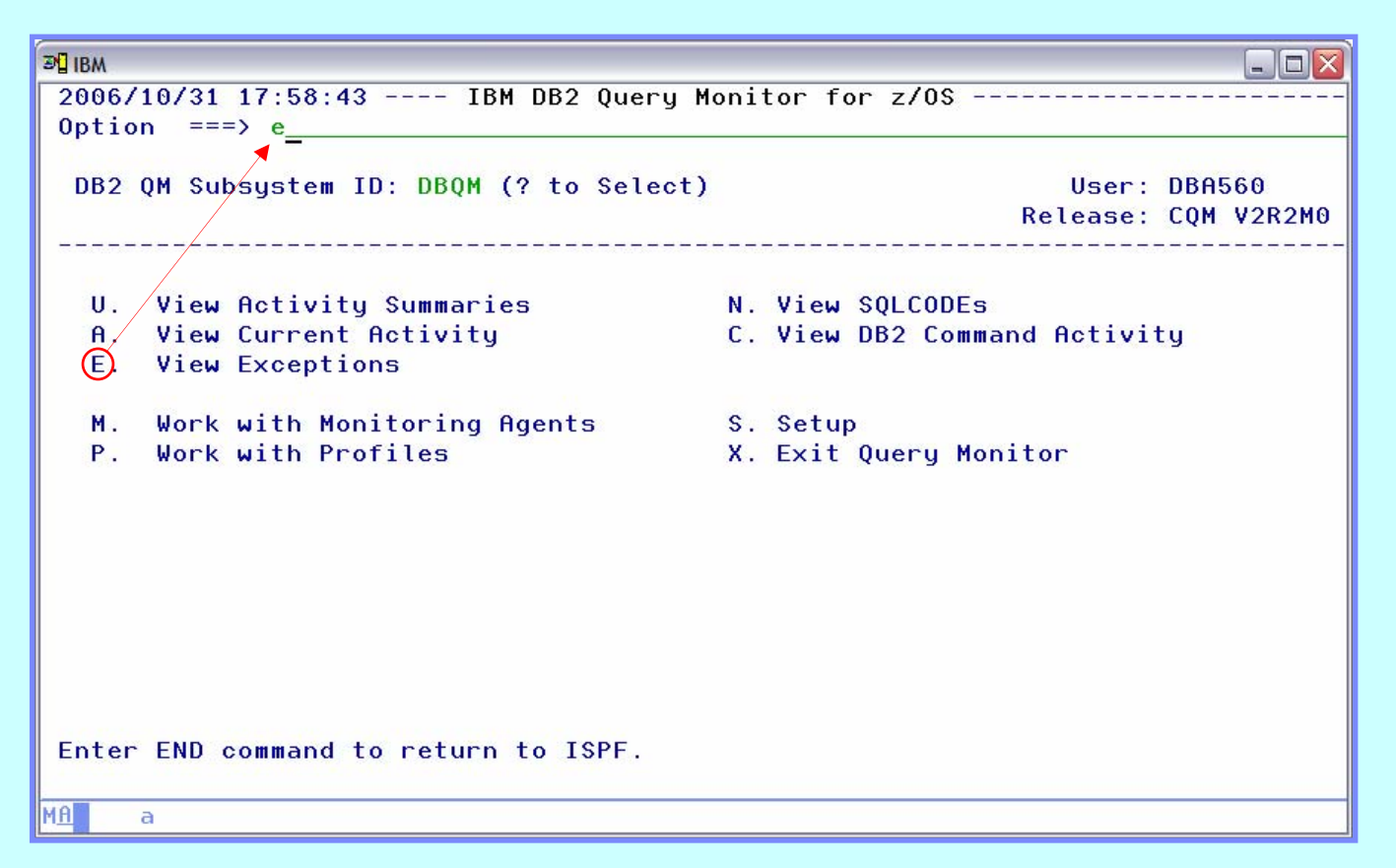

¾ Exceptions are a good place to start looking for poor performing SQL

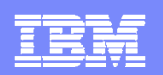

## **DB2QM – Exceptions (1)**

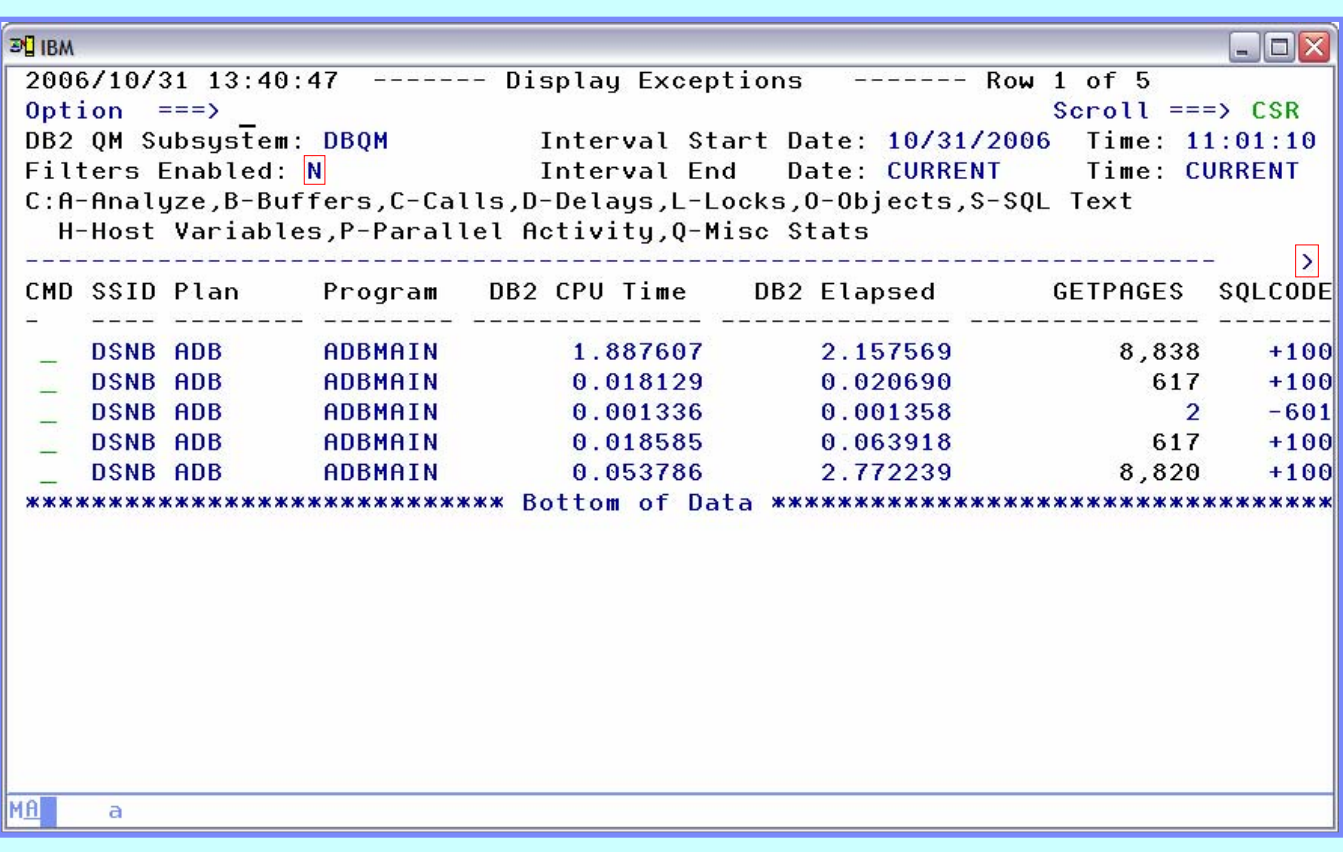

 $\triangleright$  One line is displayed per exception event

 $\triangleright$  Significant data is available to the right (PF11) and through drilldown commands

 $\triangleright$  The key performance indicators (CPU, elapsed, and GETPAGES) are displayed on the first panel

 $\triangleright$  The triggering threshold is displayed in an alternate color – the GETPAGES count (lines 1,2,4,5) is highlighted

 $\triangleright$  Filtering is available to limit displayed data by plan, package, authid, etc.

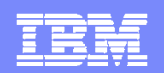

## **DB2QM – Exceptions (2)**

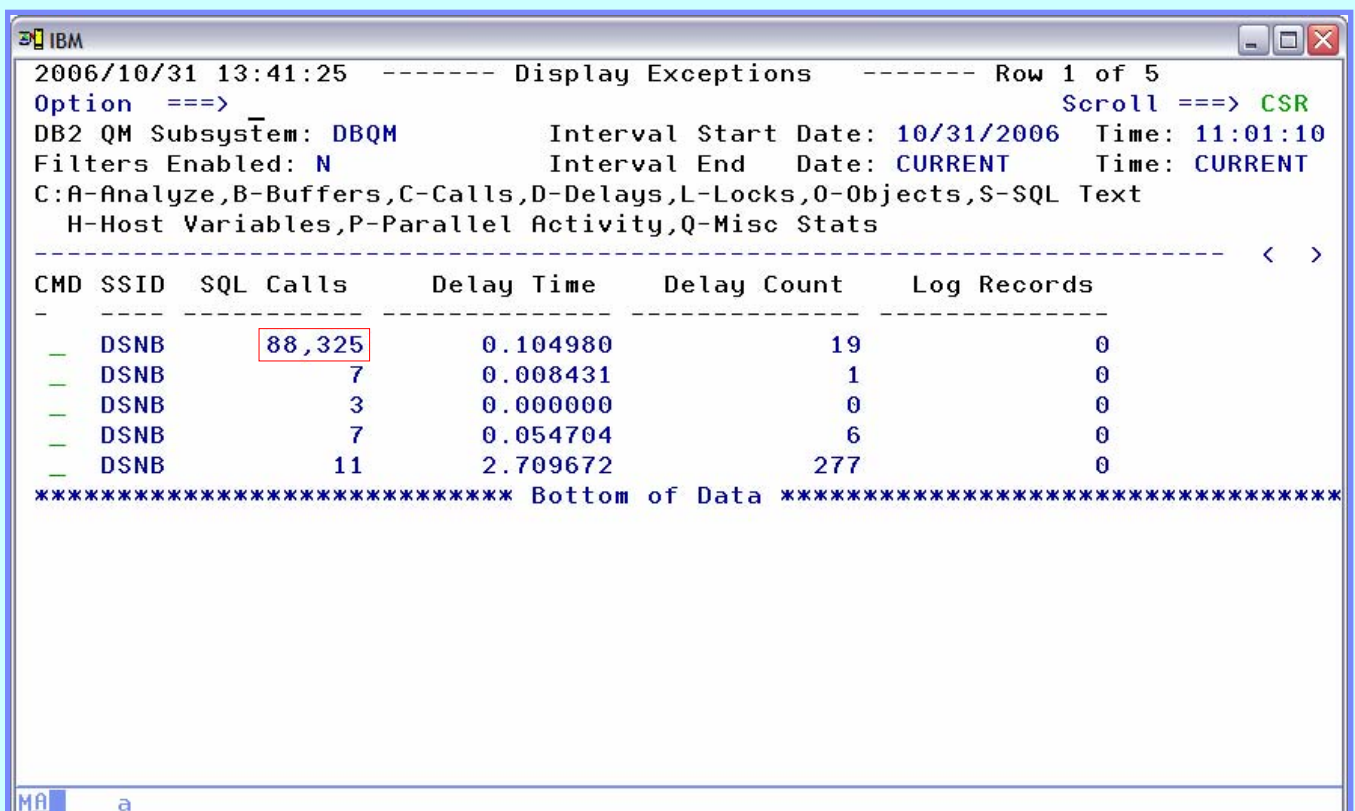

¾ Additional data is available as we scroll to the right

 $\triangleright$  The high number of SQL calls and high delay times of the first and last exception may be worthy of further investigation

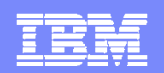

## **DB2QM – Exceptions (3)**

MA

 $\overline{a}$ 

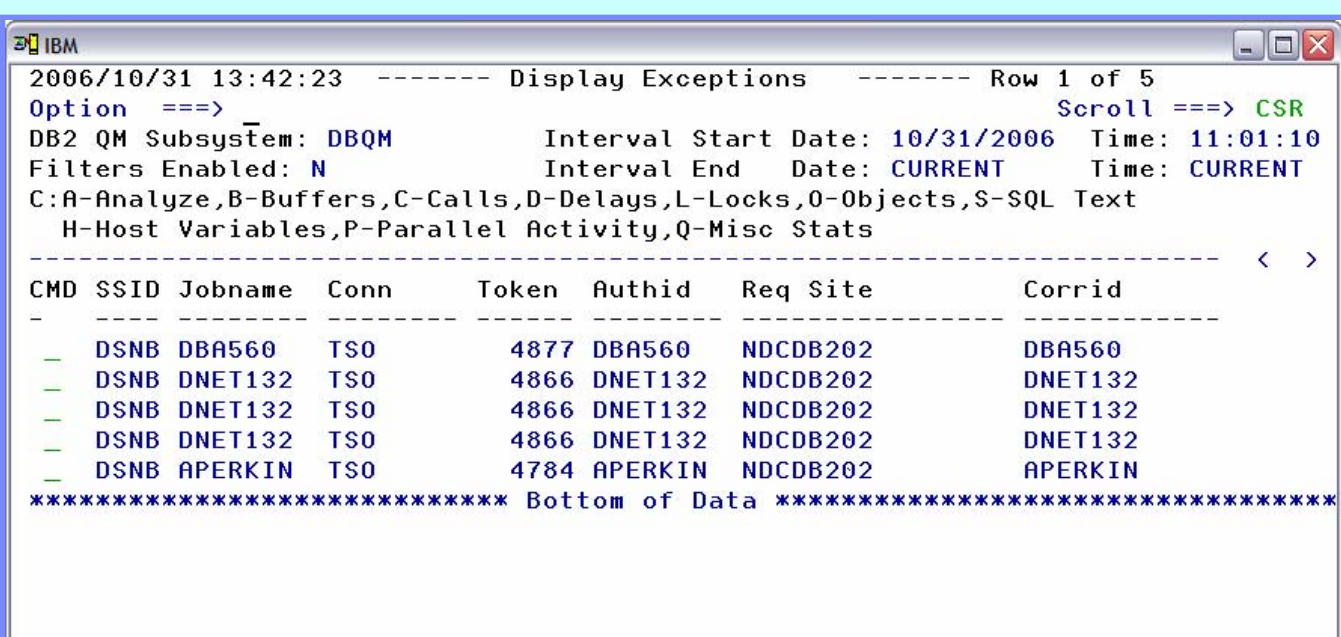

 $\triangleright$  Key data to identify the user that caused the exception is also available

 $\triangleright$  The workstation identifiers are available for distributed applications such as SAP and PeopleSoft by scrolling to the right

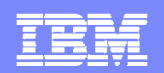

## **DB2QM – Exceptions (4)**

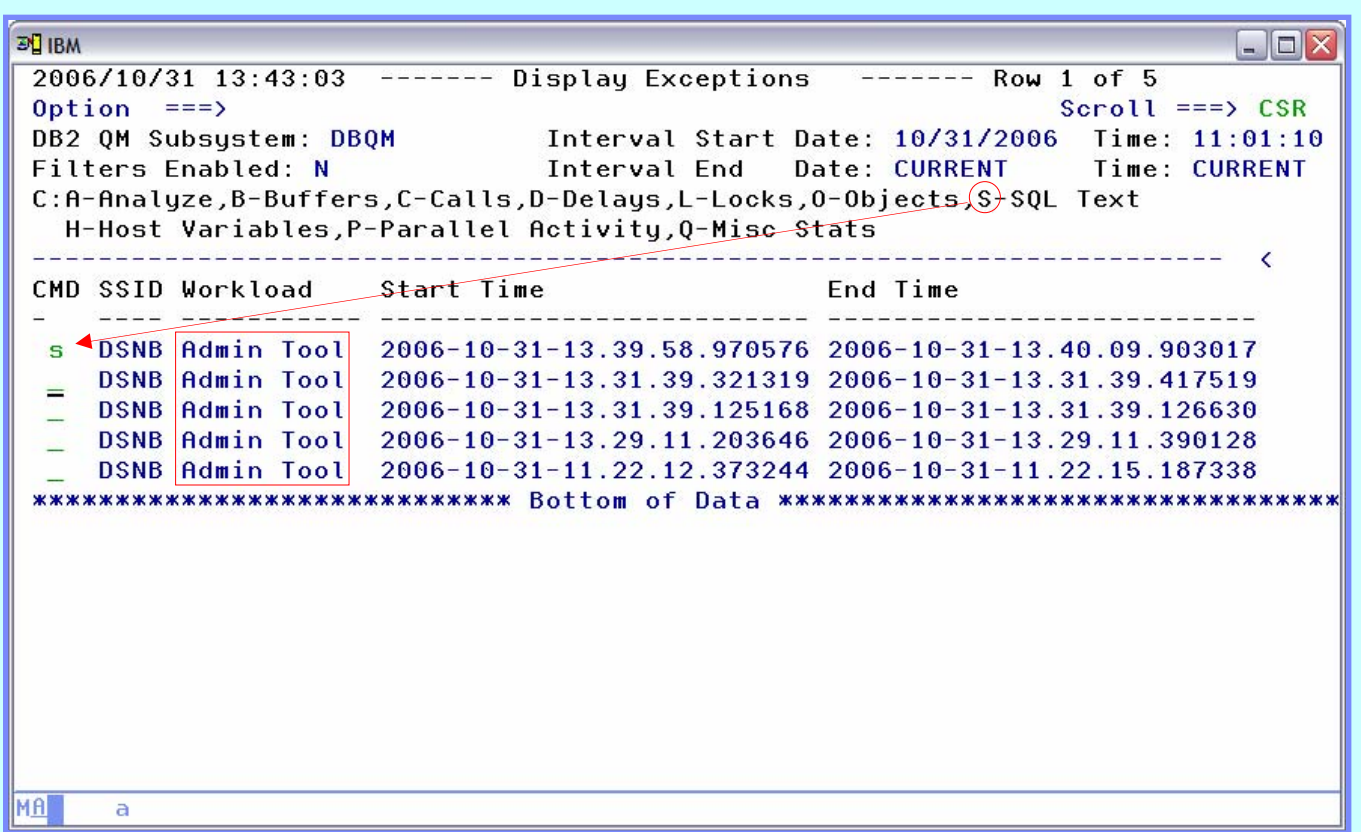

 $\triangleright$  Notice the workload name for each exception

¾ Let's use the 'S' line command to look at the SQL text of the statement with a high number of calls

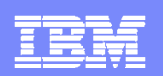

## **DB2QM – SQL Text Display**

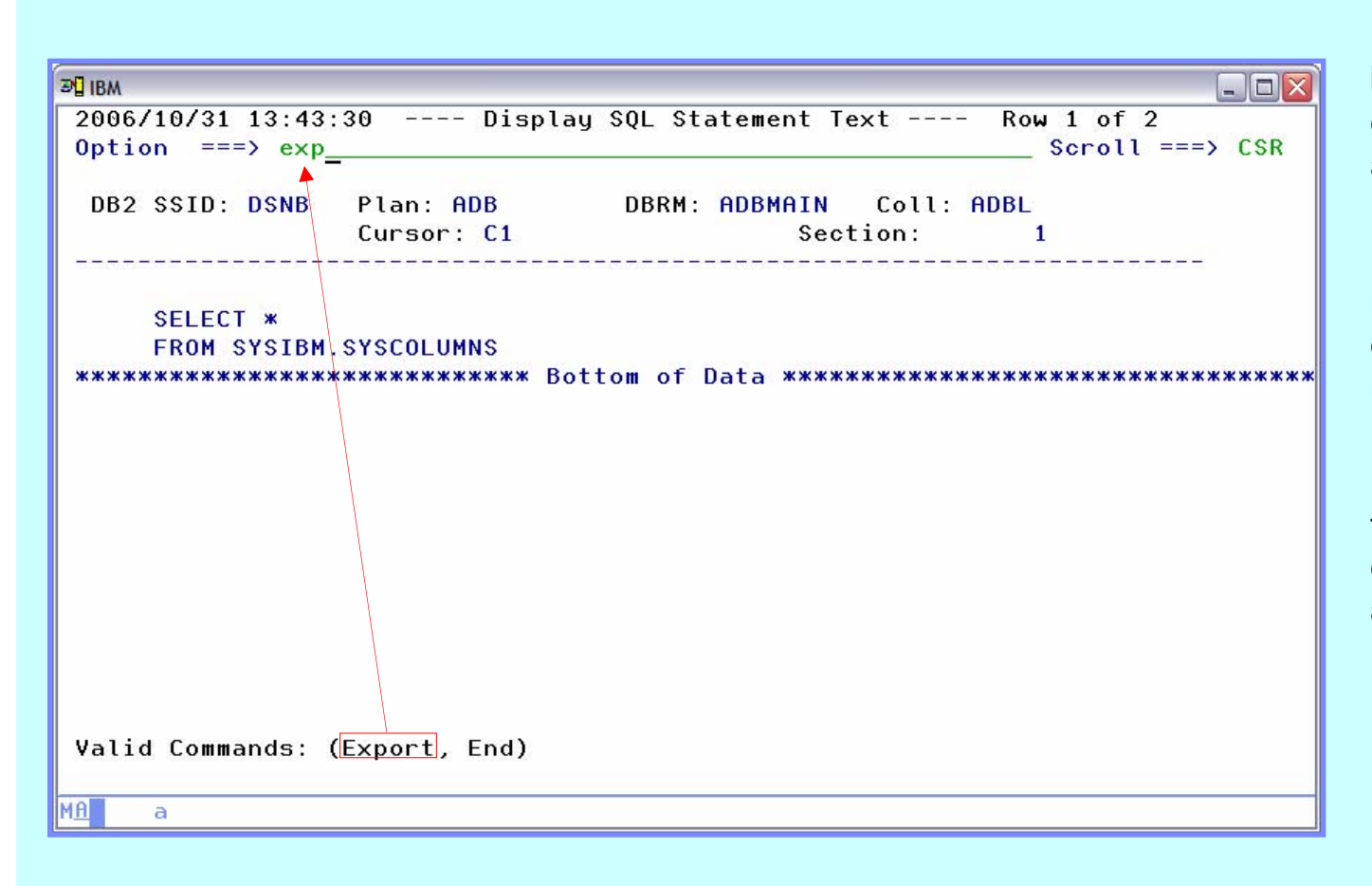

 $\triangleright$  Not a complex query – but the user probably didn't consider the amount of data they were requesting

¾ The 'Export' command may be used to save the query and optionally pass it to IBM DB2 SQL Performance Analyzer

 $\triangleright$  The complete text of the SQL statement is displayed – 32KB for V7 and 2MB for V8

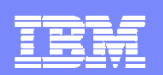

## **DB2QM – Export SQL Text**

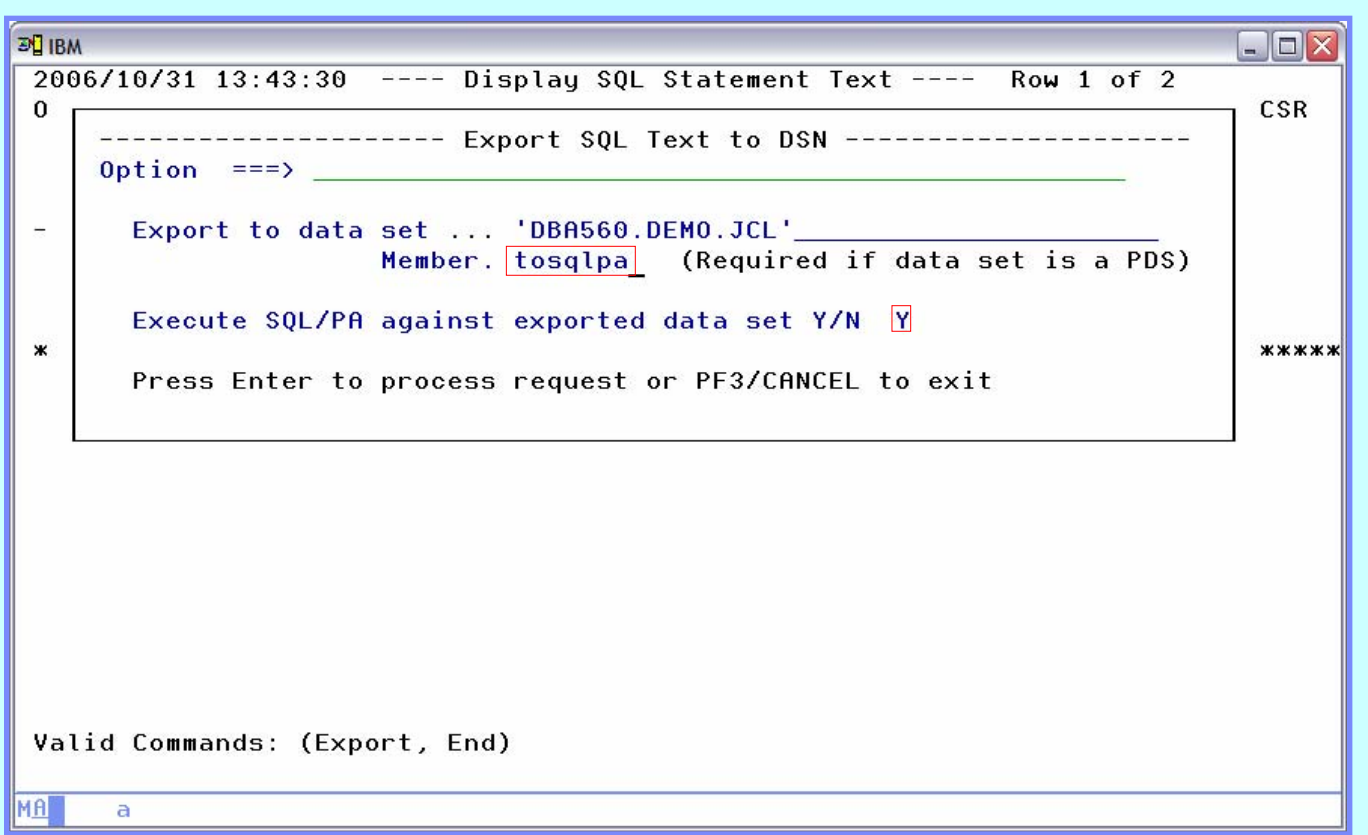

 $\triangleright$  The export pop-up requests a location to store the SQL text, and whether or not to invoke SQL PA

 $\triangleright$  The 'A' line command may be used from the 'Display Exceptions' panel to directly invoke SQL PA without first exporting to a data set

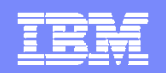

#### **DB2QM – View Objects Related to Exception**

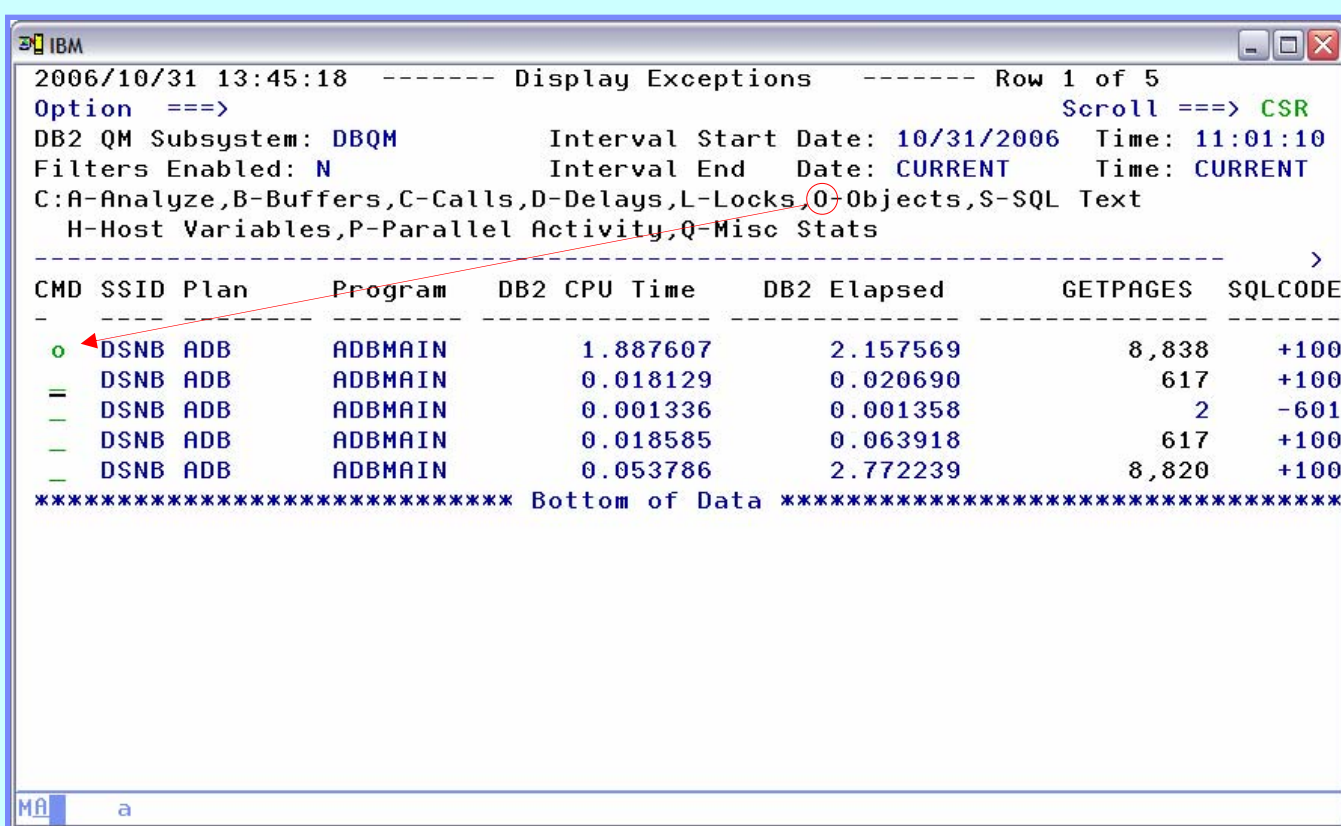

 $\triangleright$  We can drill-down to see detailed metrics related to buffer pools, delays, locks, etc.

 $\triangleright$  We can also look at the objects used by the query

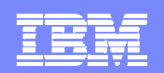

#### **DB2QM – Object Statistics**

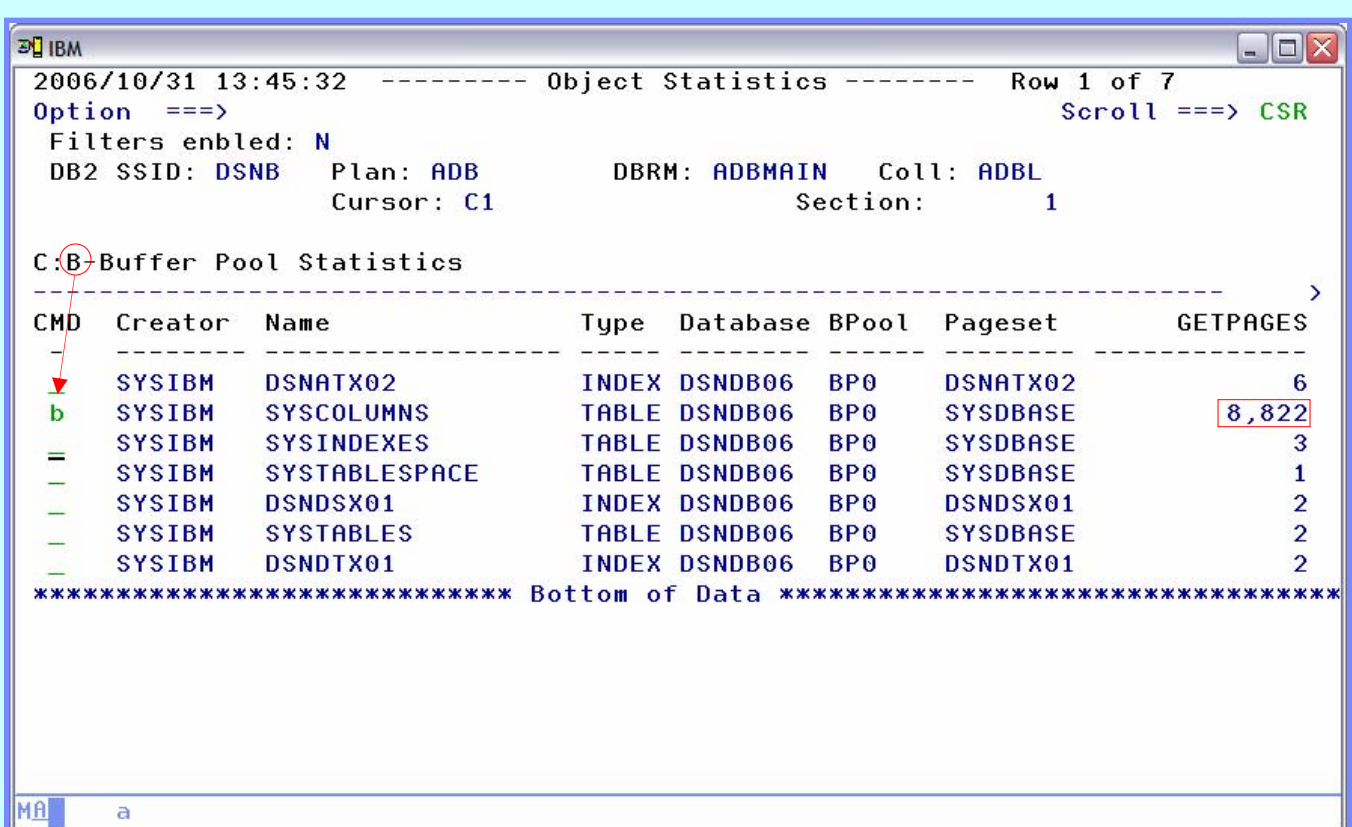

¾ Tables and indexes related to the exception are displayed

 $\triangleright$  We can scroll to the right for more detail and use the 'B' line command to display buffer pool details for each object

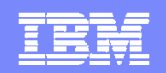

#### **DB2QM – Buffer Pool Statistics**

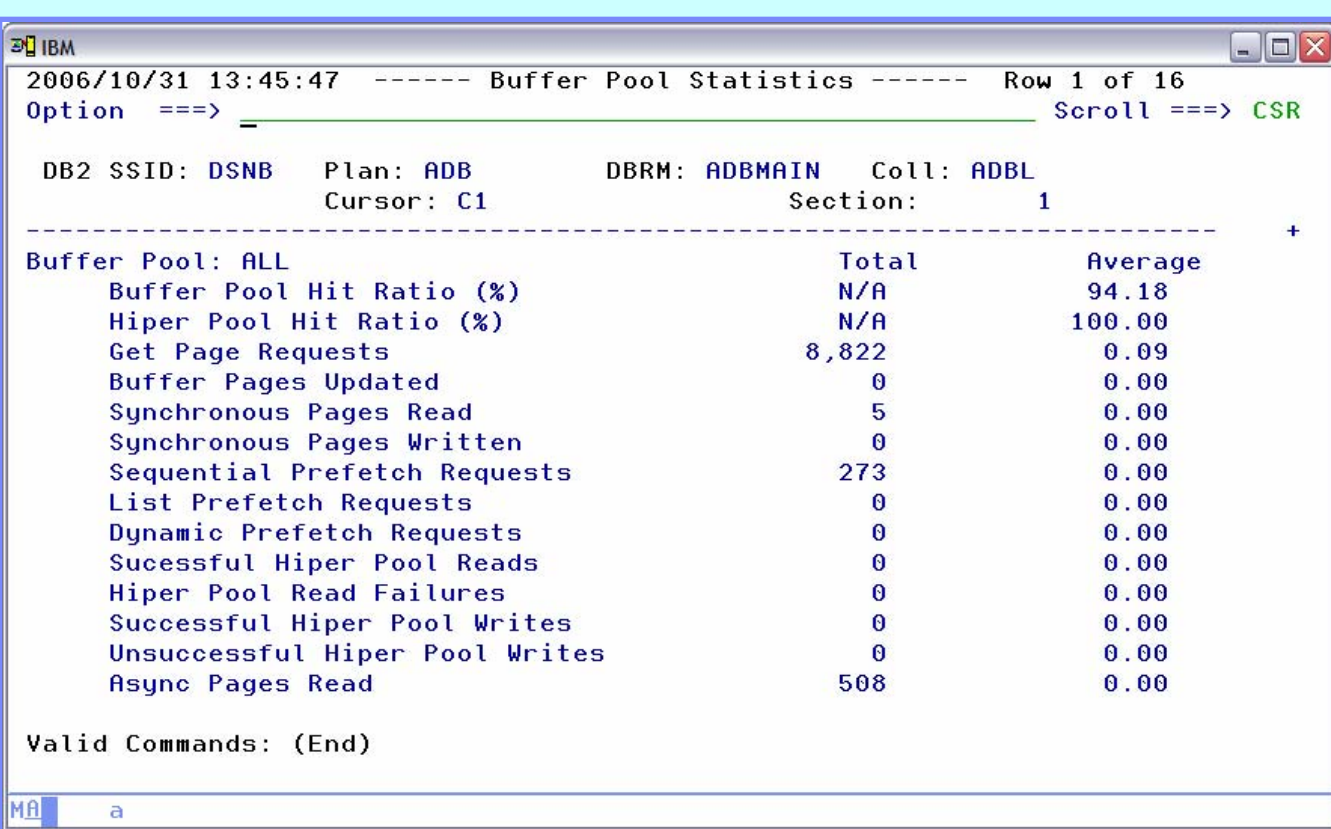

 $\triangleright$  We now see the buffer pool statistics, for table SYSCOLUMNS, related to the query that triggered the exception

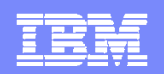

#### **DB2QM – View Calls for an Exception**

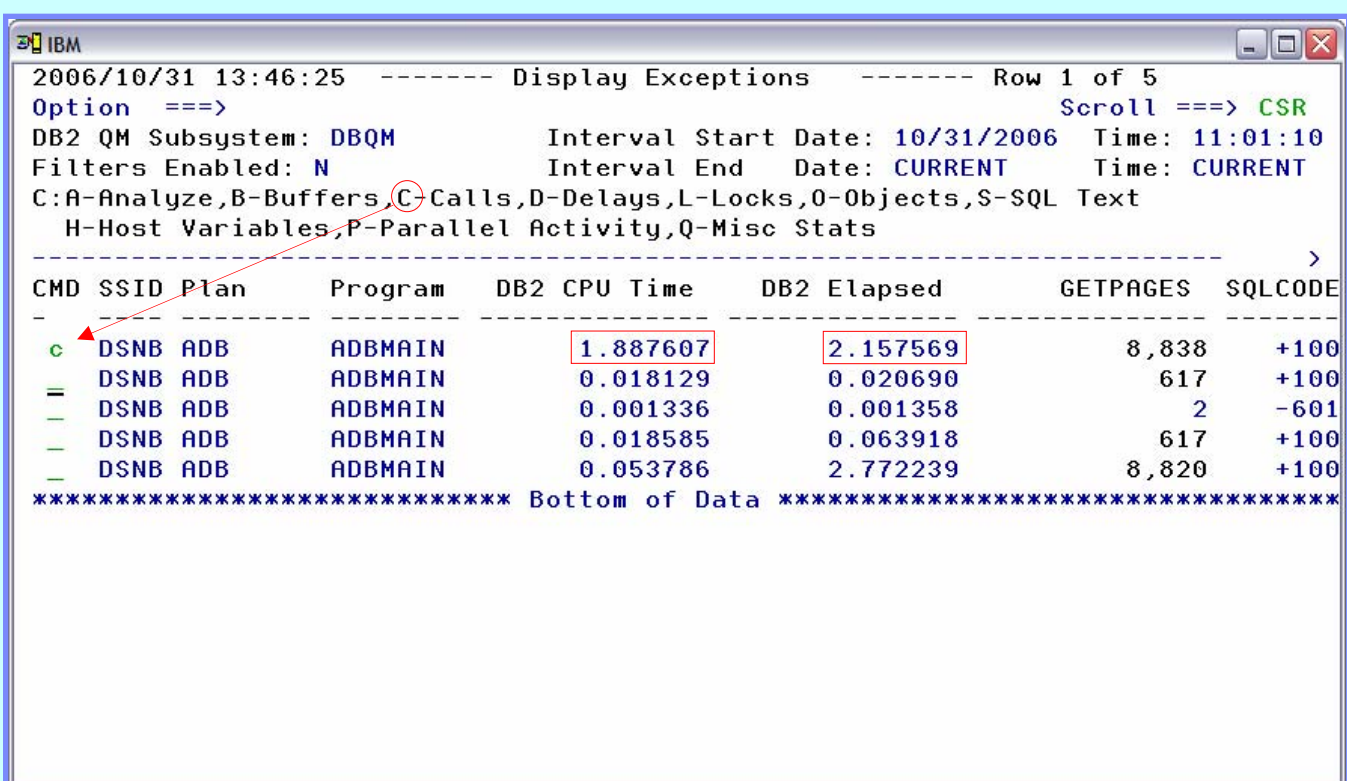

 $\triangleright$  The 'C' line command may be used to display statements by type

 $\triangleright$  Calls is an optional summary bucket controlled by the OPTKEYS setting

MA  $\overline{a}$ 

**32**

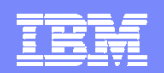

#### **DB2QM – View Delays for a Call**

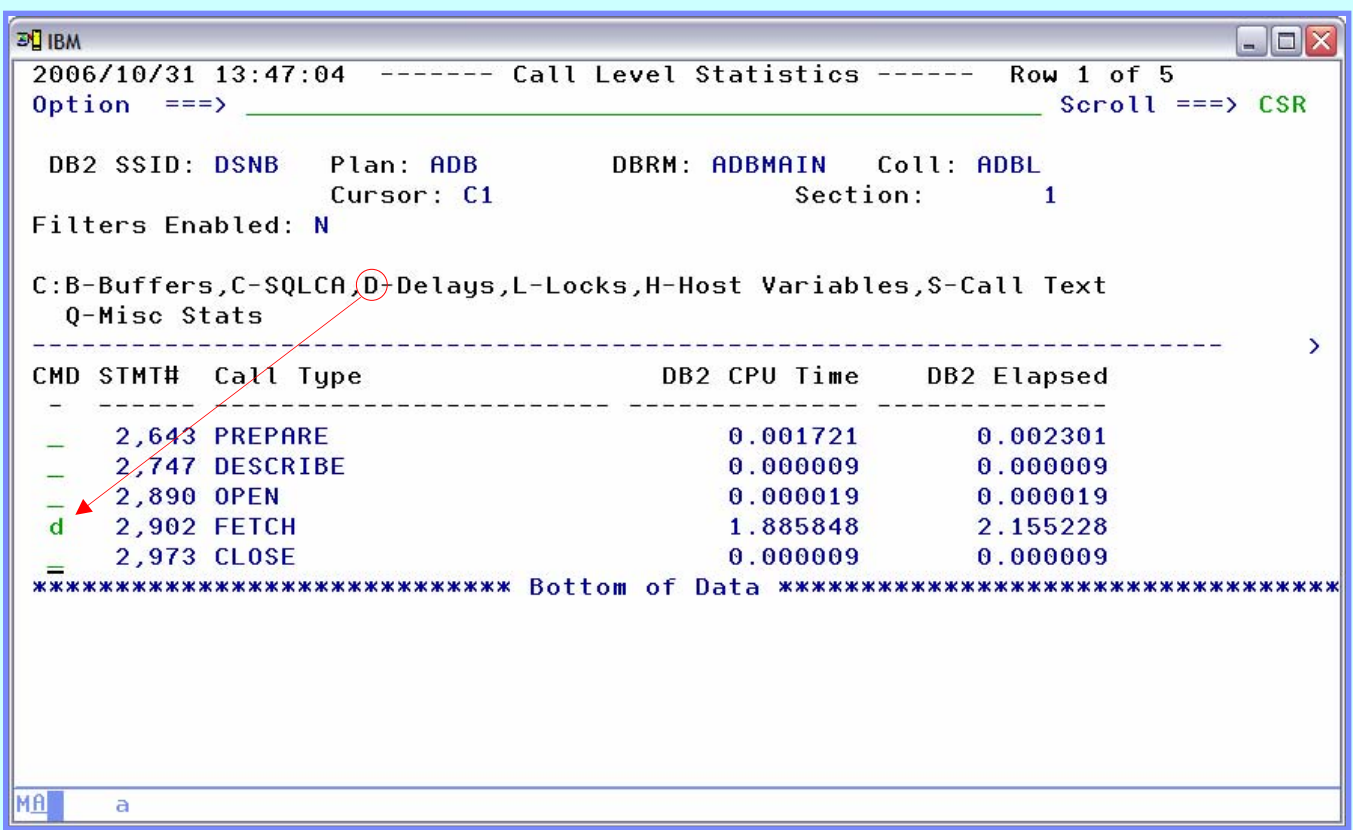

 $\triangleright$  Call level statistics allows us to view metrics related to the individual parts of a query

¾ Delays, locks and miscellaneous stats may be useful to diagnose performance issues

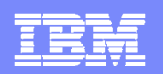

## **DB2QM – Delay Statistics (1)**

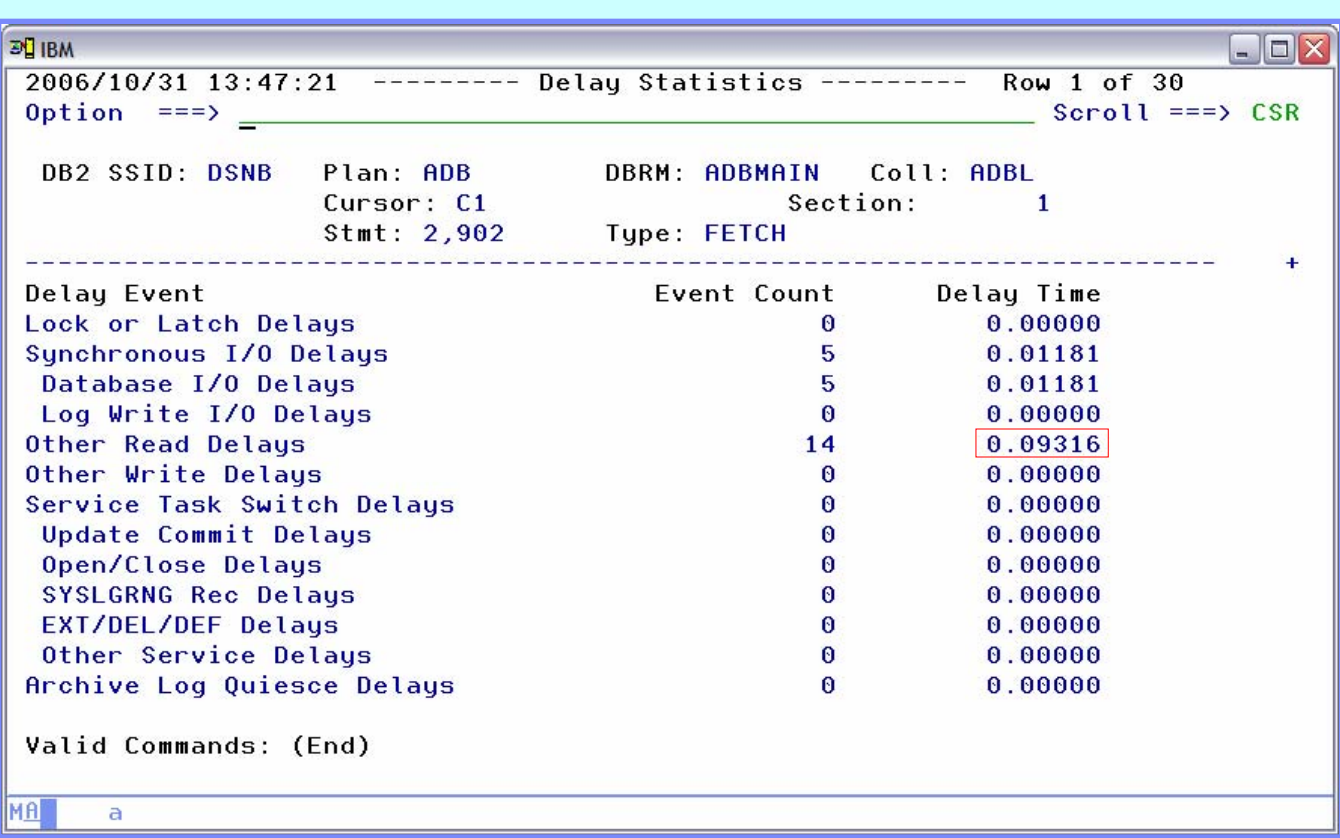

 $\triangleright$  Delays elongate the elapsed time of a query and should be investigated

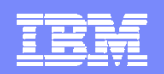

#### **DB2QM – Lock Related Statistics (2)**

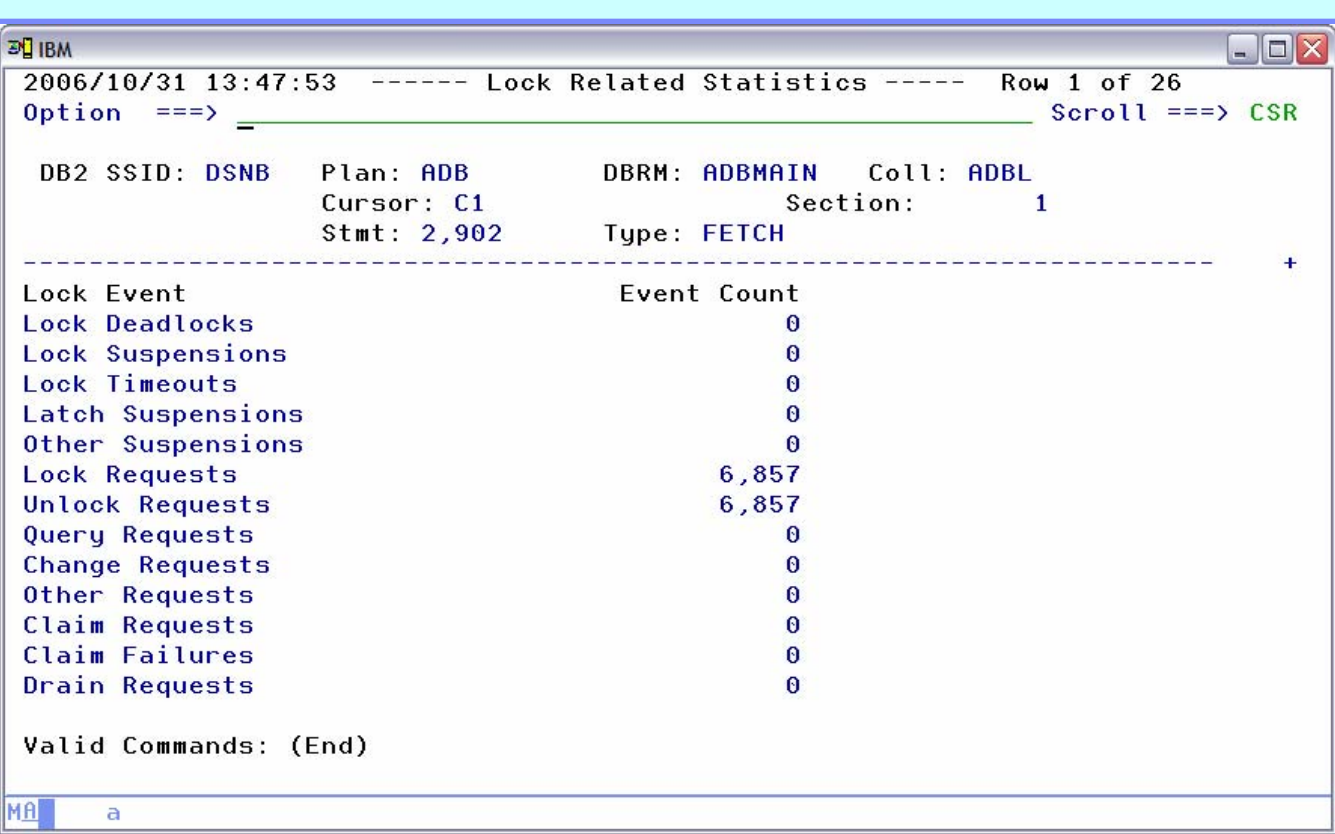

¾ High lock requests should be investigated – be sure the isolation level requested is appropriate

MA |

a

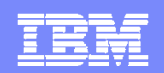

#### **DB2QM – Miscellaneous Statistics**

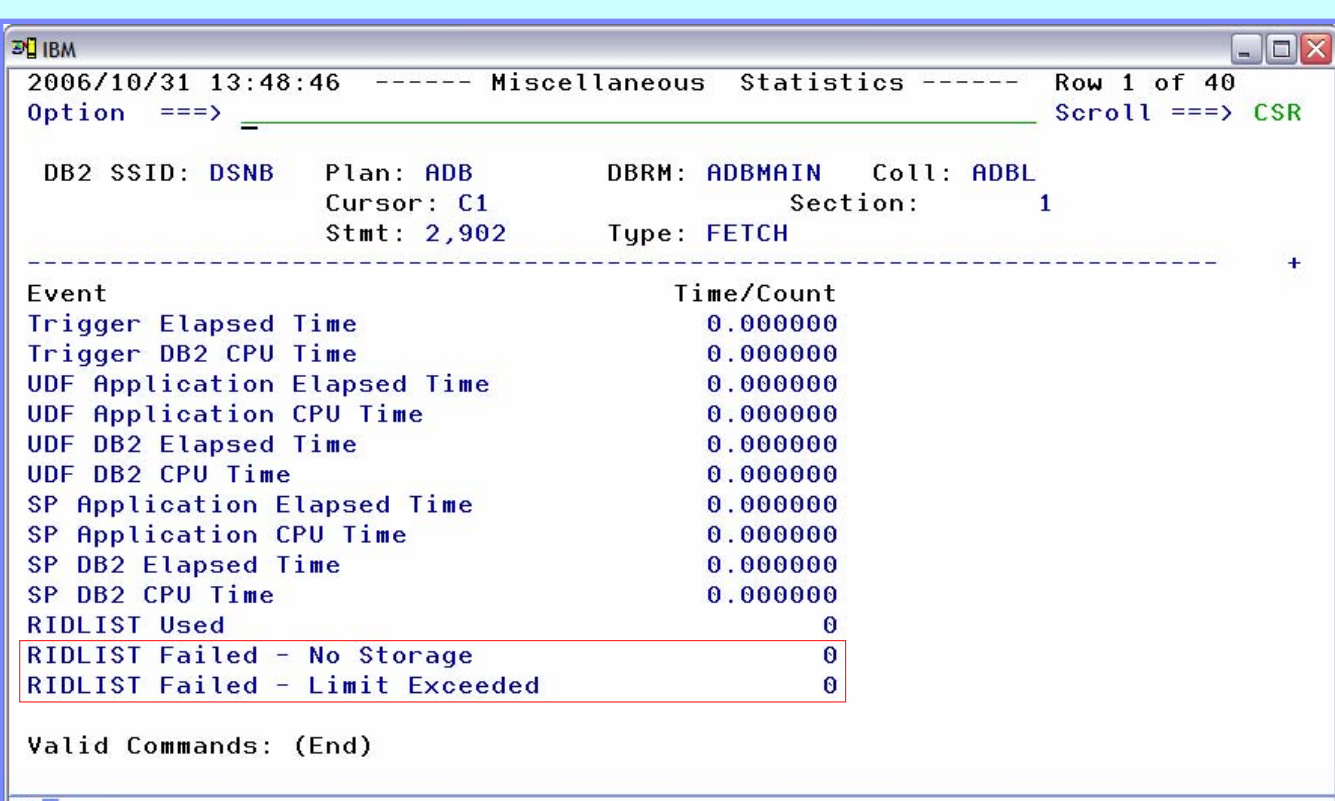

¾ Miscellaneous statistics provide us with details on triggers, user-defined functions, stored procedures and more

¾ RIDLIST failures can have a significant impact on query performance and warrant further investigation

**36**
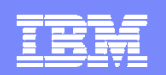

#### **DB2QM – View Historical Data**

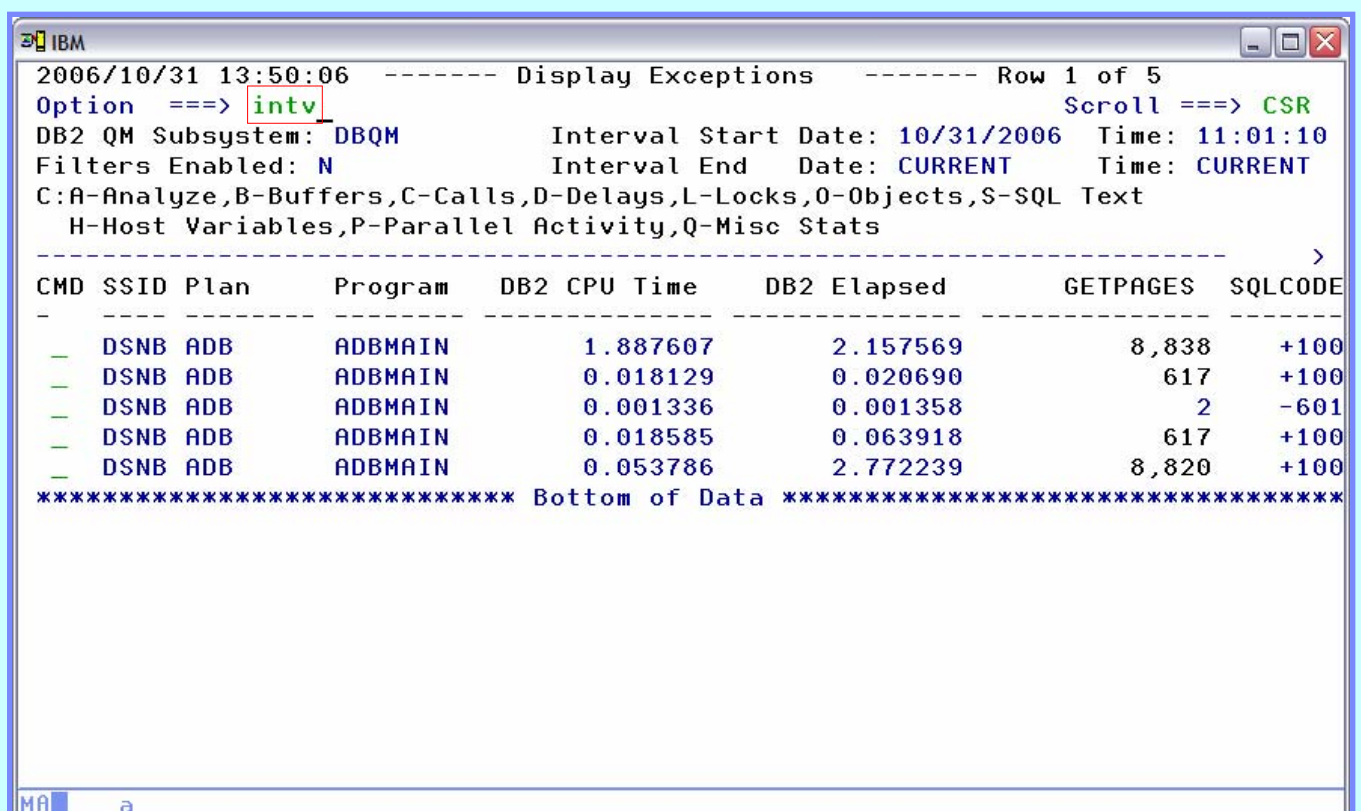

¾ Historical data may be accessed by using PF4/PF6 or the 'INTV' primary command

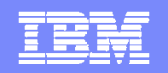

#### **DB2QM – Interval Selection of Historical Data**

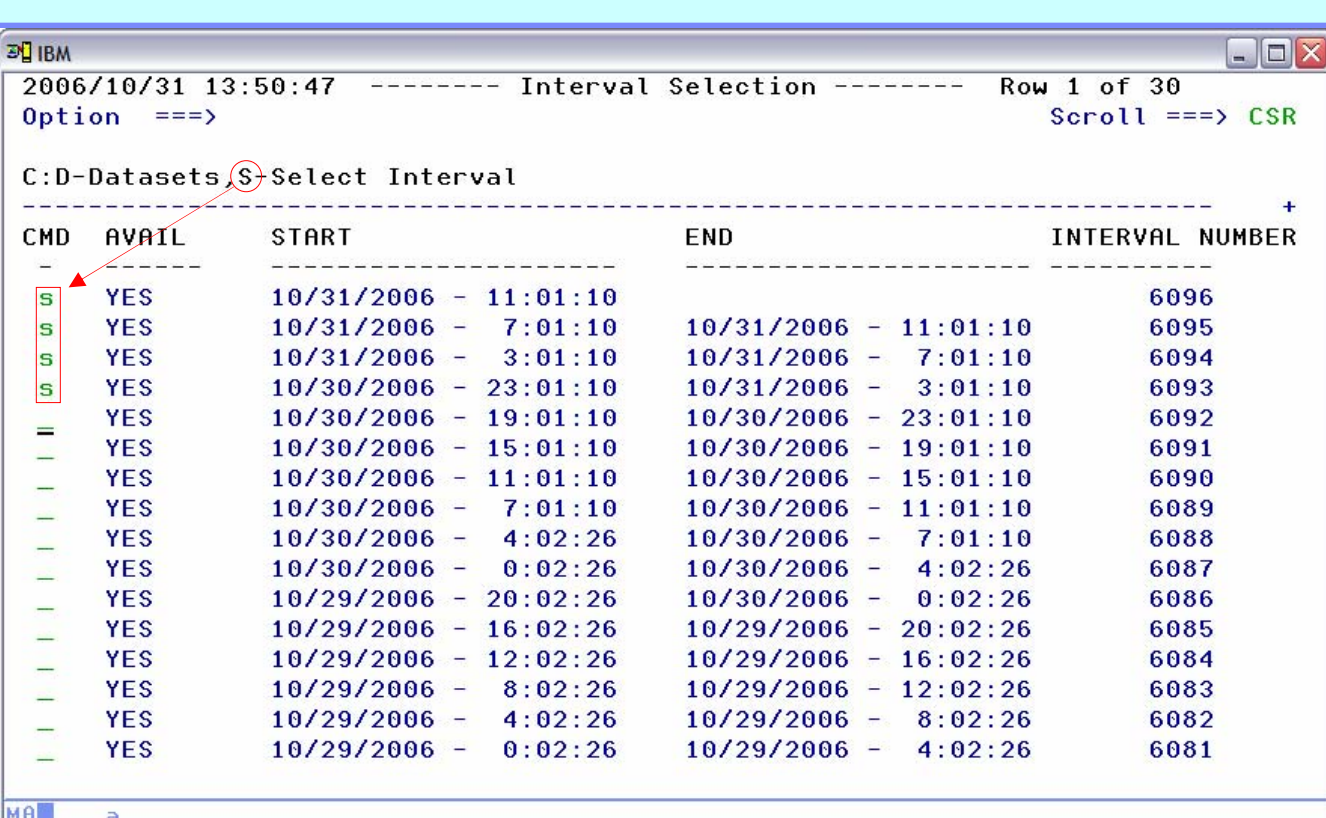

¾ The length of an interval and the number of intervals to keep is controlled by a start-up parameter

 $\triangleright$  Multiple intervals may be selected for viewing

 $\triangleright$  Data from the underlying VSAM data sets may be loaded into DB2 tables for analysis using SQL

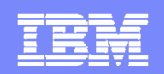

#### **DB2QM – Multiple Intervals Displayed**

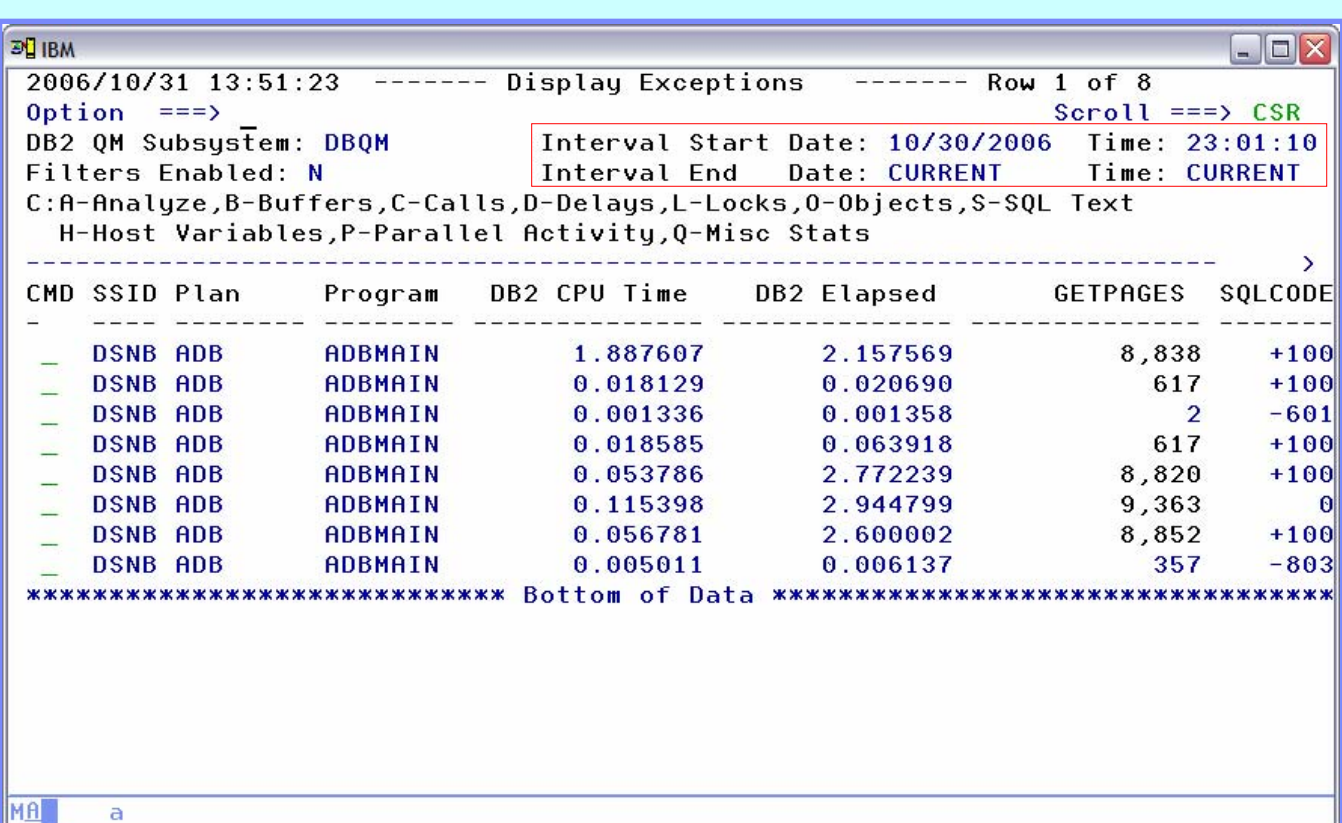

**► We're now seeing data** for the current and 3 previous intervals

 $\triangleright$  The 'CURRENT' primary command may be used to return to the current interval data

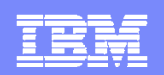

### **DB2QM – View Negative SQL Codes**

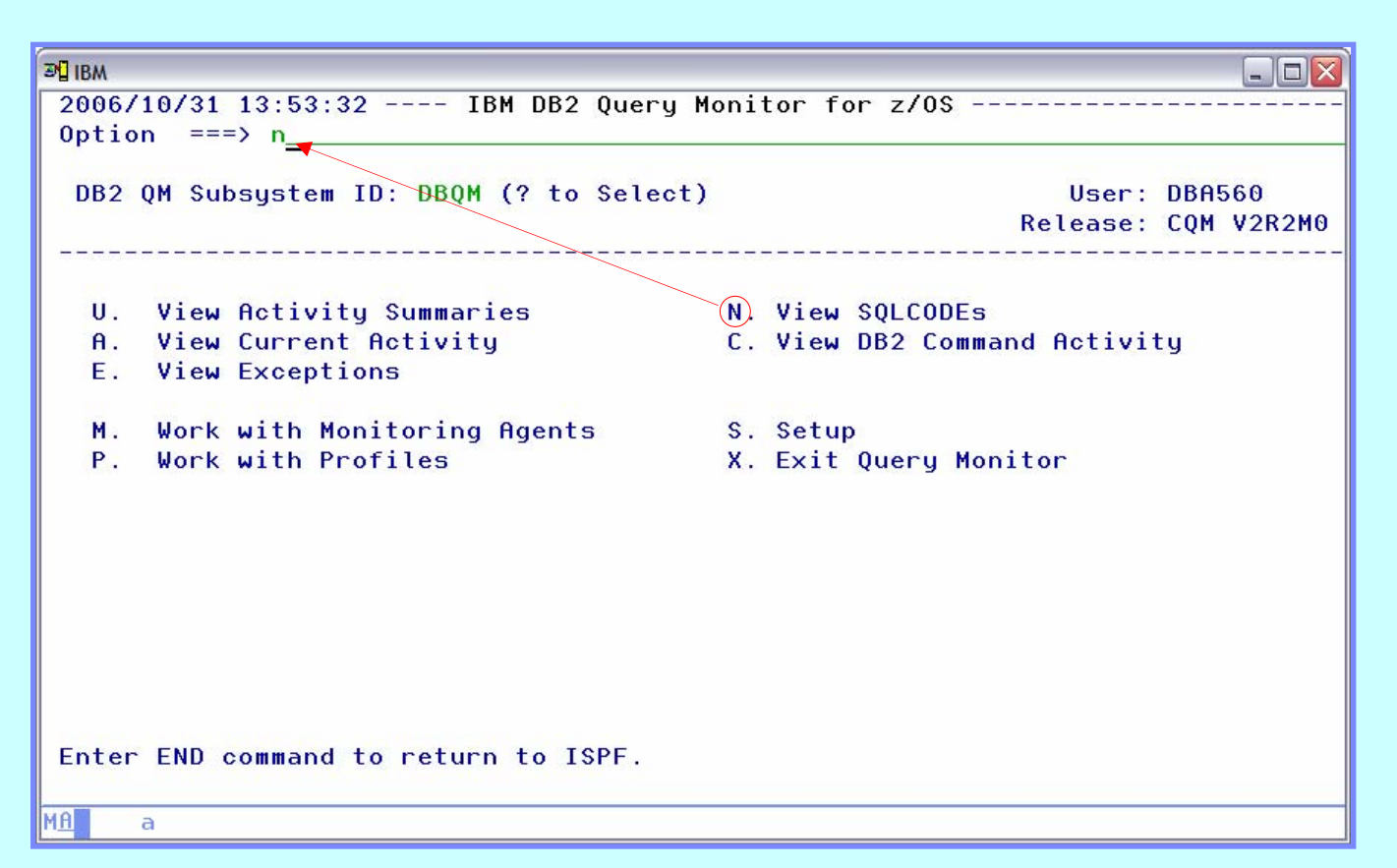

¾ Negative SQL codes may represent significant wasted resources and should be investigated

¾ Use option 'N' to view negative SQL codes

 $\triangleright$  The monitoring profile may be used to exclude the collection of SQL codes which represent common programming techniques – e.g., Singleton select (-811)

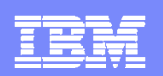

#### **DB2QM – View SQL Code Details**

**EN IBA**  $\Box$ D $\times$ 2006/10/31 13:53:41 ------ DB2 OM SOL Code Summary ----- $Row 1 of 3$ Option  $==$  $Scroll == \geq$  CSR DB2 QM Subsystem: DBQM Interval Start Date: 10/31/2006 Time: 11:01:10 Interval End Date: CURRENT Time: CURRENT Group by S (SQLCODE, AuthID, DBRM/Package, Plan) Specify "\*" for no grouping C: A-AUTHIDs, D-DBRMs/Packages, P-Plans, S-Select CMD SQLCODE Occurrences ------------------- $5 - 204$  $\blacksquare$  $-601$  $\mathbf{1}$  $-30081$  $\mathbf{R}$ \*\*\*\*\*\*\*\*\*\*\*\*\*\*\*\*\*\*\*\*\* Bottom of Data \*\*\*\*\*\*\*\*\*\*\* **MA**  $\overline{a}$ 

¾ Use 'Group by' option to view by code, user, etc.

 $\triangleright$  Start-up parameters limit the number of discrete codes captured per interval as well as the number of occurrences per code

¾ An '\*' next to the occurrence count indicates the limit for capturing has been exceeded

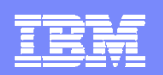

### **DB2QM – View SQLCA**

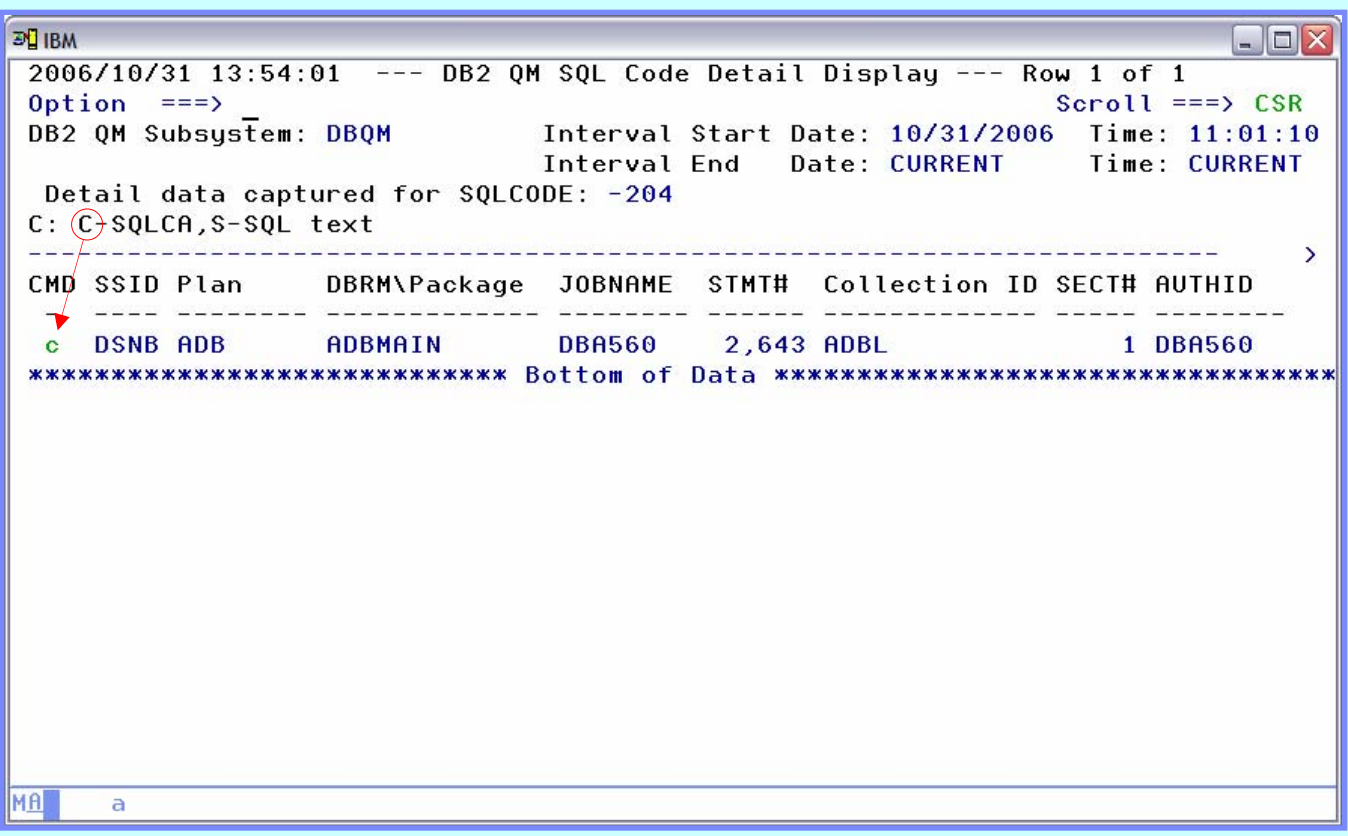

美

**Form** 

¾ Use the 'C' line command to view the SQL communications area

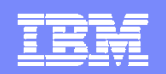

### **DB2QM – SQLCA Display**

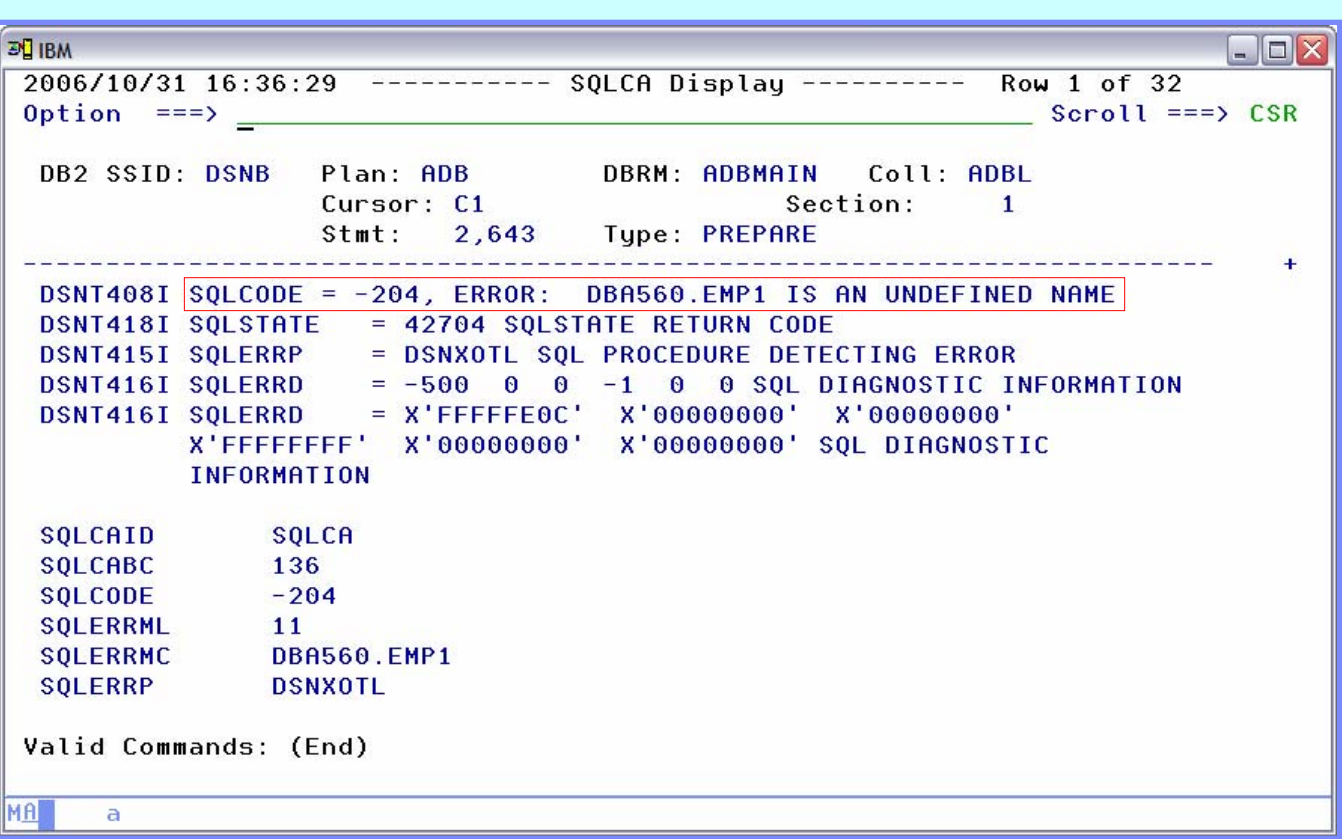

 $\triangleright$  Examine the SQL error for potential training topics

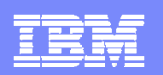

### **DB2QM – View SQL Text**

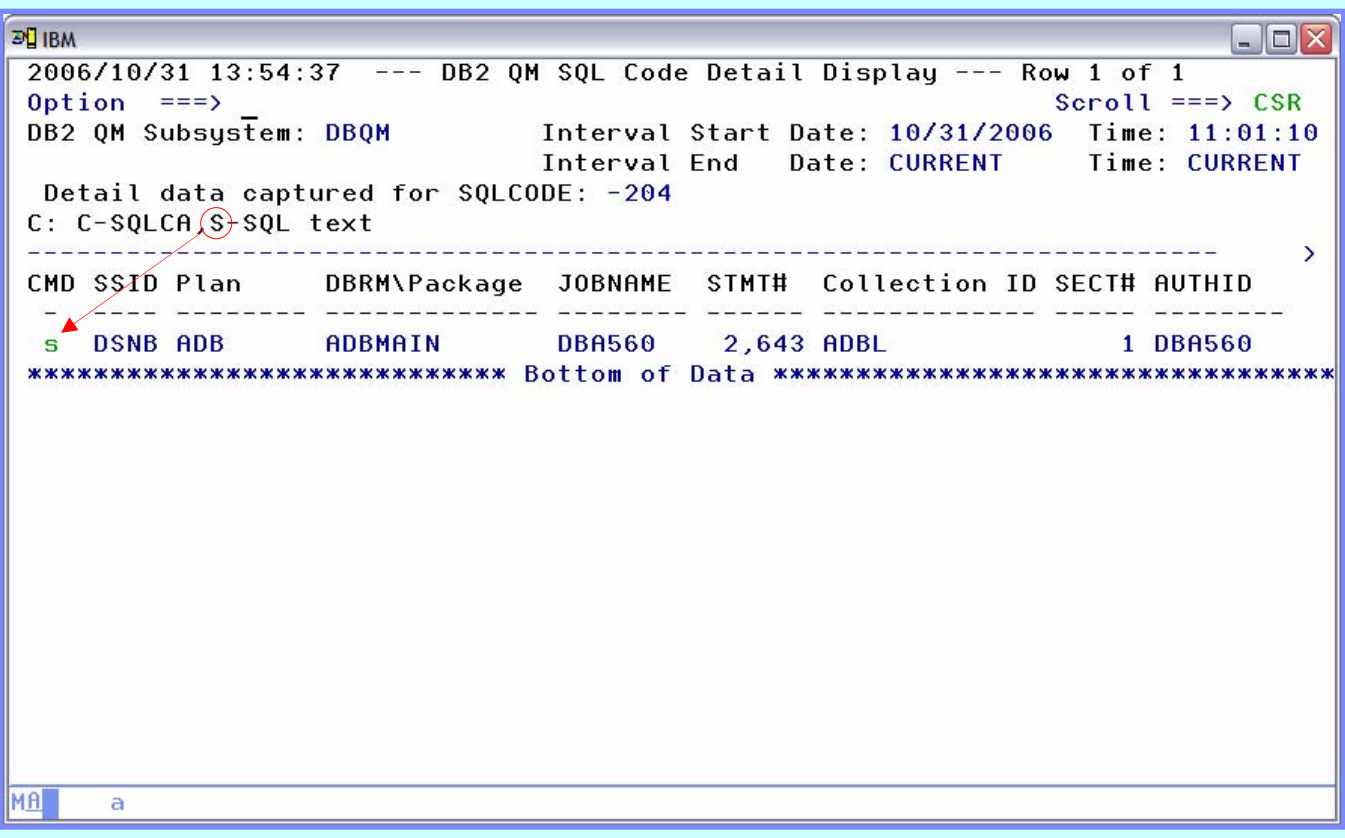

17

¾ Use the 'S' line command to view the SQL text

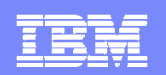

## **DB2QM – SQL Text Display**

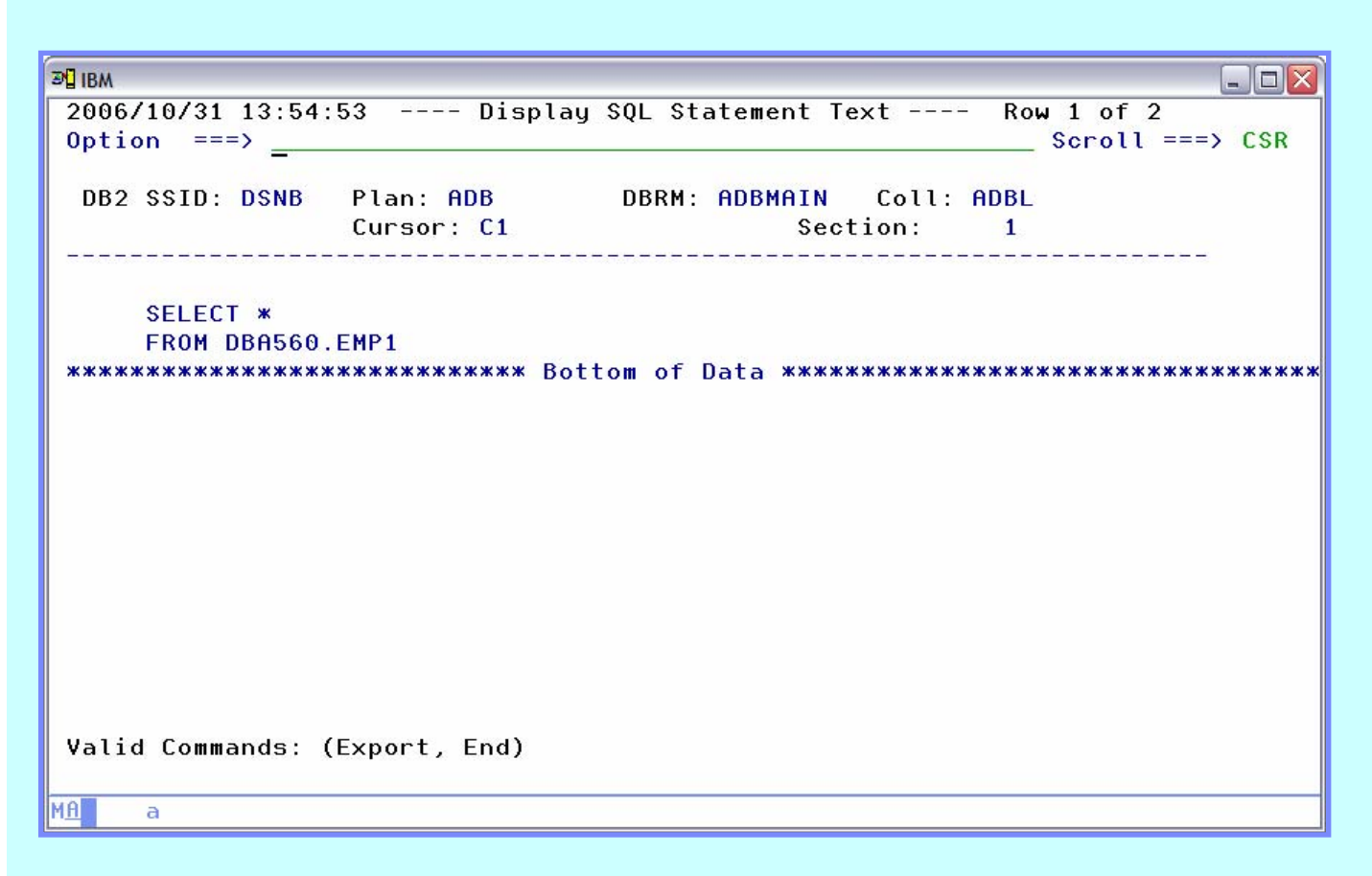

¾ Examine the SQL text for potential training topics

**45**

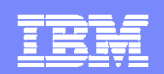

### **DB2QM – Java Client (1)**

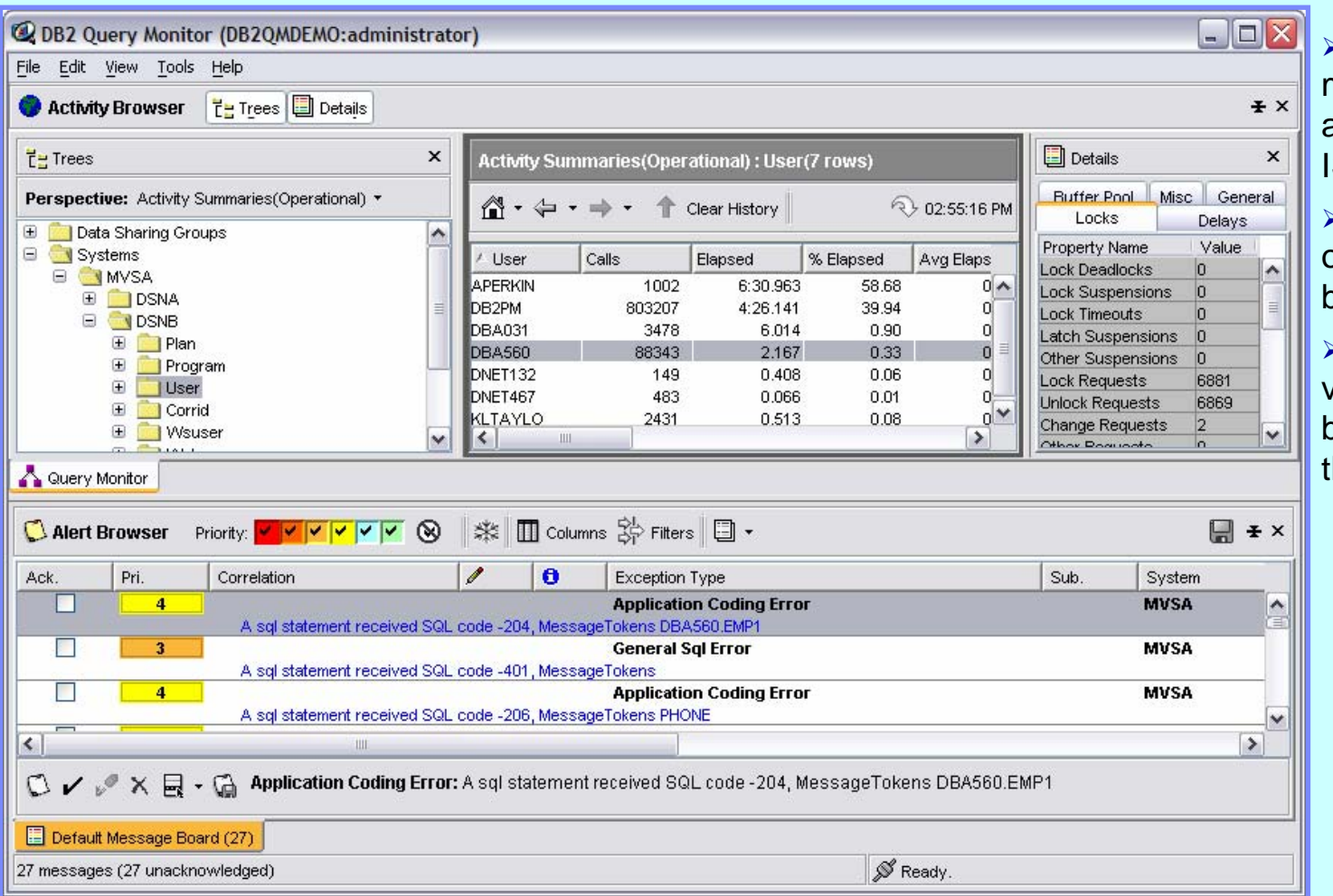

 $\triangleright$  The Java client may be used as an alternative to the ISPF interface

 $\triangleright$  The Java client offers a message board for alerts

 $\triangleright$  Data from the various windows may be saved to a file on the workstation

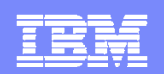

### **DB2QM – Java Client (2)**

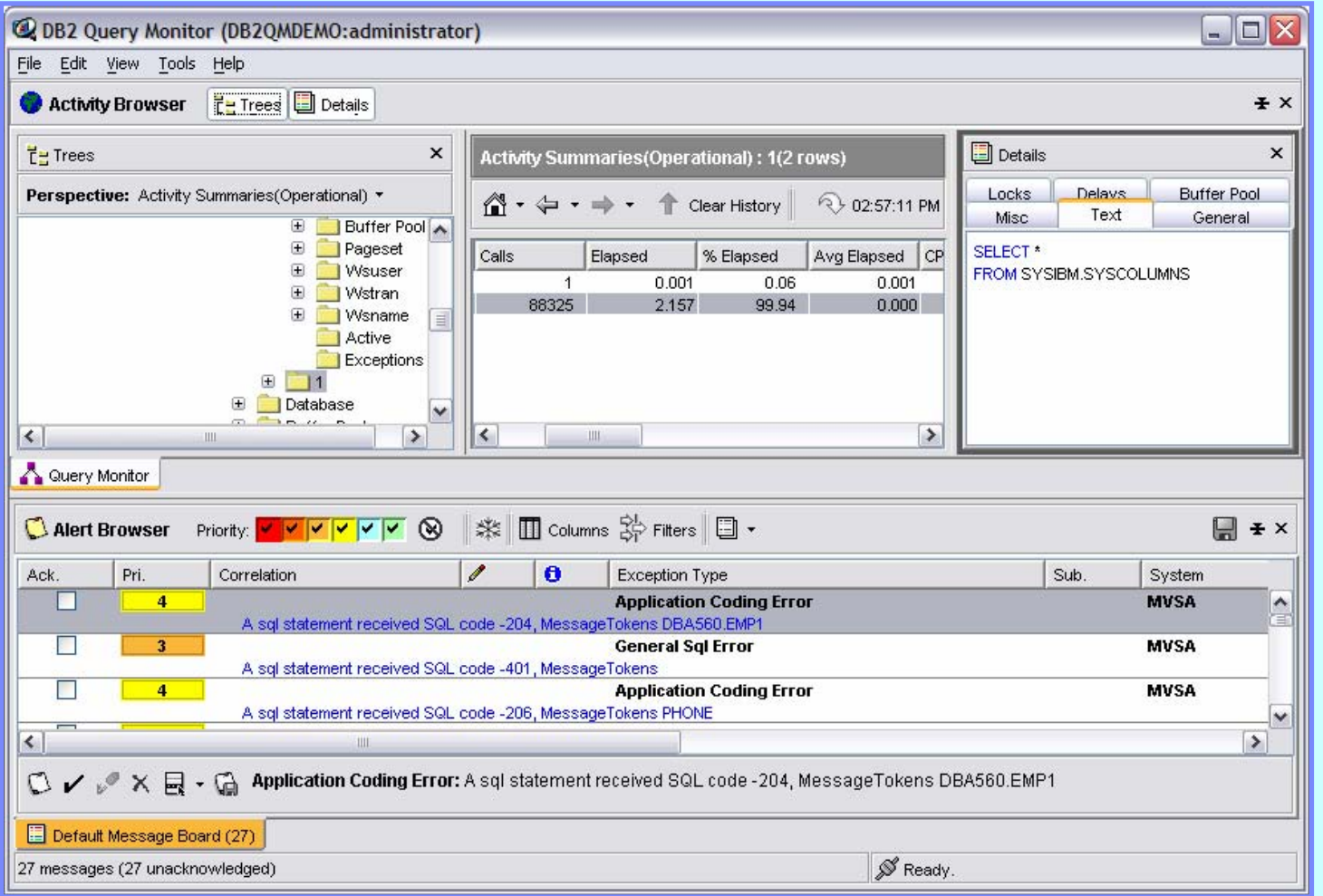

 $\triangleright$  The data we saw earlier related to an exception is displayed at the top of the interface

¾ The negative SQL error we investigated is displayed in the message board

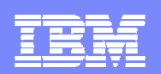

#### **DB2QM – Java Client / SQL Error Details**

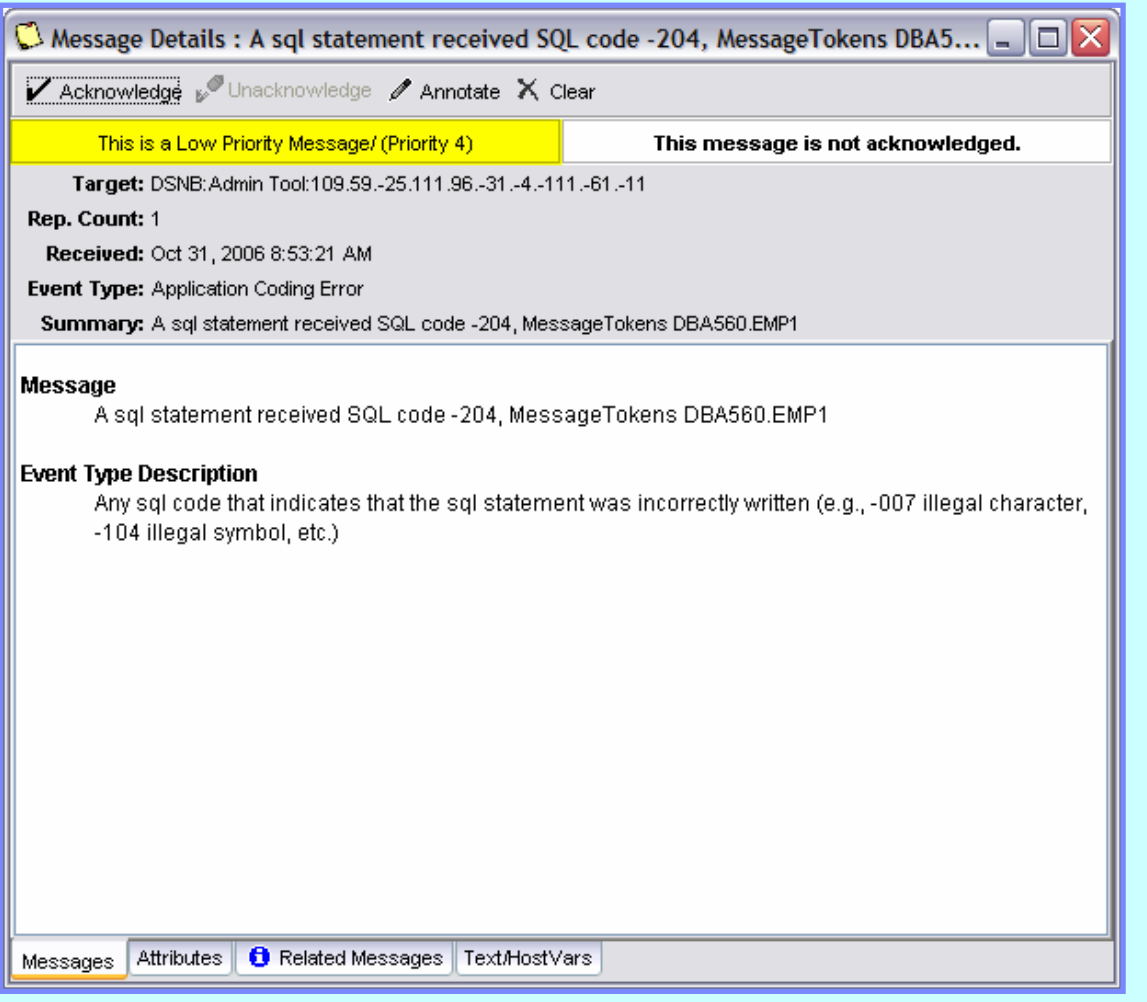

¾ Double-clicking on an event in the message board opens up a detail window – notice the tabs at the bottom for more details

**48**

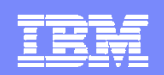

#### **DB2QM – Web-based Message Board**

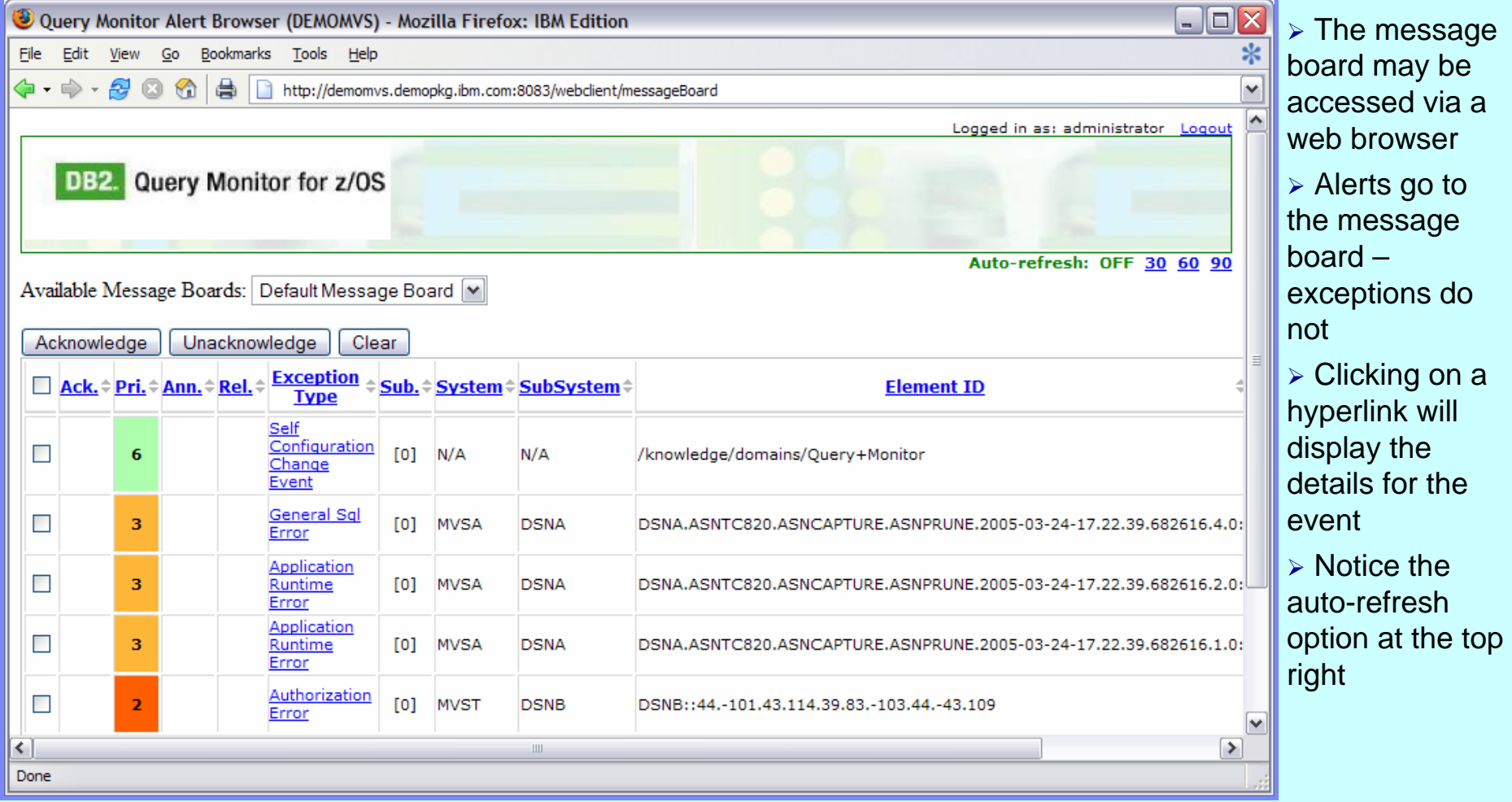

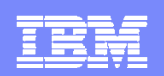

#### **DB2QM – View Summarized Data**

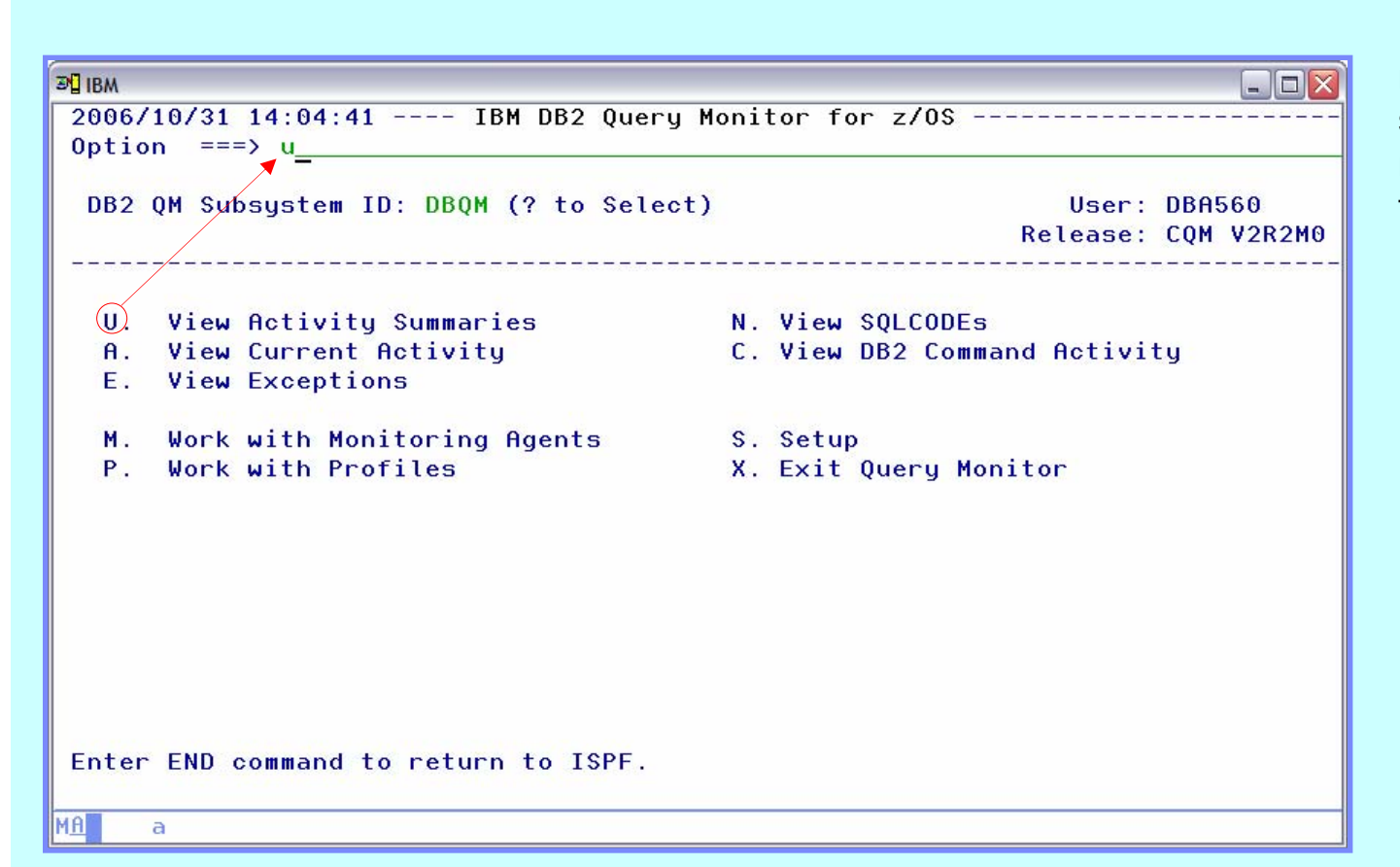

¾ Summarized data does not show individual SQL statement executions, but may be a good way to find SQL statements that use a high amount of resources

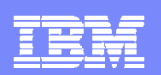

### **DB2QM – Select Summary Level**

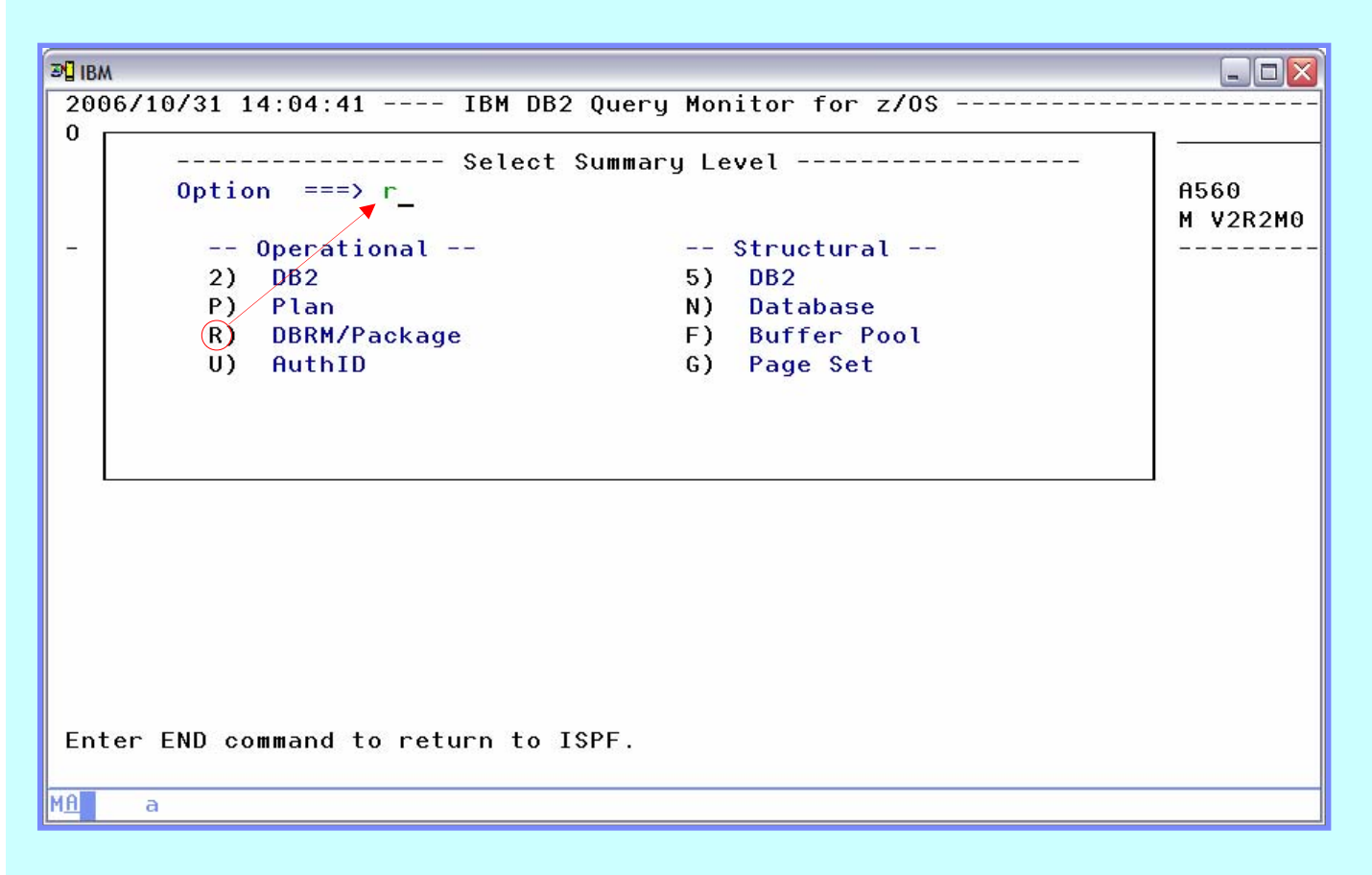

¾ Query Monitor summarizes data by subsystem, plan and package

 $\triangleright$  Summarization by AUTHID as well as object data collection is controlled by start-up and profile settings

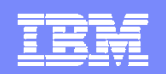

#### **DB2QM – Package Summary Display**

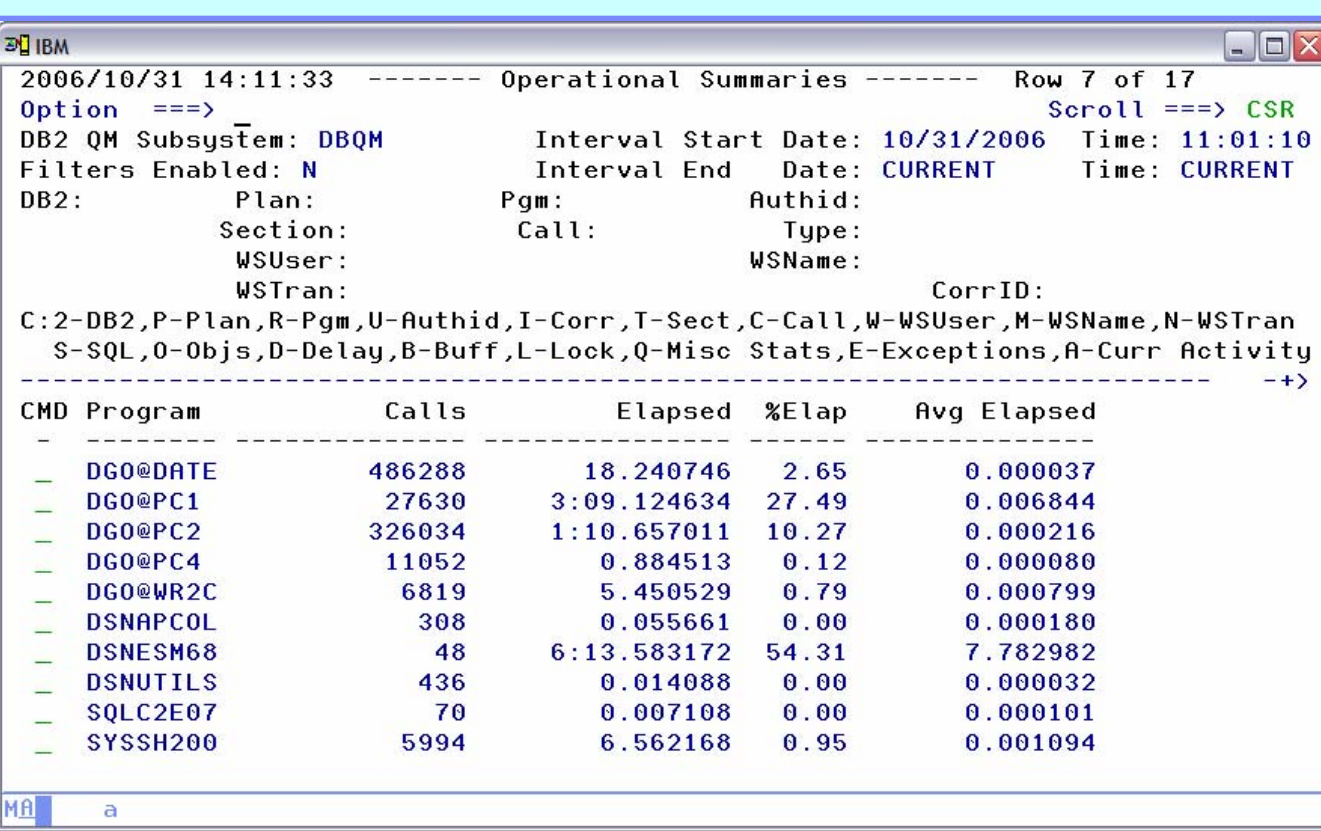

 $\triangleright$  SQL text is available for summarized data

¾ Individual executions of an SQL statement cannot be seen in summarized data

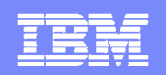

#### **DB2QM – Sort Displayed Data**

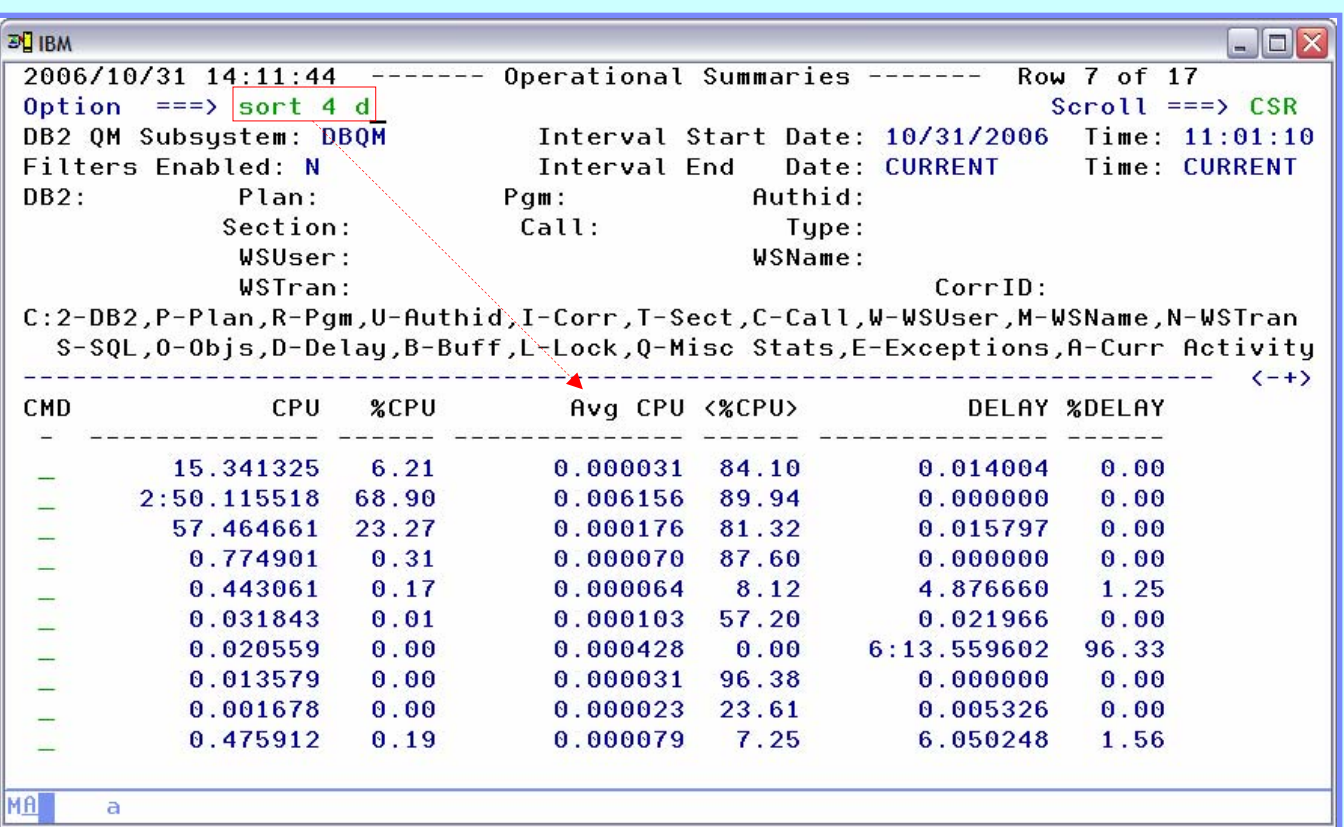

 $\triangleright$  Any panel may be sorted using the 'SORT' or 'CSORT' primary commands

**► Sorting is based on** column number – the 'CMD' column is column number 1

¾ Use 'CNUM' to toggle on/off column numbers

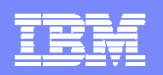

#### **DB2QM – Manage Display Characteristics**

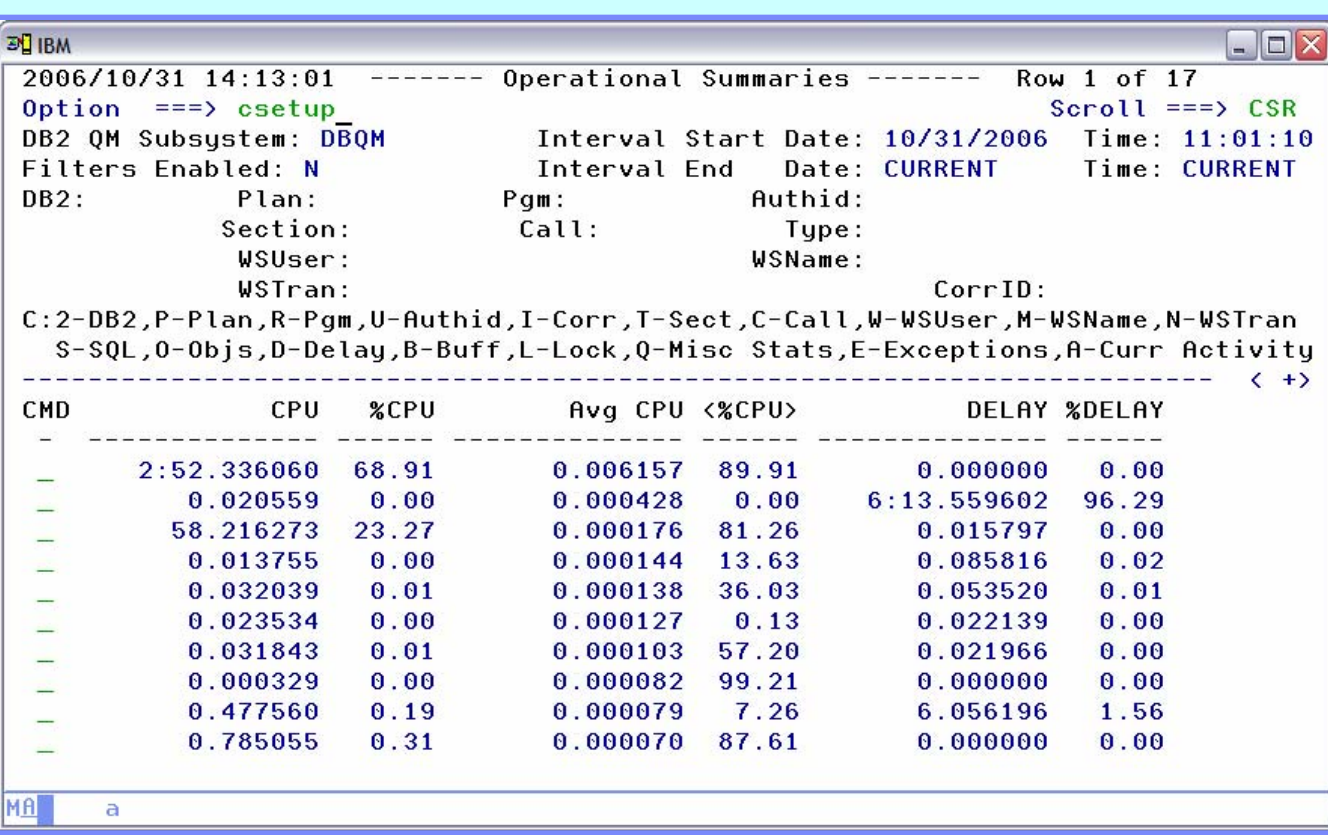

¾ Use 'CSETUP' to change display attributes

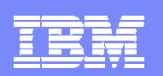

### **DB2QM – Setup Options Menu**

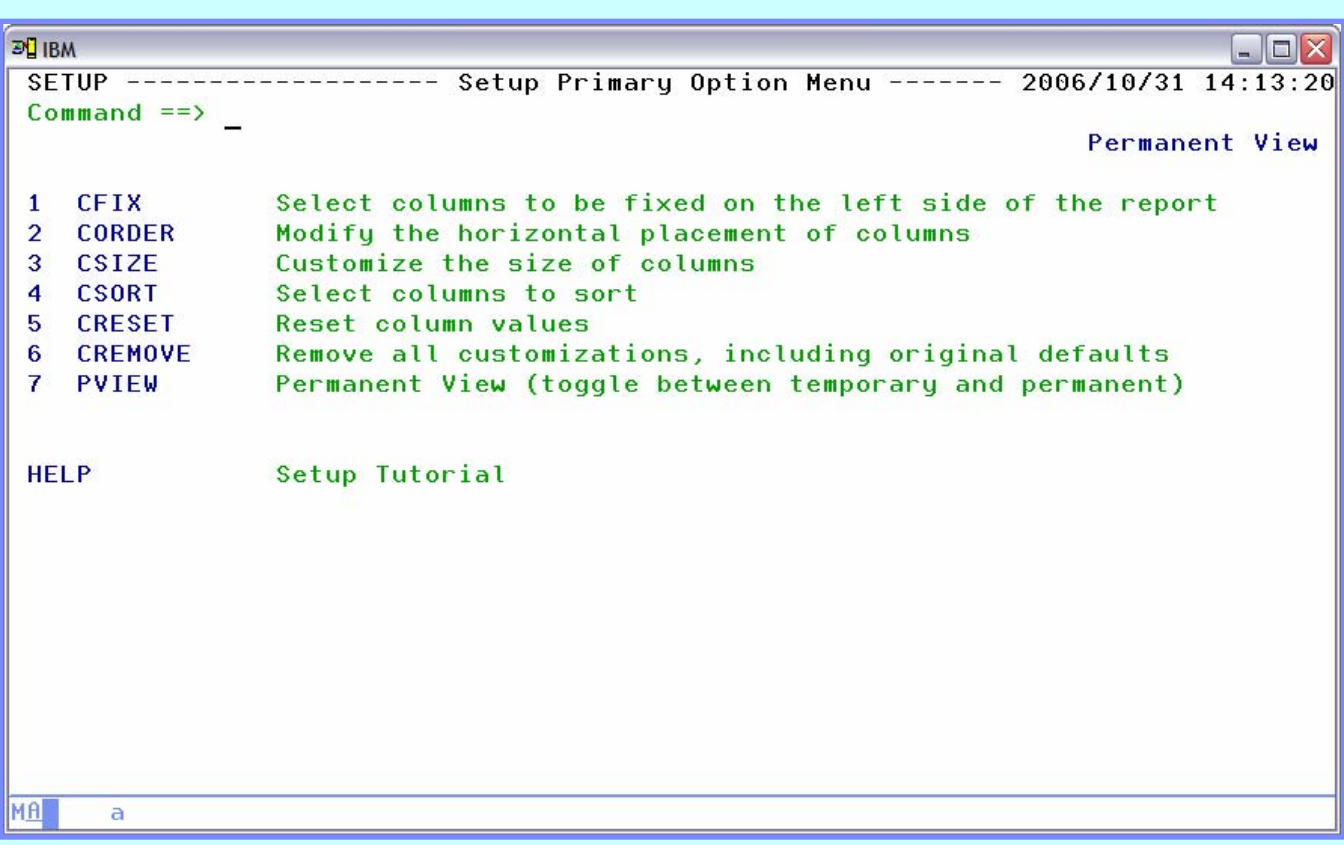

- ¾ Options are stored in each users ISPF profile data set
- ¾ Commands listed on this panel may be used as primary commands without first issuing 'CSETUP'

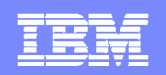

#### **DB2QM – View Package SQL Text**

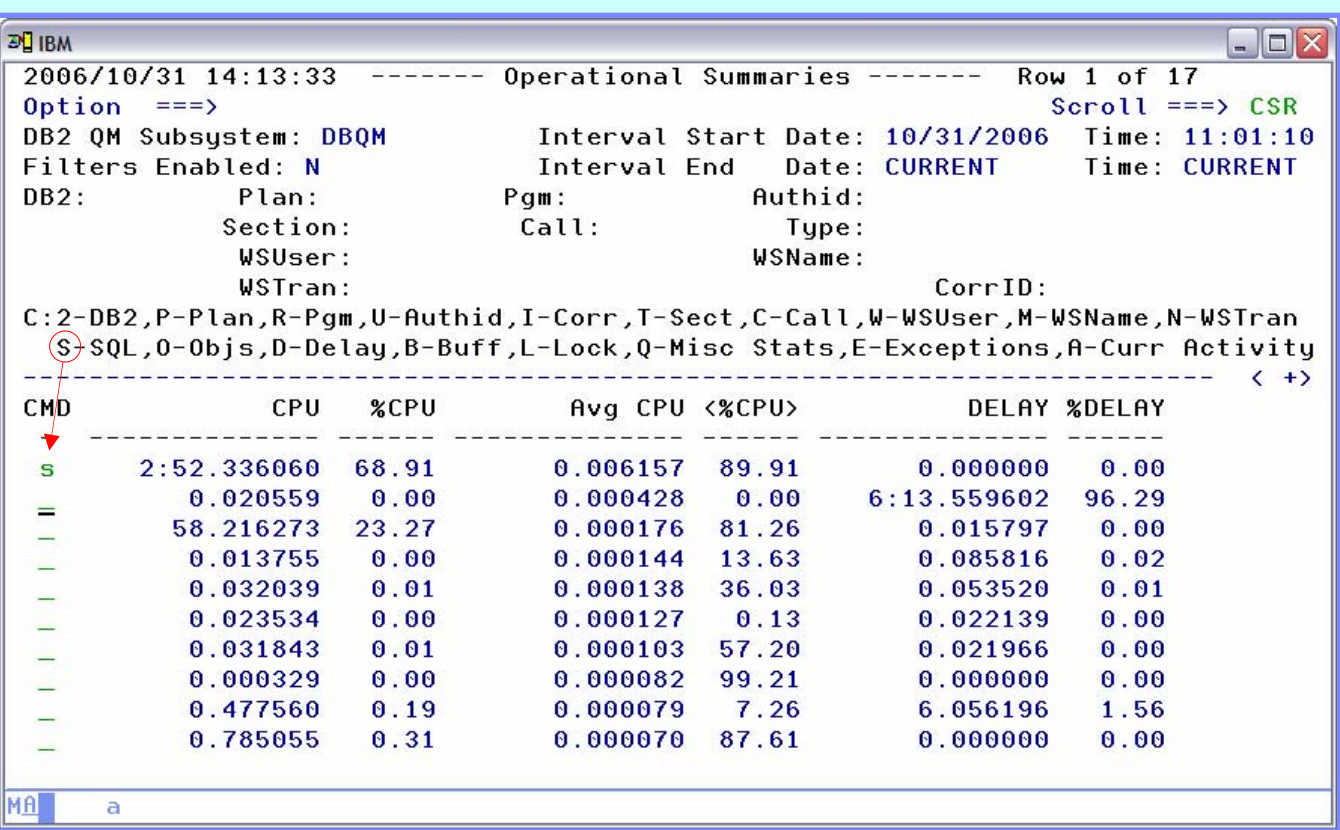

 $\triangleright$  We've sorted the package summary to bring the highest average user of CPU to the top – we'll use the 'S' line command to view the SQL text

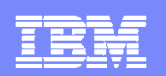

## **DB2QM – View Full SQL Text**

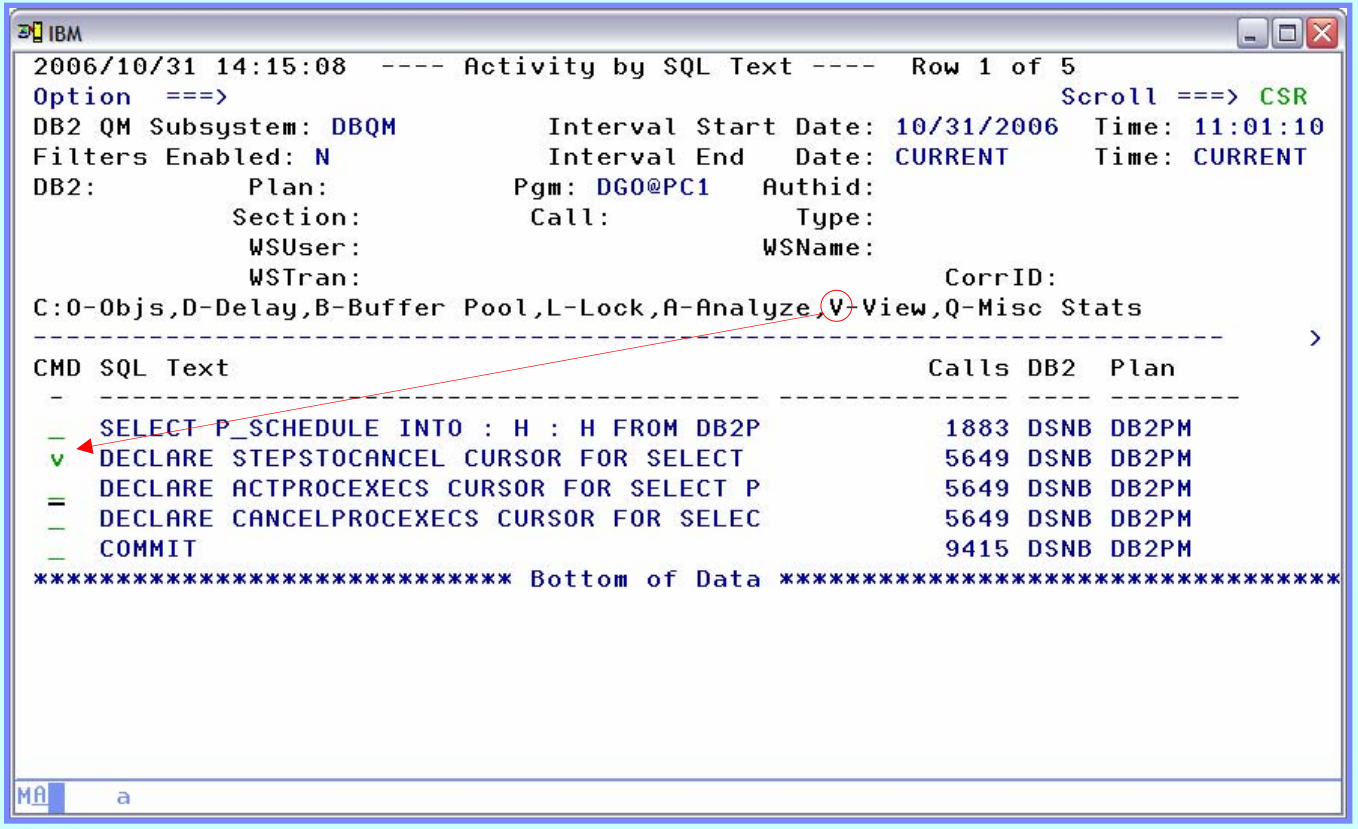

¾ Use the 'V' line command to see the entire SQL statement text

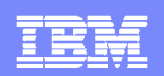

# **DB2QM – Full SQL Text Display**

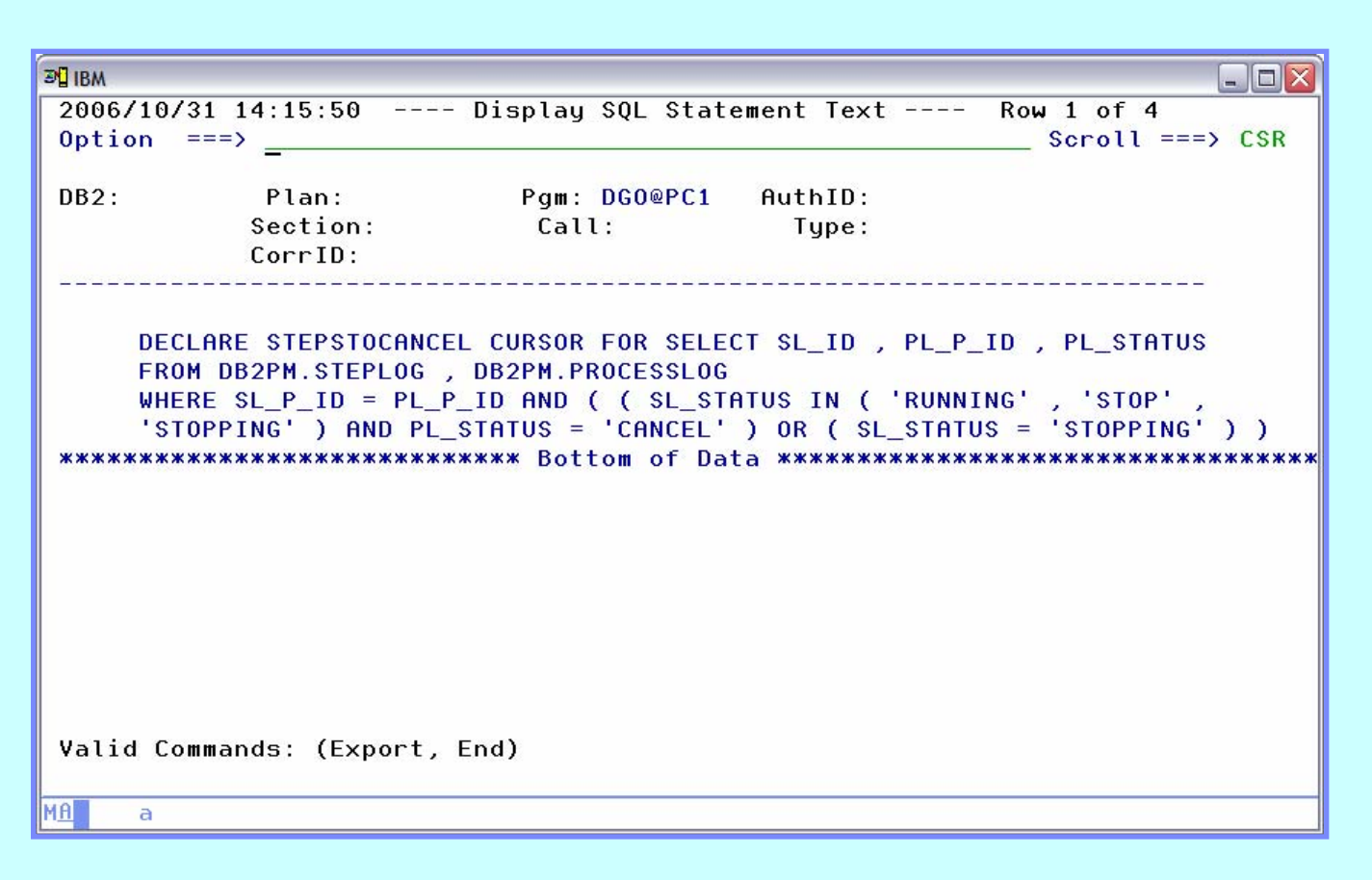

¾ Query Monitor will display the full 32K (V7) or 2MB (V8) of SQL text

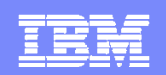

#### **DB2QM – View Database Summary Data**

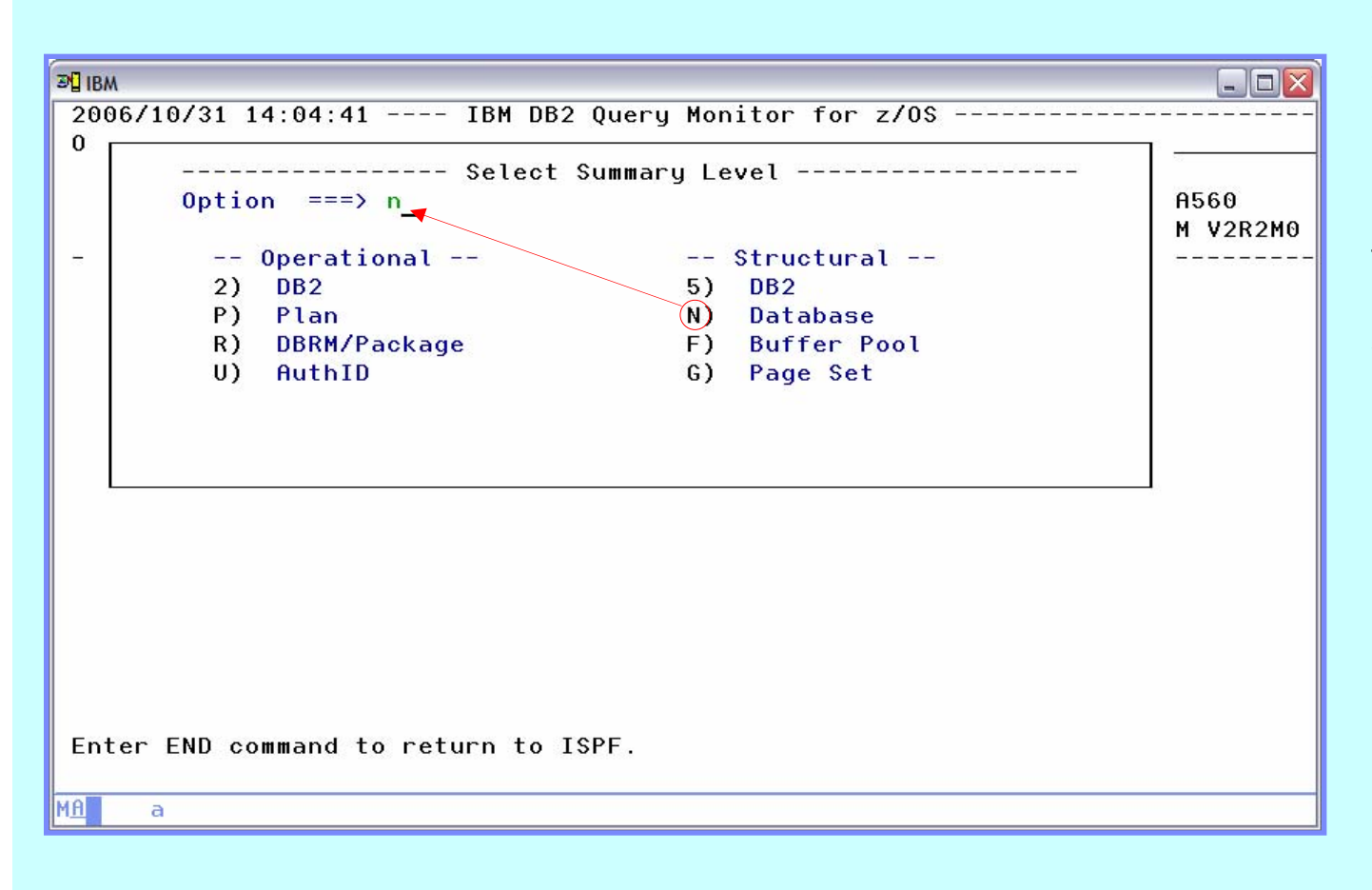

 $\triangleright$  Structural data is collected based on startup parameters

 $\triangleright$  Structural data may be more useful for tuning at the subsystem level, rather than the SQL statement level

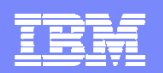

#### **DB2QM – View Object Detail**

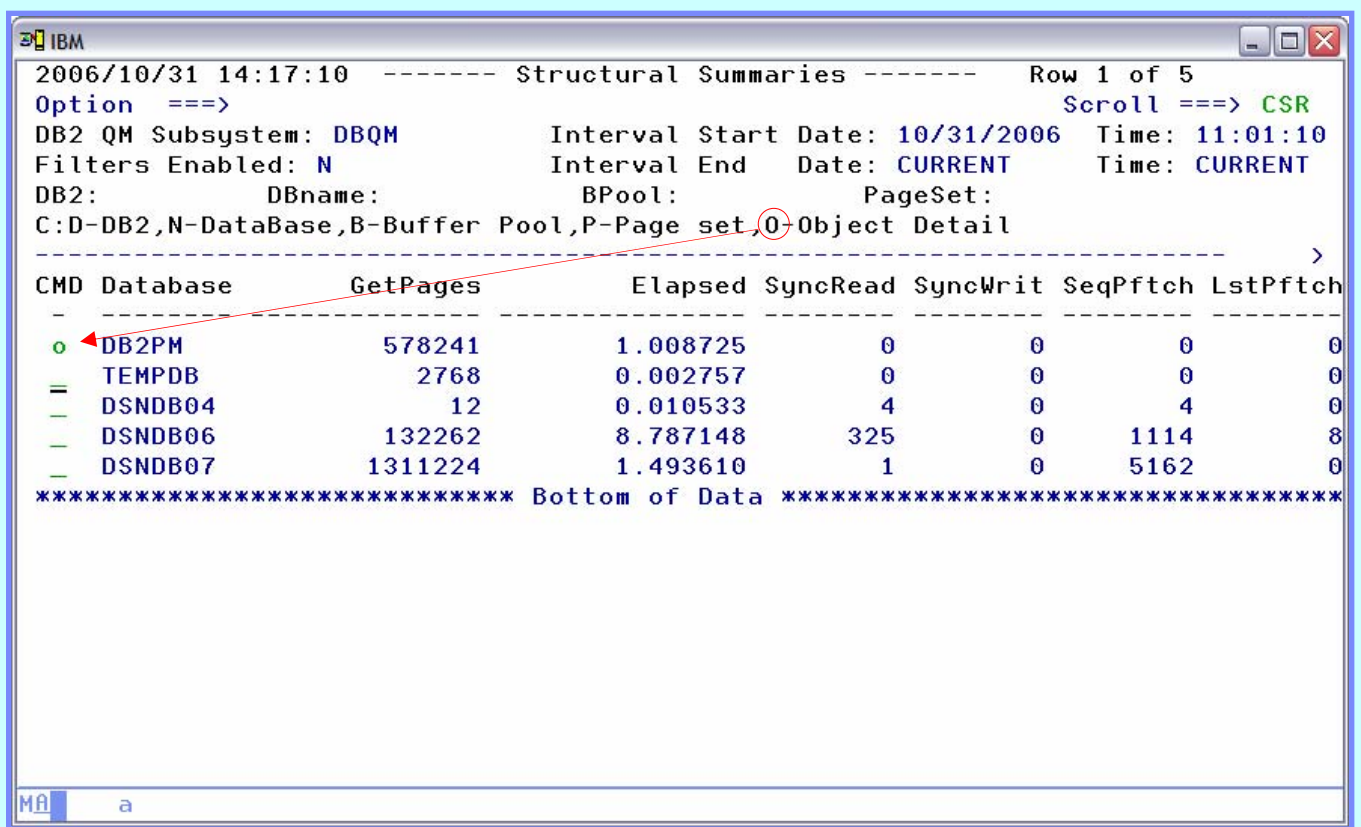

 $\triangleright$  At the object level we can drill down to get details on buffer pool, page set, and object details

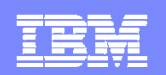

#### **DB2QM – View Object Usage**

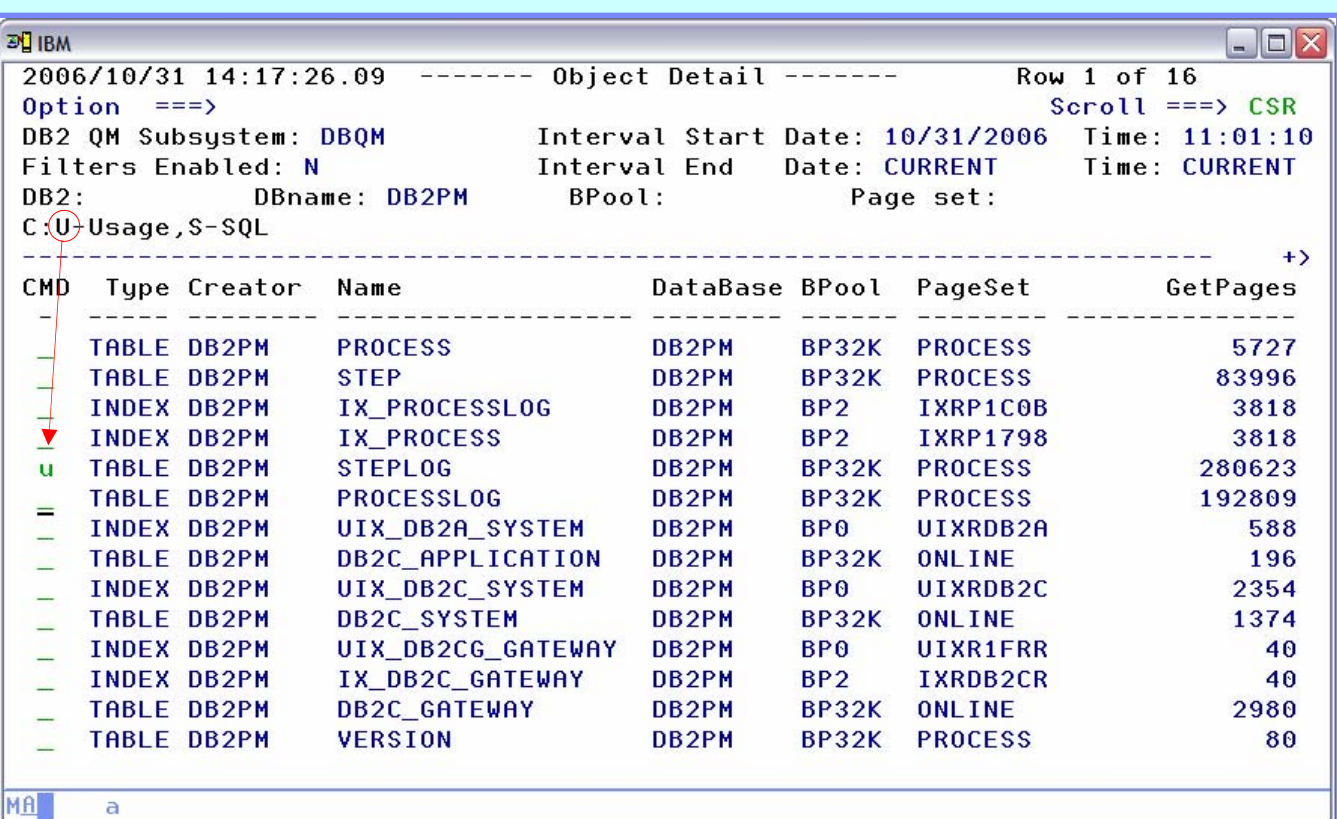

¾ Tables and indexes are displayed in the object detail

 $\triangleright$  Drill down is limited to object usage, and SQL accessing objects

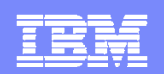

### **DB2QM – Object Usage Display**

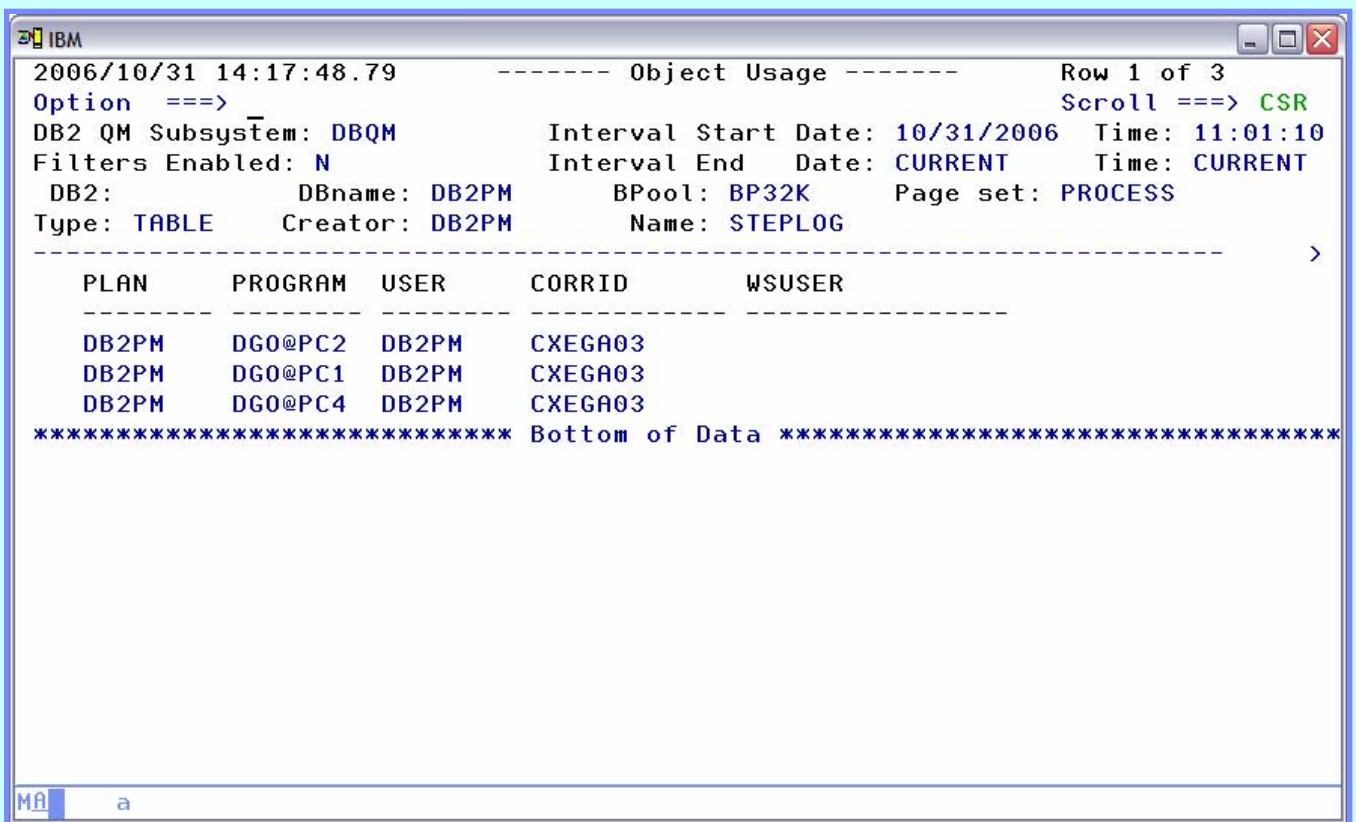

¾ Object usage allows us to determine the plans, packages and users that have accessed an object

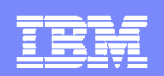

#### **DB2QM – View DB2 Command Activity**

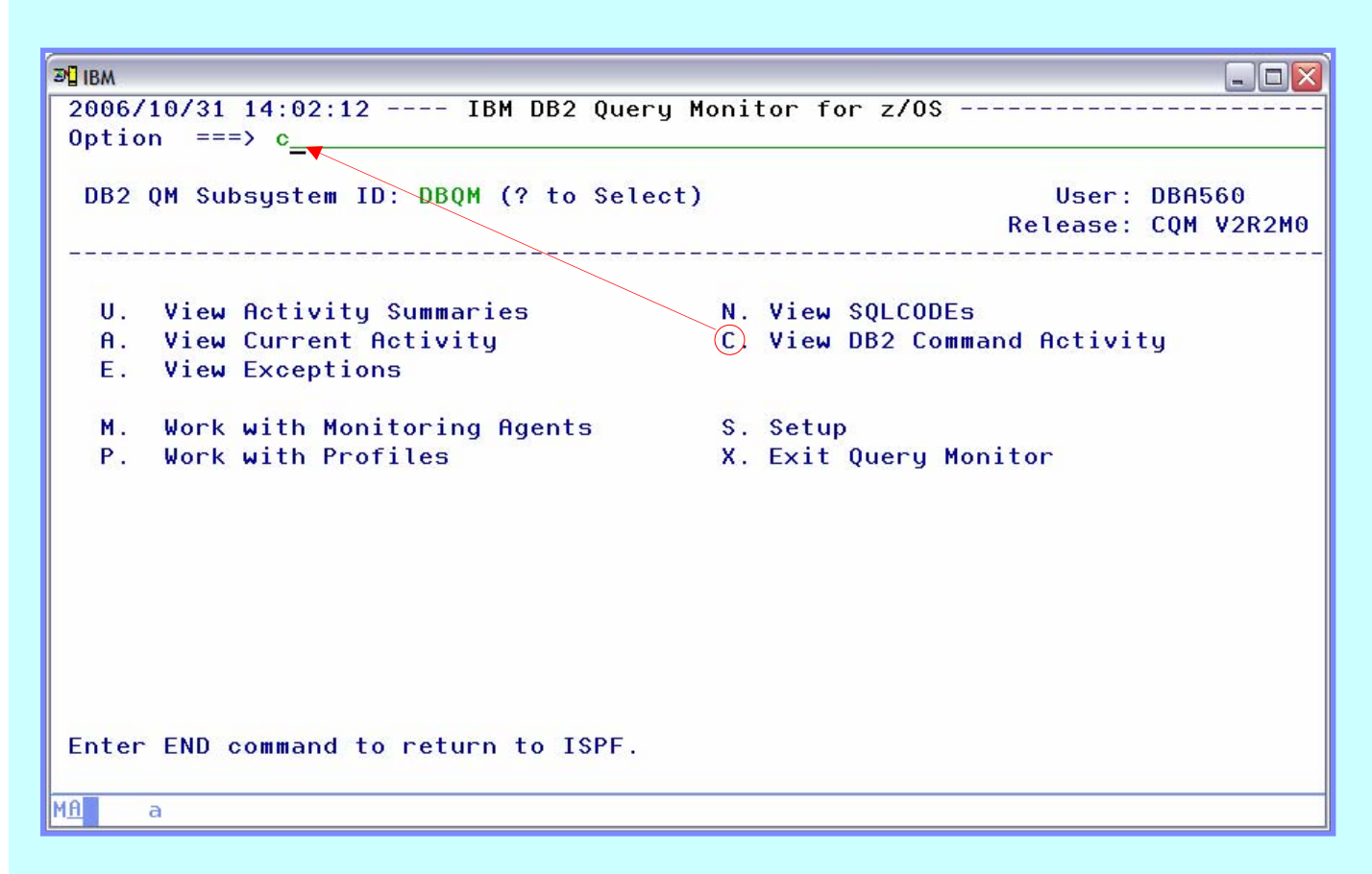

¾ Query Monitor captures all commands issued to D<sub>B2</sub>

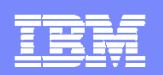

#### **DB2QM – DB2 Commands Display**

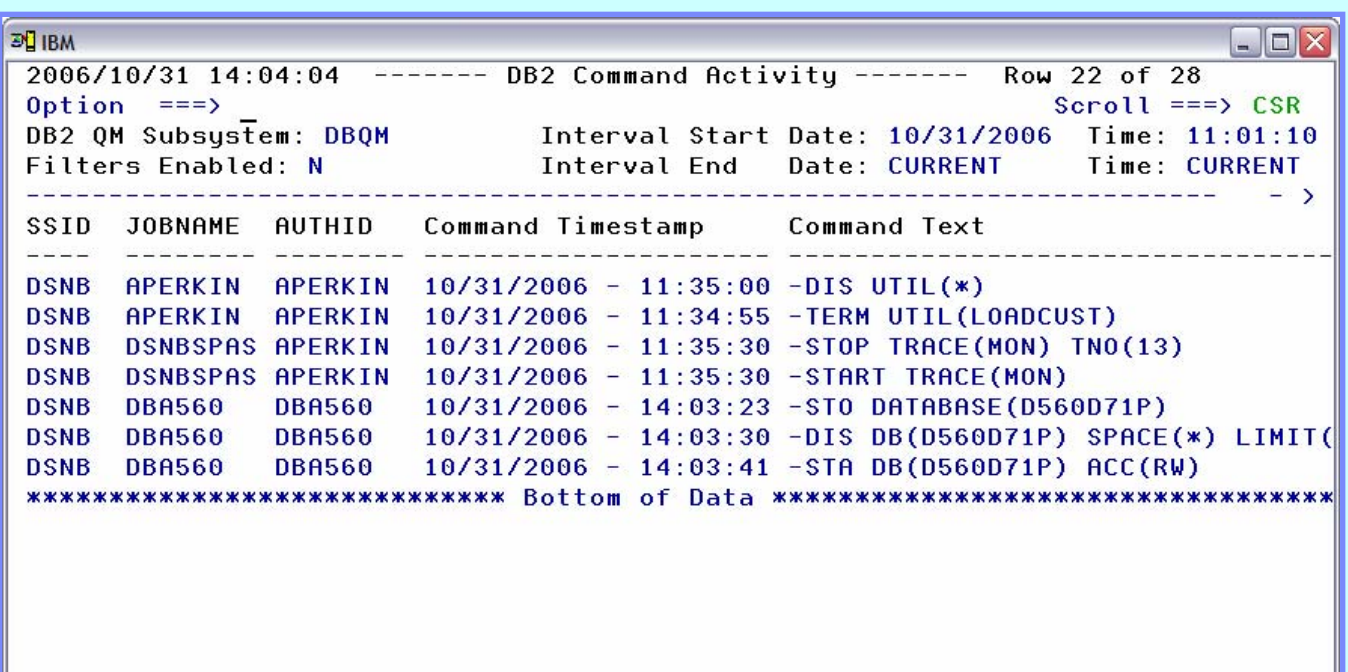

¾ Look for commands which could have an impact on user response, or perception of response **► Start trace commands** could have a significant

impact on subsystem performance

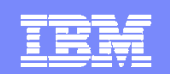

# *Now that we know howto find poorly performing SQL let's see how we can make it better*

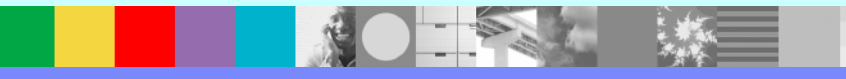

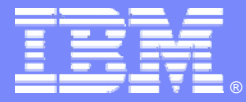

# **Optimizing the Performance of SQL with IBM Explain Tools**

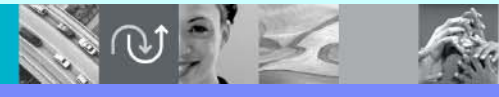

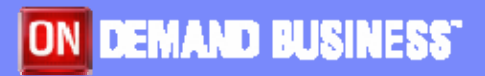

© 2005 IBM Corporation

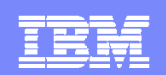

# **EXPLAIN SOLUTIONS FROM IBM**

- Visual Explain
- **DB2 SQL Performance Analyzer**
- **DB2 Path Checker**

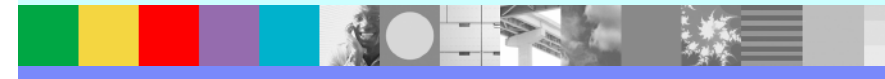

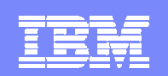

# **VISUAL EXPLAIN**

- GUI interface for explaining SQL on various platforms including z/OS
- $\blacksquare$ Feature of DB2
- **Source of SQL** 
	- ▶ Key or cut and paste a SQL statement into the tool
	- ▶ Plan / Package
	- ▶ Existing entry in a PLAN\_TABLE (retro explain)

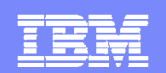

## **VISUAL EXPLAIN – RETRO EXPLAIN**

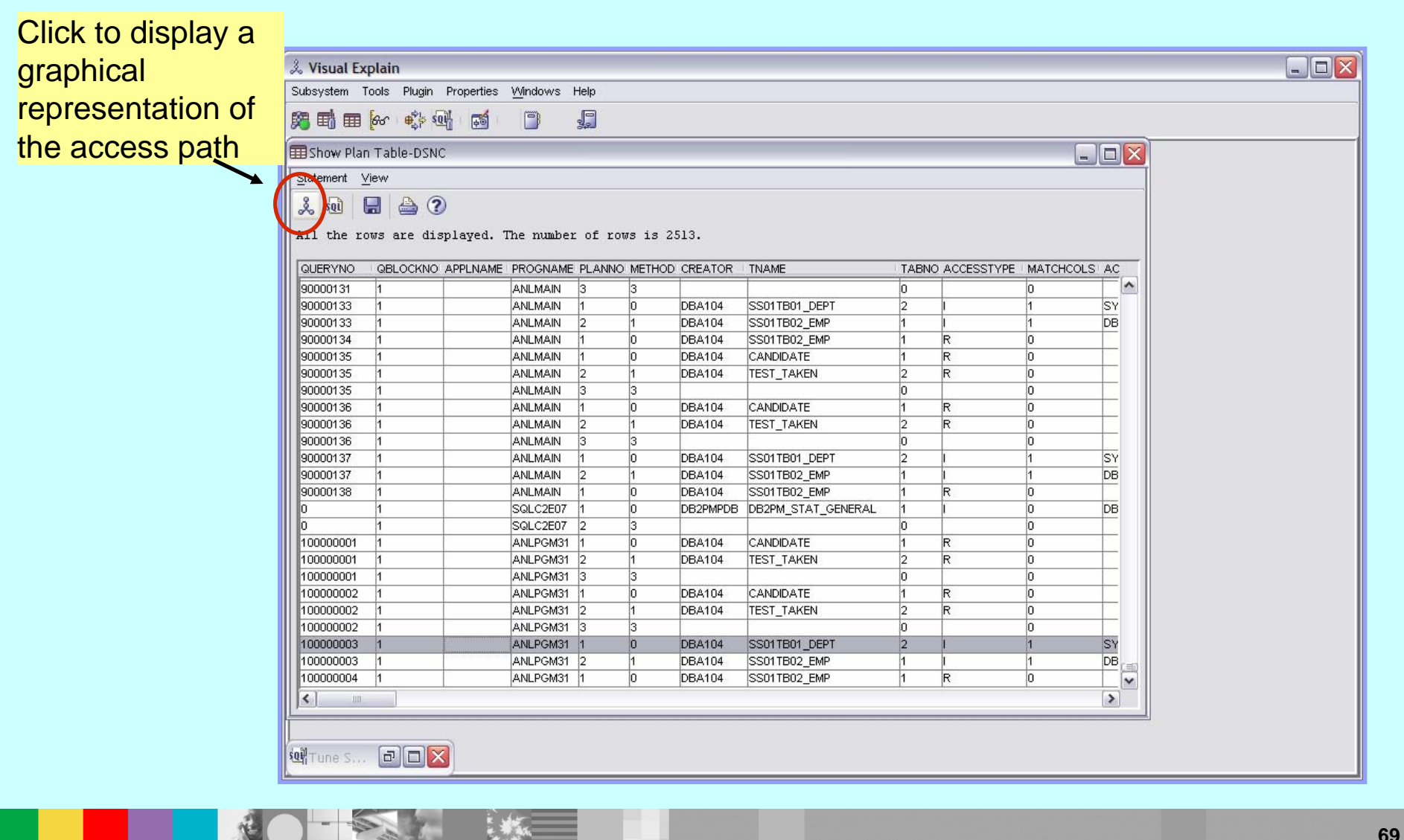

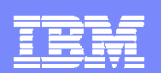

#### **VISUAL EXPLAIN – GUI Access Path View**

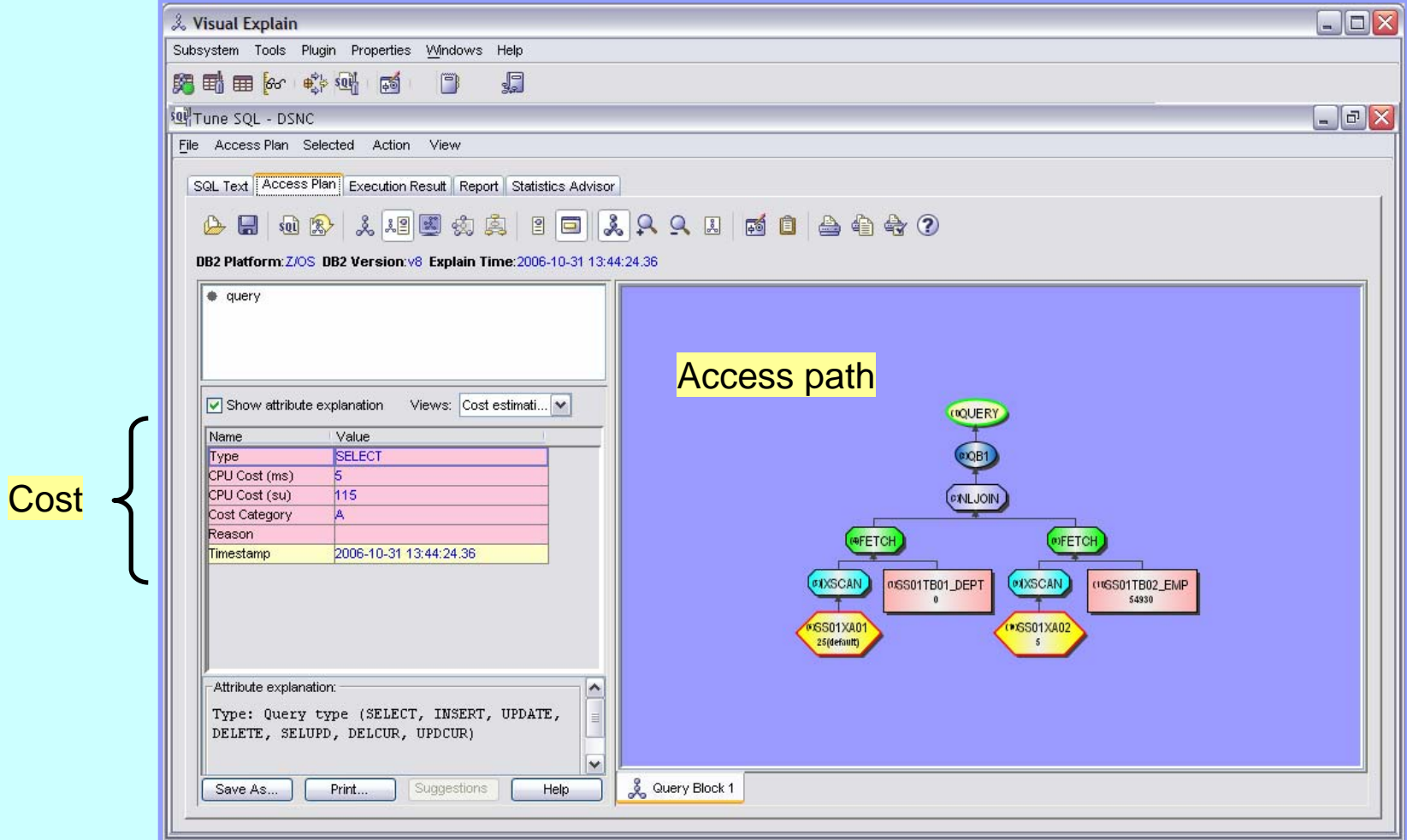

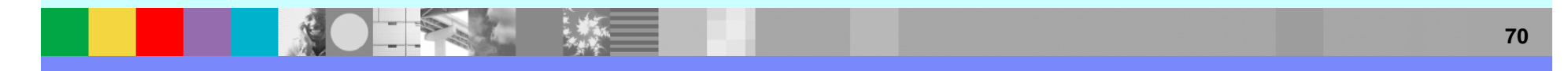

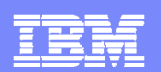

### **VISUAL EXPLAIN - Report Options**

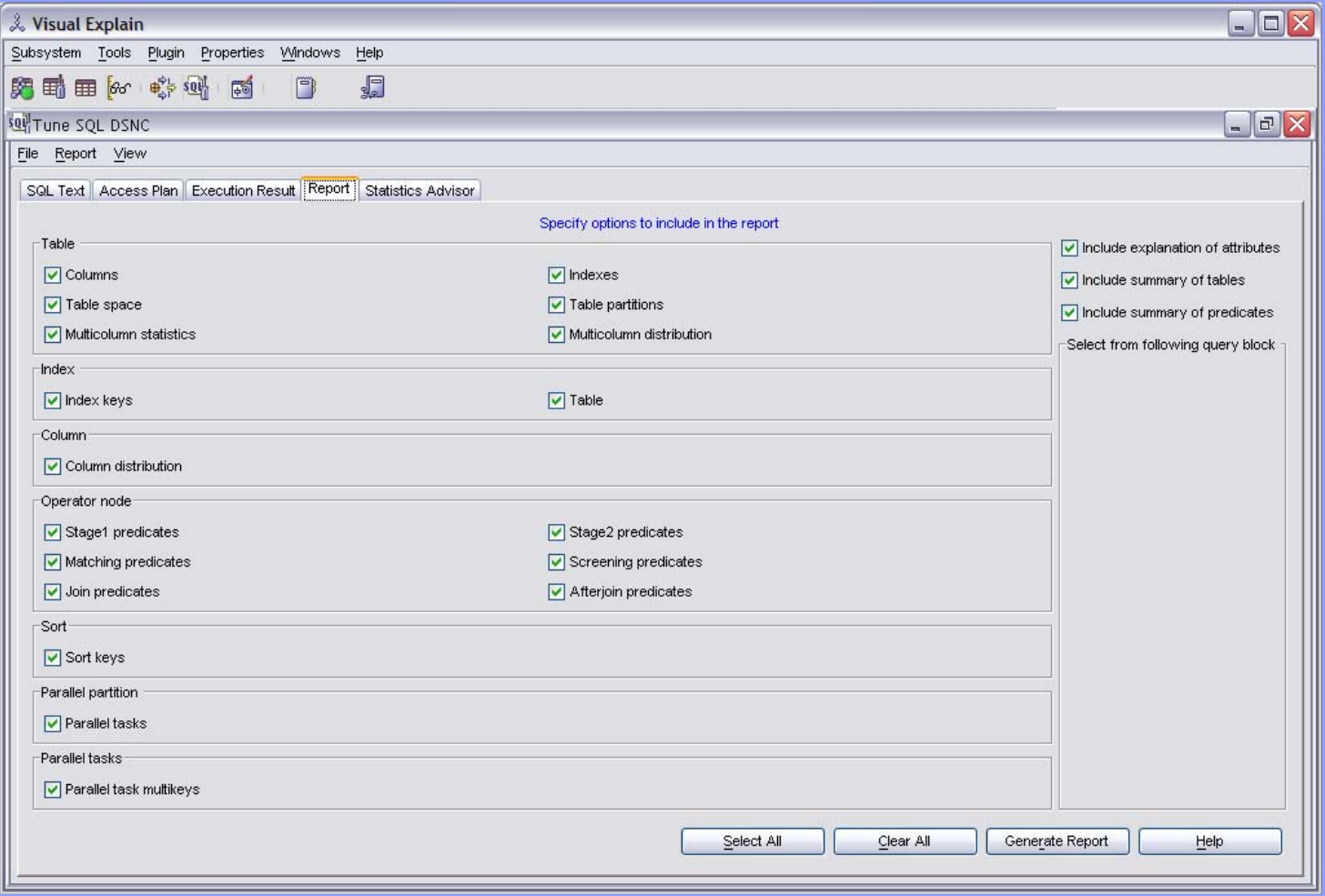

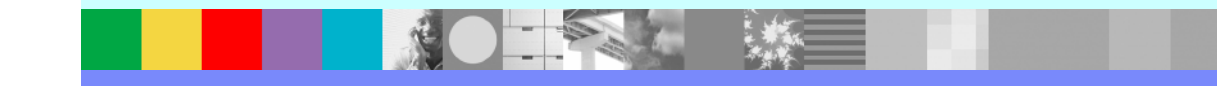

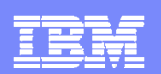

### **VISUAL EXPLAIN – Query Summary Report**

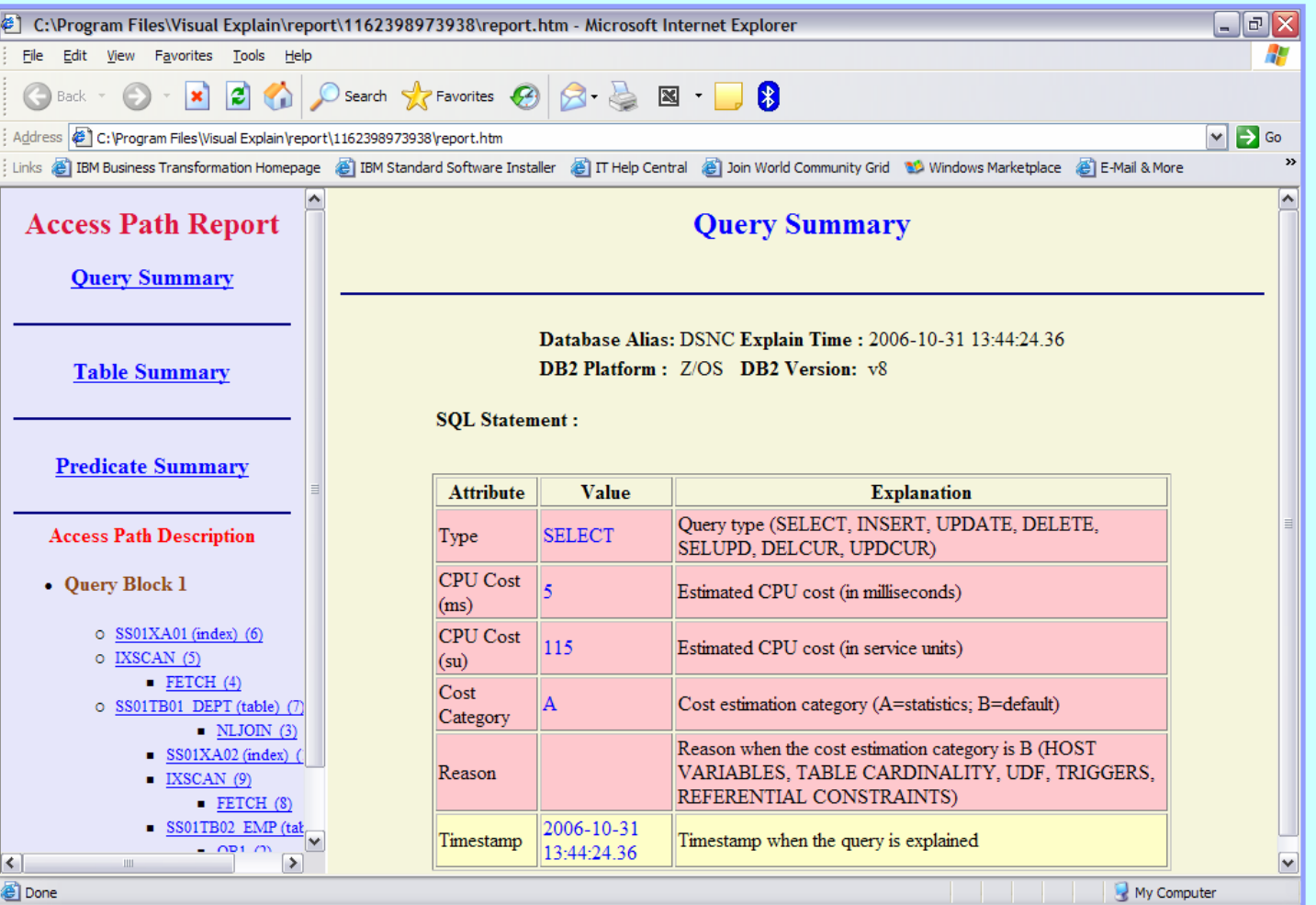
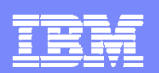

# **VISUAL EXPLAIN – Predicate Summary Report**

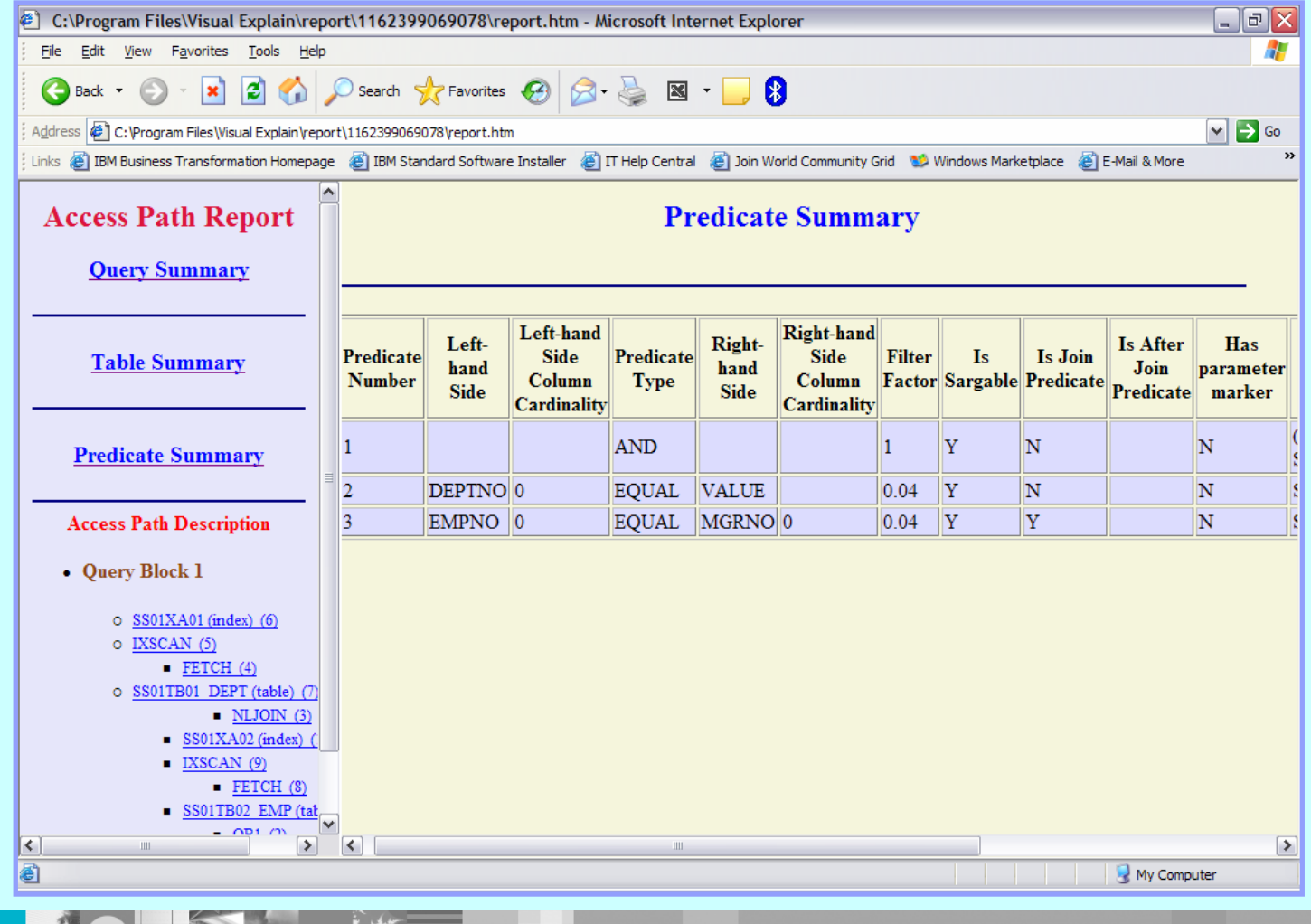

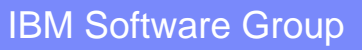

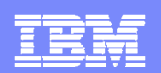

# **VISUAL EXPLAIN - Key in an SQL Statement**

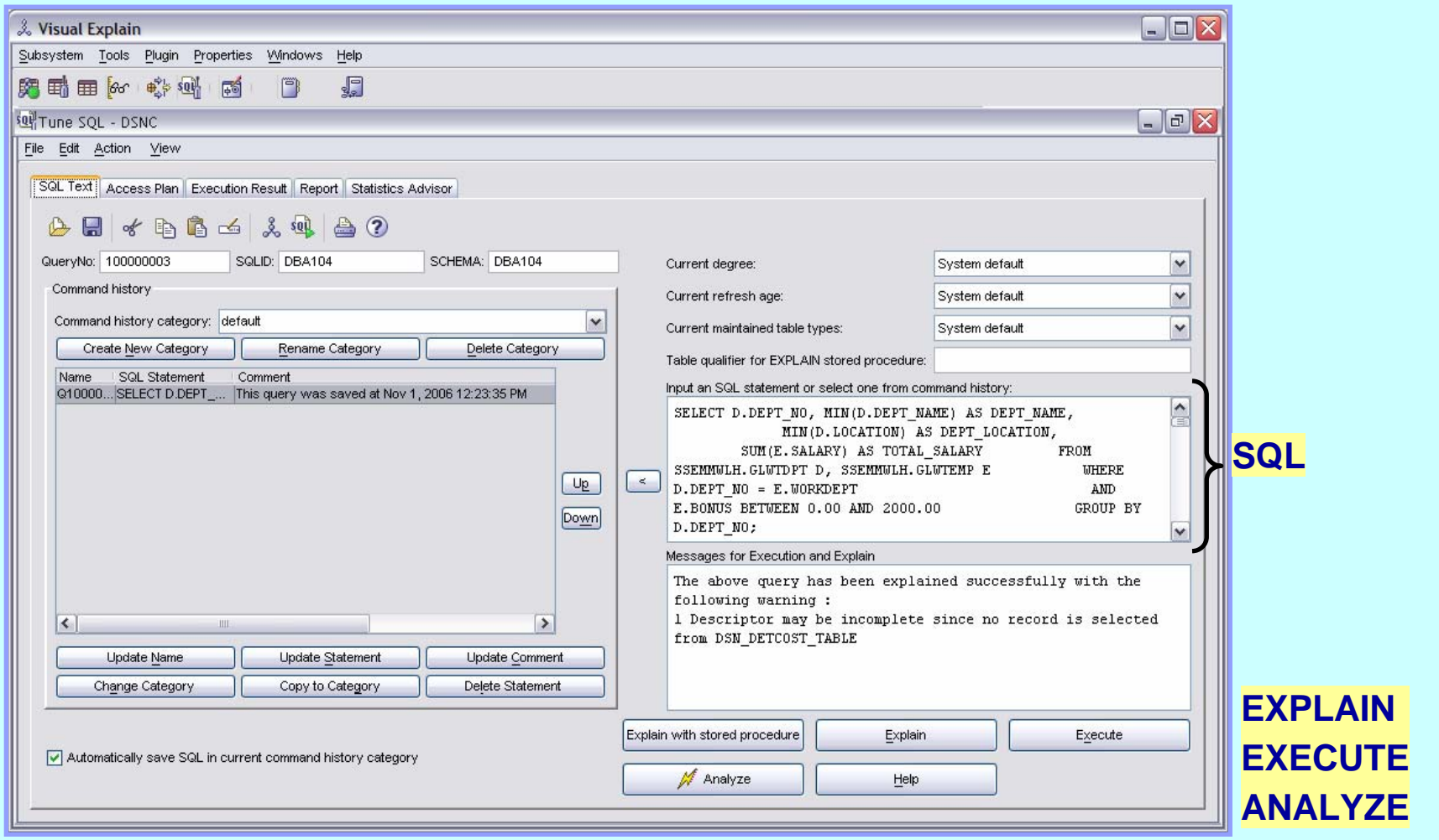

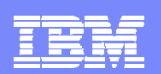

### **VISUAL EXPLAIN – Access Path Information**

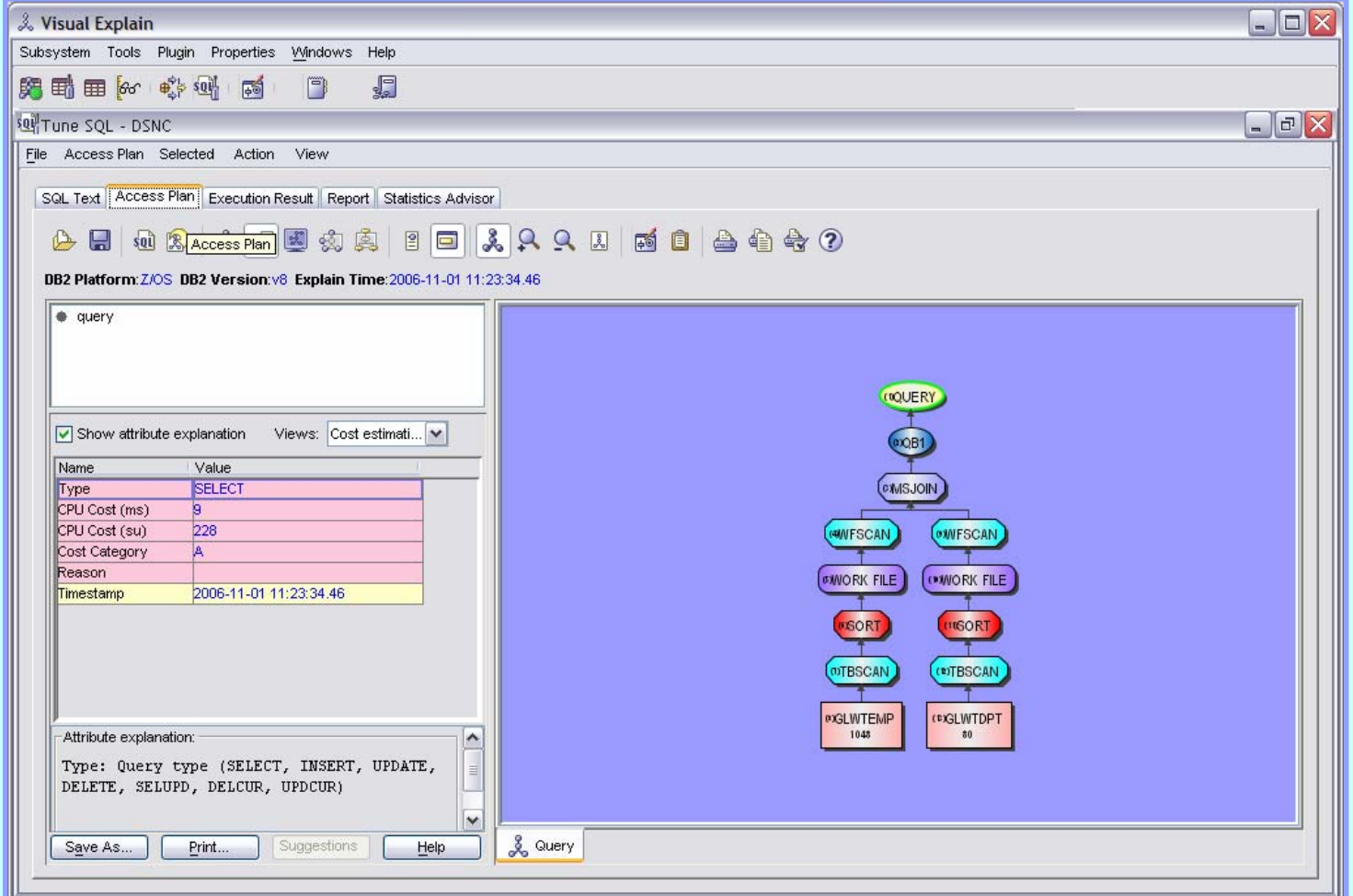

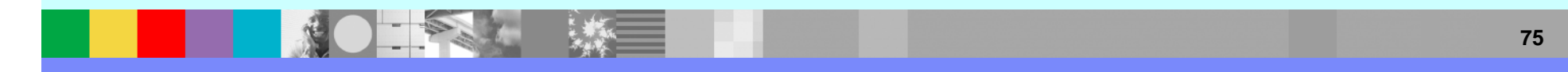

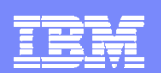

### **VISUAL EXPLAIN – Query Summary Report**

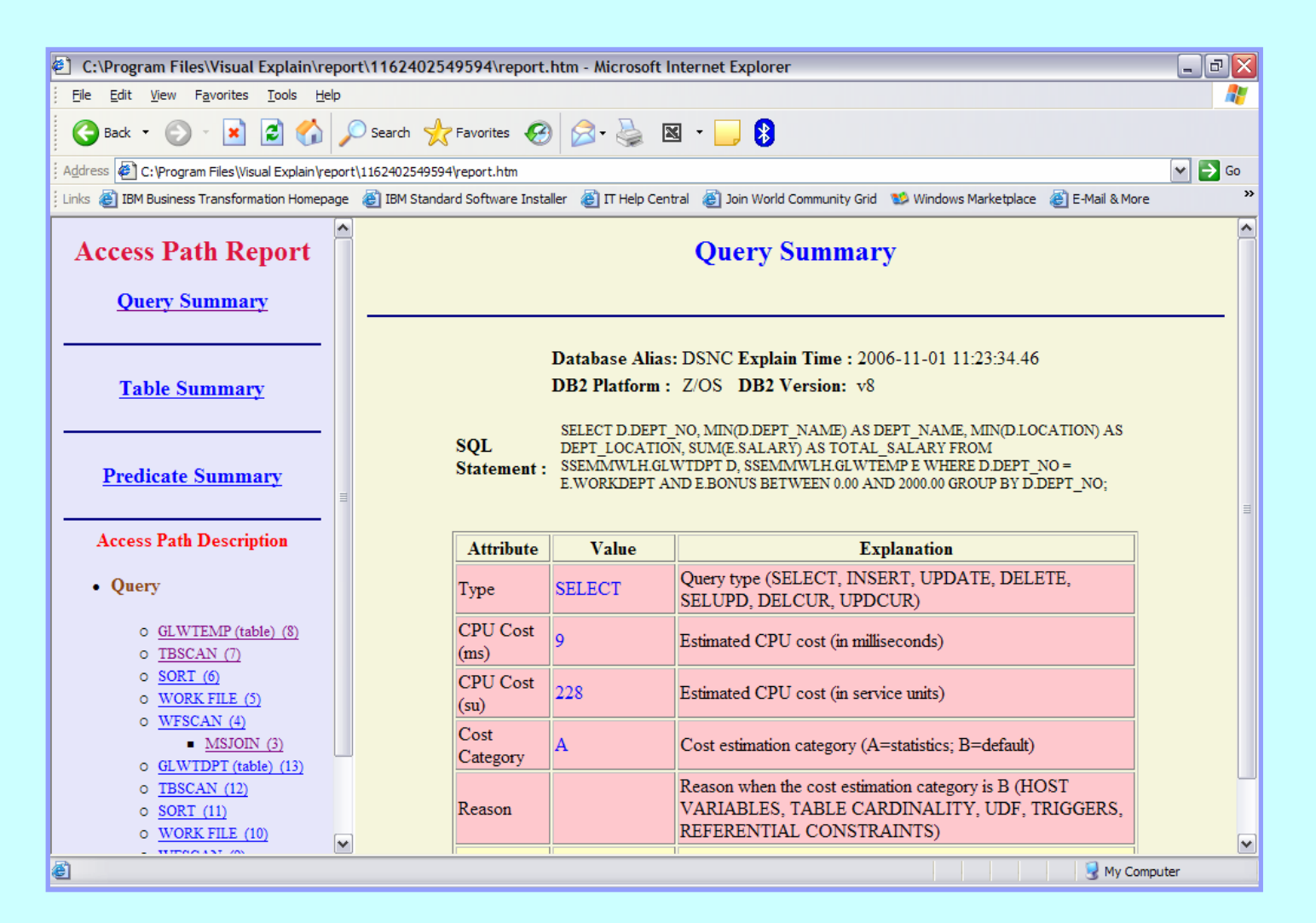

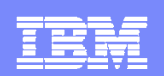

# **DB2 SQL PERFORMANCE ANALYZER**

- $\overline{\phantom{a}}$ Enhanced Explain Tool
- Can run
	- ▶ In BATCH, as normal z/OS job
	- ▶ In TSO, under ISPF Panel interface
- Input
	- Sequential data sets (PS)
	- ▶ Partitioned data set members (PDS)
	- DBRM library members (PO)
		- *Entire* DBRM Libraries, with member selectivity
	- ▶ In QMF, as a Governor Intercept
	- ▶ In **any** DB2 application, via a Stored Procedure call
- $\blacksquare$ Produces a variety of reports

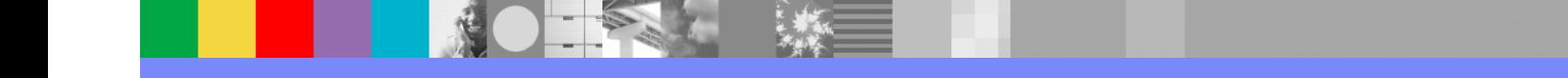

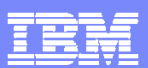

#### **DB2 SQLPA Reports**

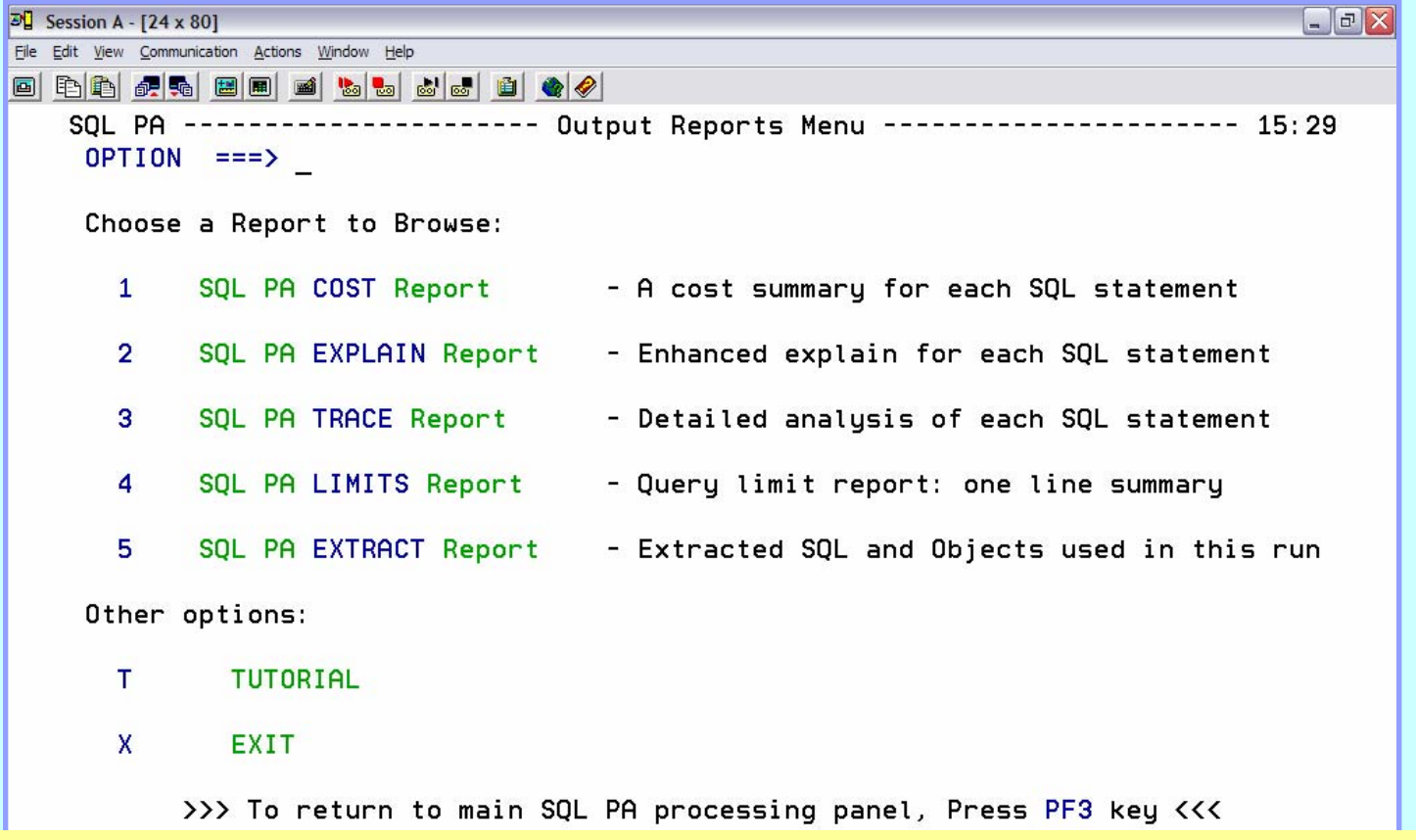

#### *All reports are a forecast: what will be if the SQL is executed*

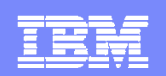

## **What does DB2 SQLPA actually do ??**

- **If forecasts SQL performance:** 
	- Response Times
	- CPU Times
	- I/O Counts
- **If forecasts** the **COST** of the query, in terms of:
	- -Charge Back (monetary, in national currency)
	- QUNITS ™ (query service units)

#### *SQL PA transforms Optimizer access paths into their real world costs*

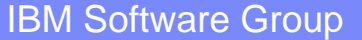

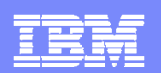

#### **DB2 SQLPA - Cost Report**

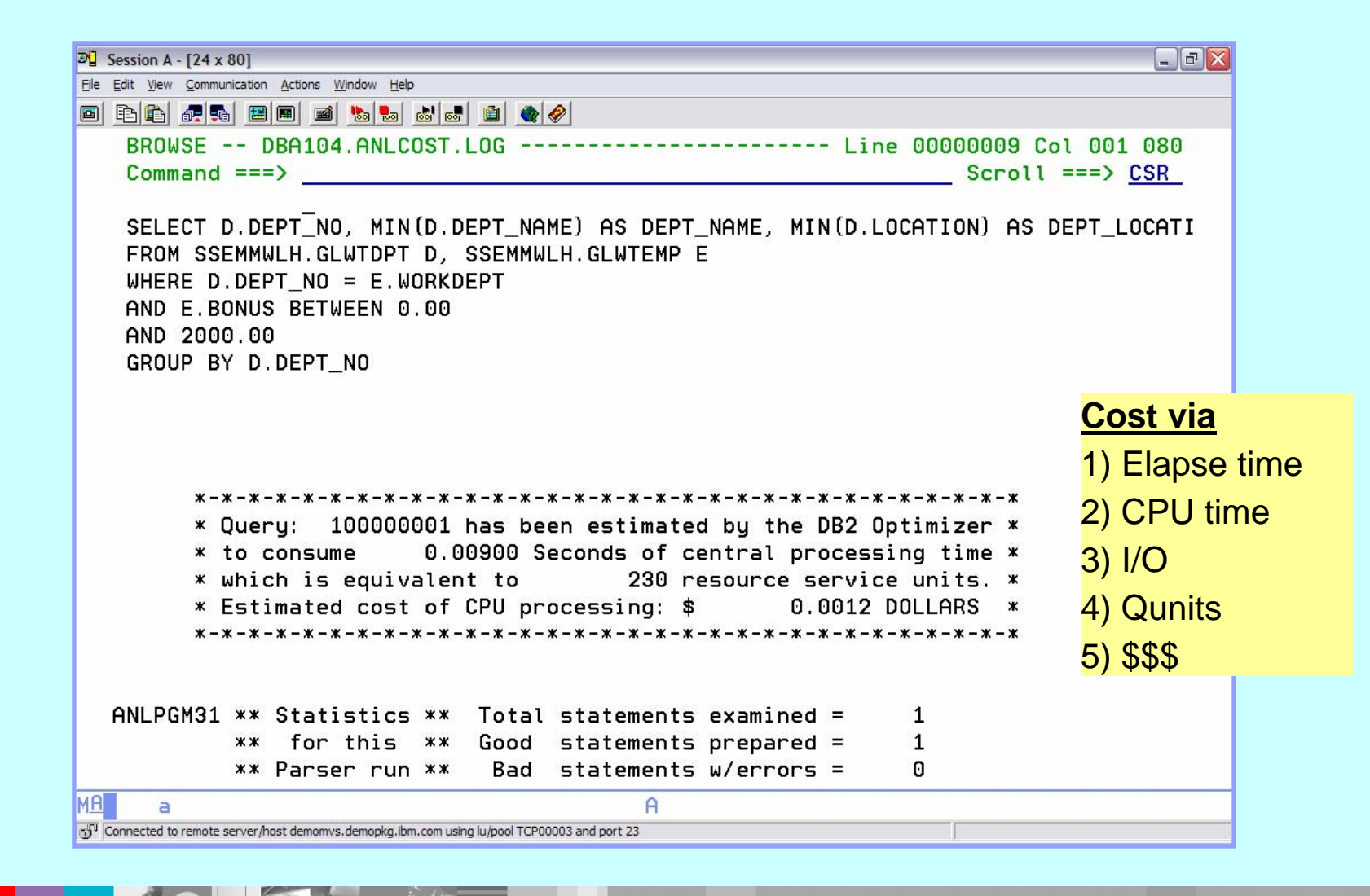

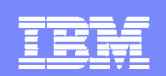

## **What else does DB2 SQLPA do ??**

- **If provides an** *Enhanced* **EXPLAIN report:** 
	- Catalog Statistics
	- Access Path Information
	- RI Relationships
- **If provides key ADVICE** on each SQL statement:
	- Warnings and Alerts
	- Guidelines and Recommendations
	- Performance Notes and Good News

#### *SQL PA teaches users how to write better SQL*

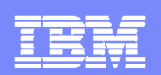

#### **DB2 SQLPA – Enhanced Explain Report**

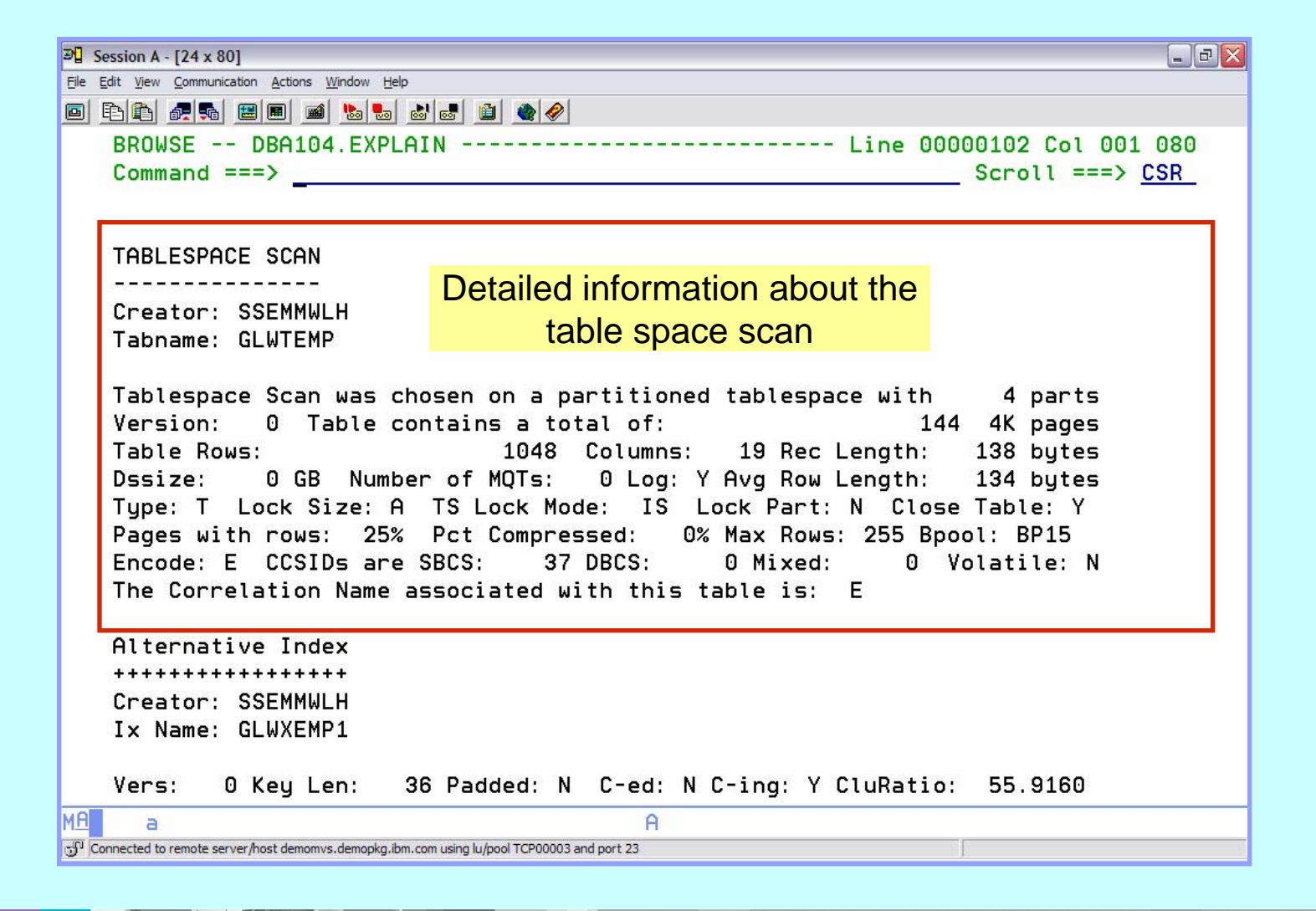

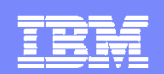

### **DB2 SQLPA Enhanced Explain Report (2)**

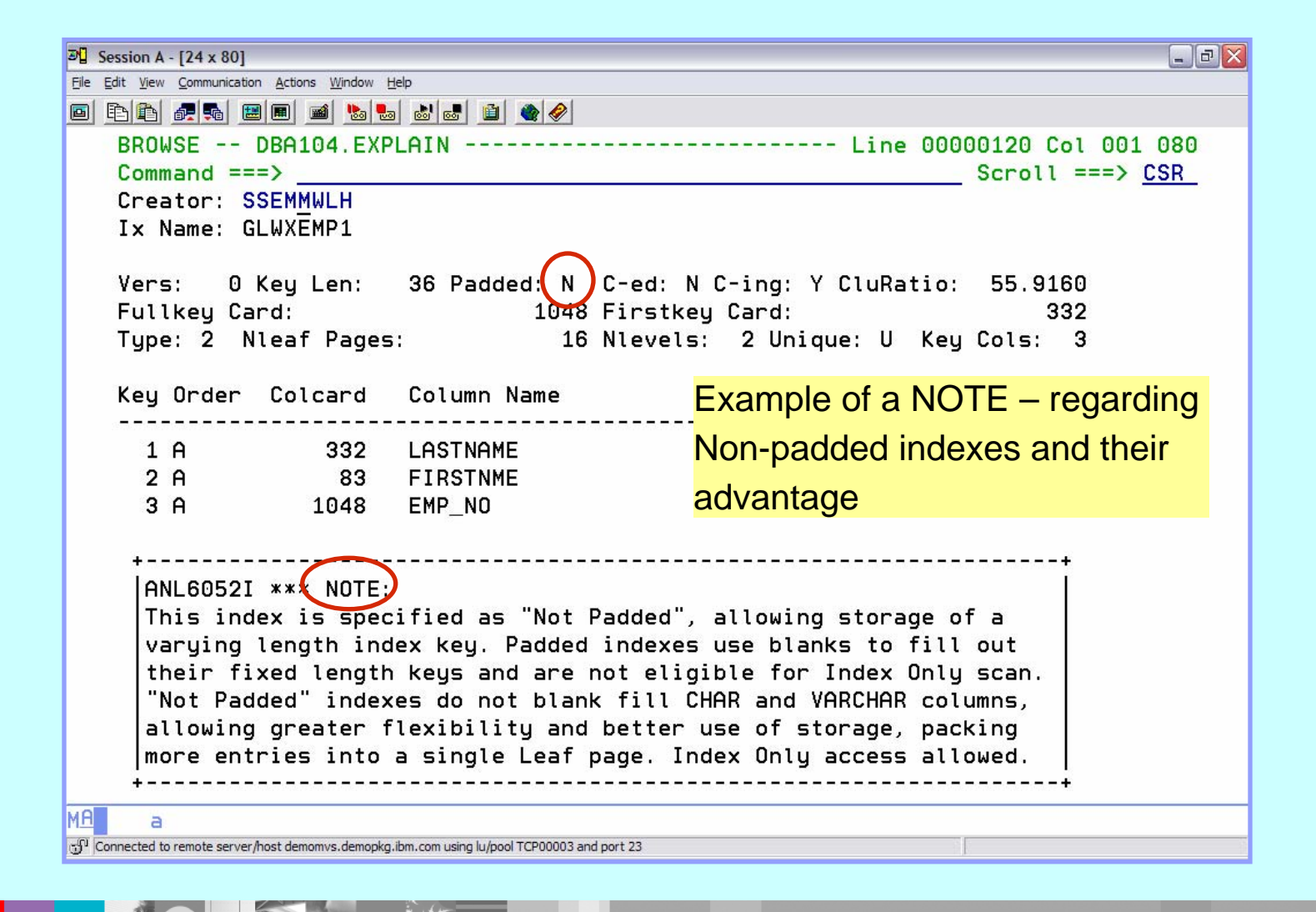

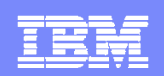

## **DB2 SQLPA Predicate Analysis Report**

- Embedded in the Enhanced Explain Report
- Provides optimizer insights and **filter factors** for each predicate, even those generated by predicate transitive closure
- All PRED characteristics are provided: predicate type, stage 1 or 2, indexable, boolean term, used for join, generated by DB2, redundant, etc.

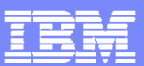

#### **DB2 SQLPA - Predict Analysis Sample Output**

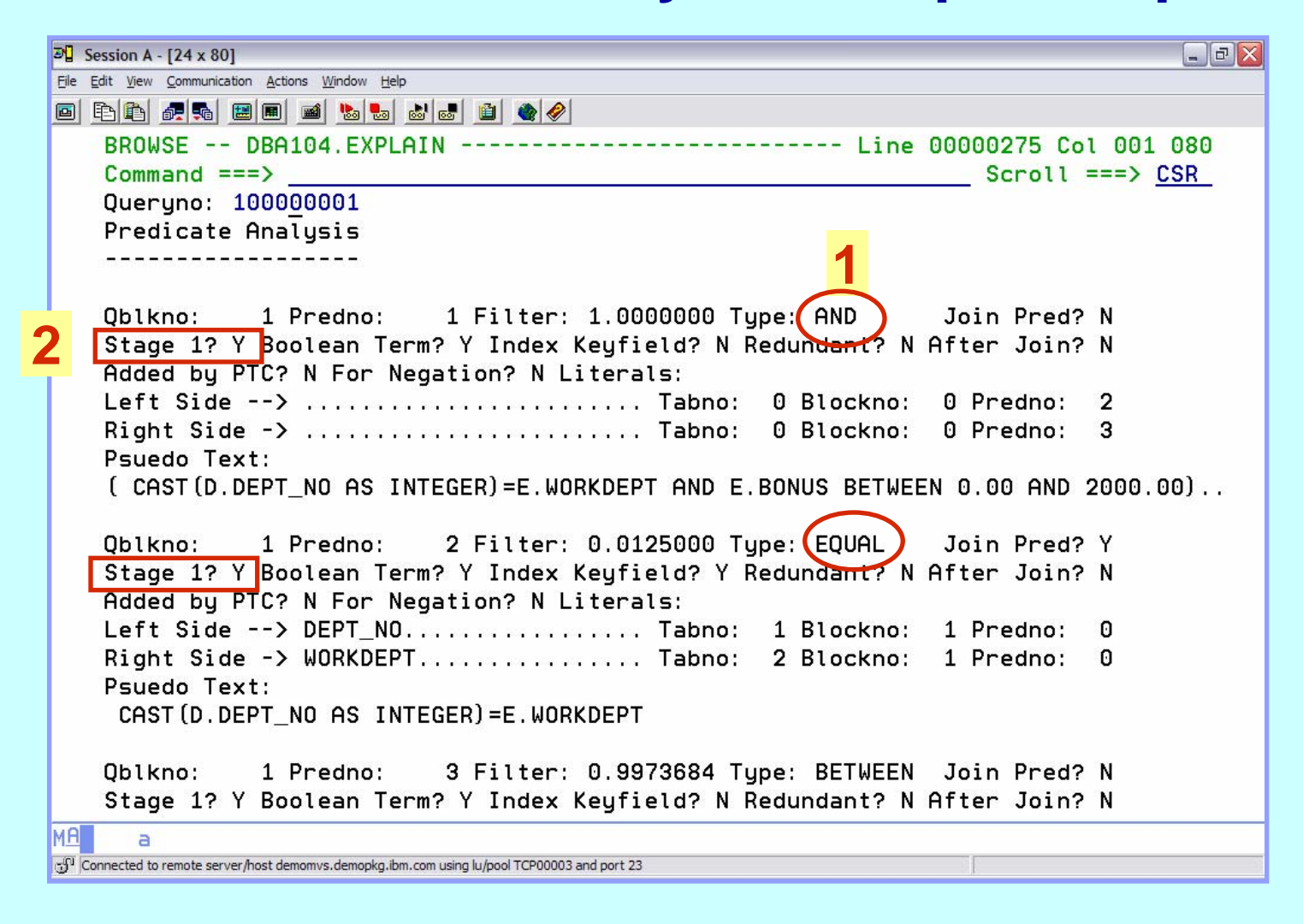

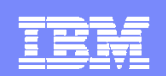

## **Does DB2 SQLPA do anything else ??**

- **If provides a detailed execution "forecast" report:**
- $\blacksquare$  Breaks down SQL by time spent in DB2 components - Wait Times and Bottlenecks, Path Lengths and I/O Types ...*for the serious 'bits and bytes' DBA*

*Suitable for SQL Development, Tuning and Control*

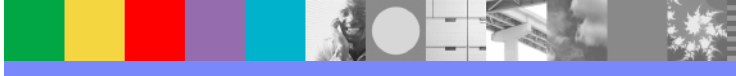

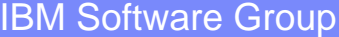

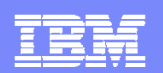

## **DB2 SQLPA – Trace Report**

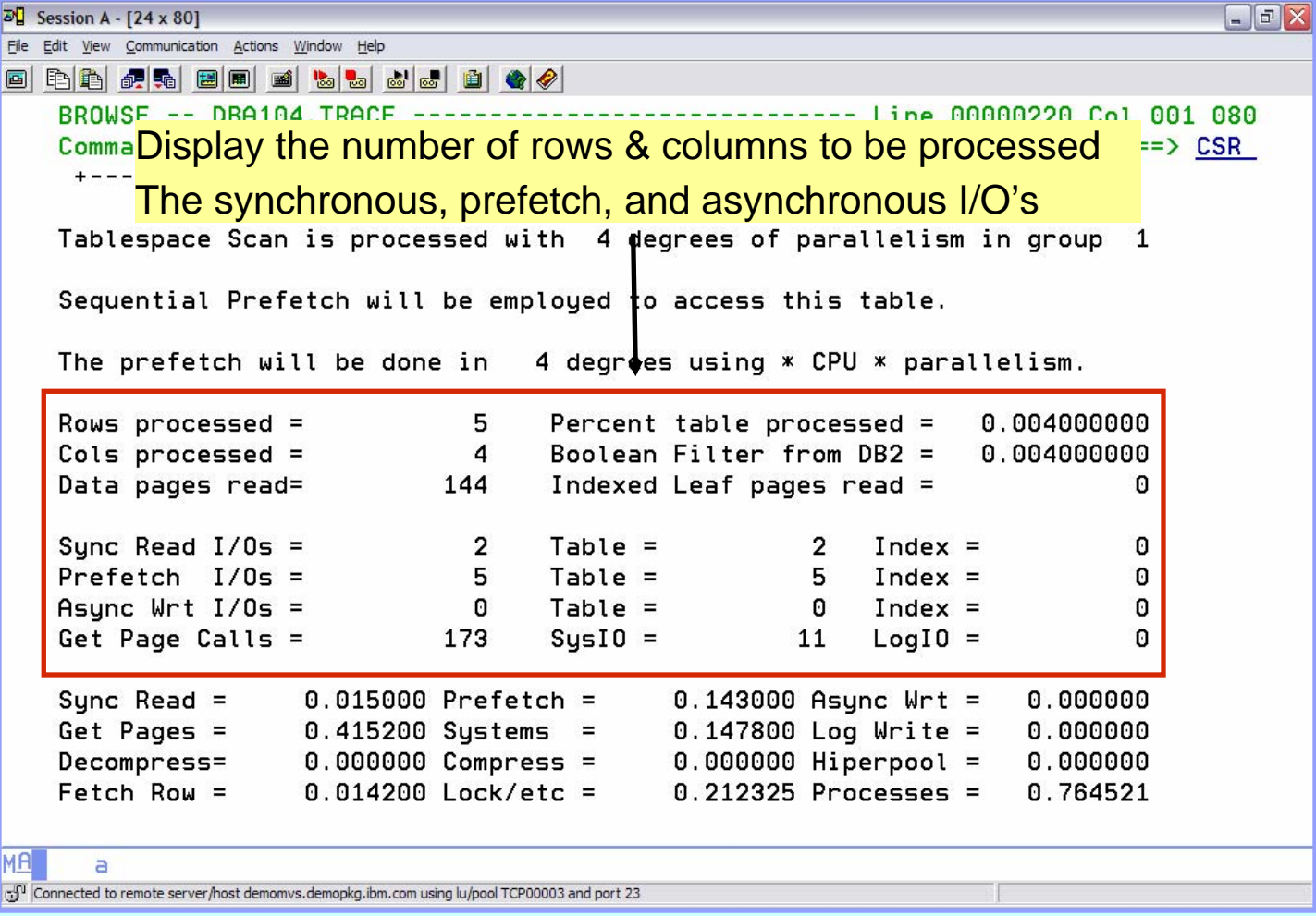

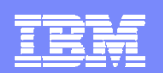

### **DB2 SQLPA – Trace Report (2)**

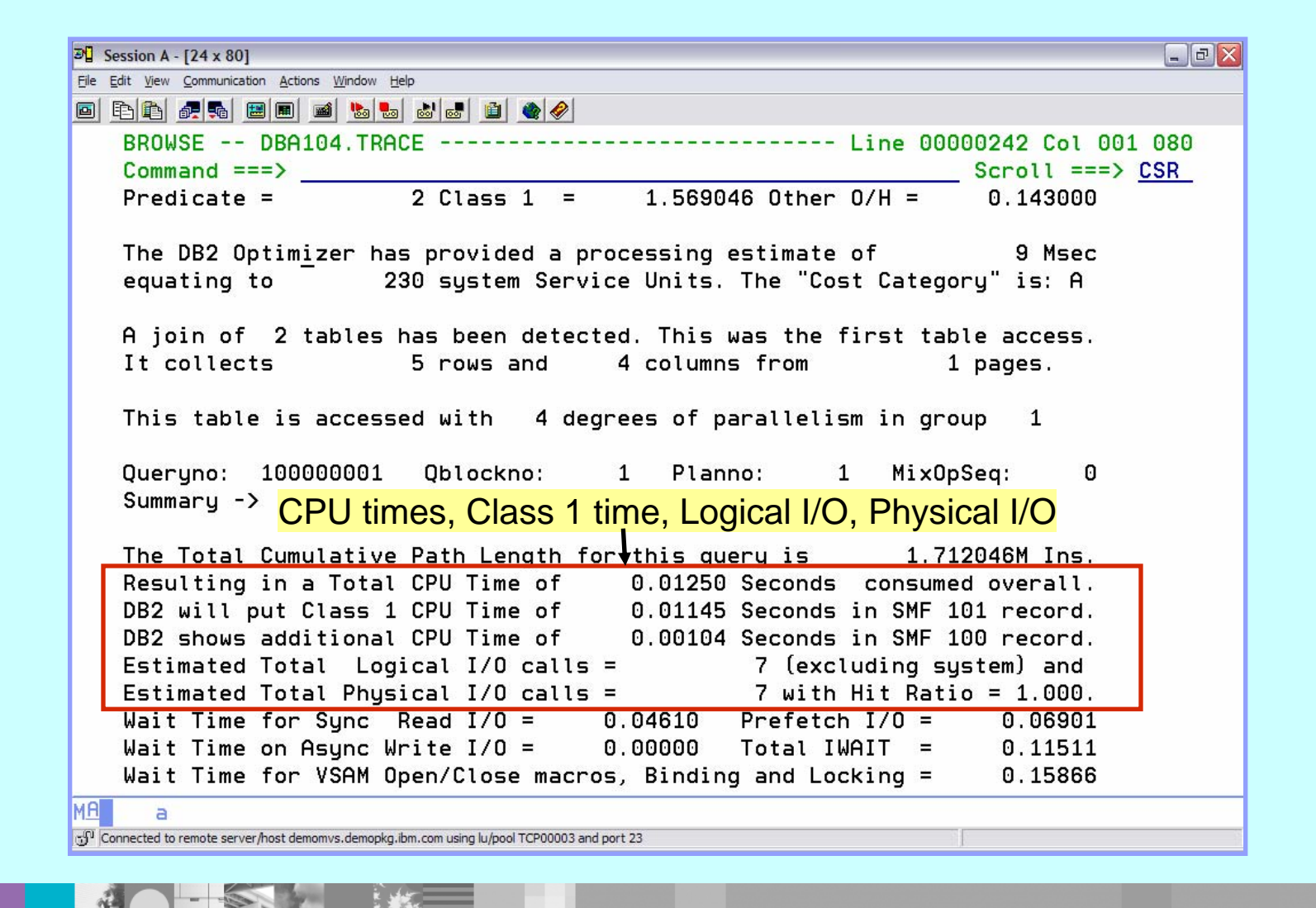

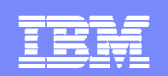

# **DB2 SQLPA - QLIMITS Report**

- $\overline{\phantom{a}}$ One line summary for each SQL statement evaluated
- $\Box$ Recap of costs
- $\blacksquare$ Quick eye catcher for problem queries
- $\overline{\phantom{a}}$ Can be sorted by any column on the report or combination thereof

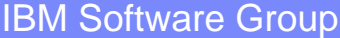

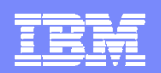

## **DB2 SQLPA – QLIMITS Report**

B

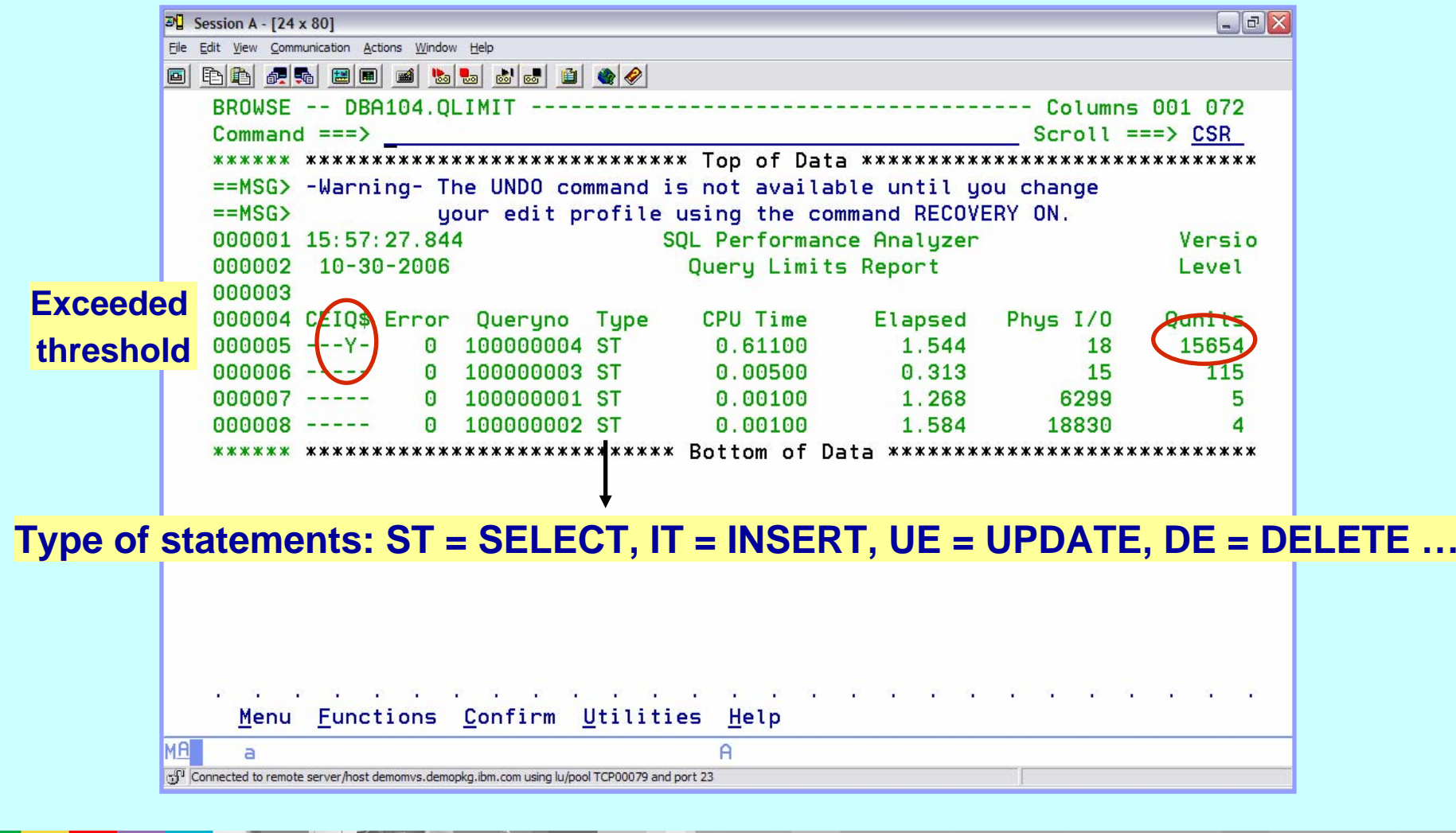

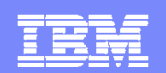

#### **DB2 SQLPA – Extract Report**

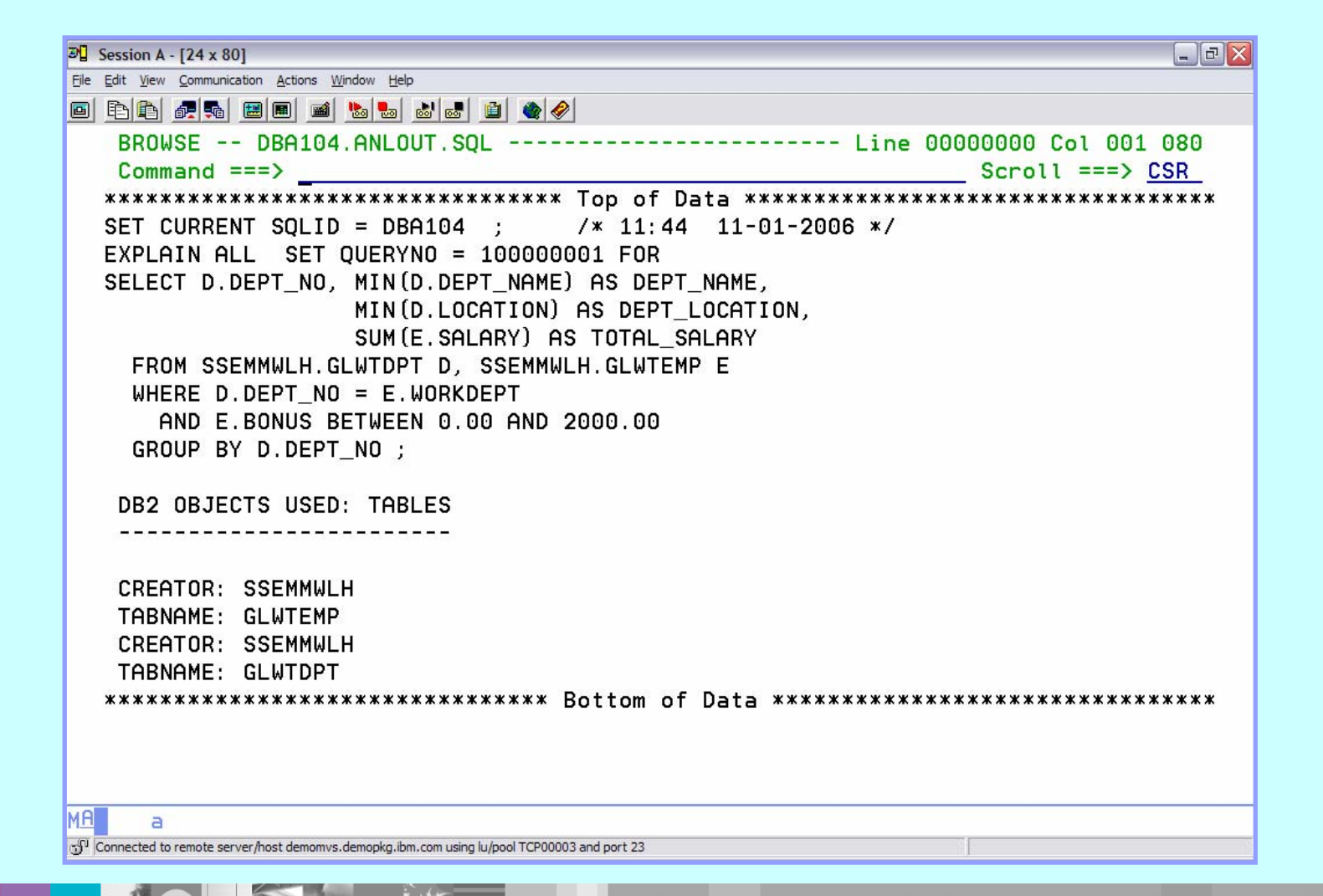

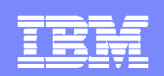

## **What can DB2 SQLPA do for you?**

- $\blacksquare$ Provide expert advice on how to improve your SQL
- $\mathcal{L}_{\mathcal{A}}$ Warn users of long running queries
- $\overline{\phantom{a}}$ Illustrate the incremental components of cost
- $\overline{\phantom{a}}$ Help fine tune design of DB2 queries and databases
- $\blacksquare$ Help tune production SQL via DBRM scans
- $\blacksquare$ Evaluate future production volume performance
- $\overline{\phantom{a}}$ Preempt costly QMF Governor cancels
- $\overline{\phantom{a}}$ Implement governing for *any* DB2 application

#### *All of this is done without ever executing the SQL*

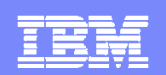

## **How does DB2 SQLPA work?**

- $\overline{\phantom{a}}$ *Emulates* and *Invokes* the DB2 Optimizer
- $\mathcal{L}_{\mathcal{A}}$ *Analyzes* the Access Plan chosen by DB2
- $\mathbf{r}$ ■ Estimates the Execution Cost in the **Real World**

#### *All of this is done without actually executing the SQL statements!*

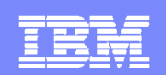

## **DB2 SQLPA - Parameter Driven**

- User defined parameters
- **System defined parameters**
- **Advisor Thresholds**

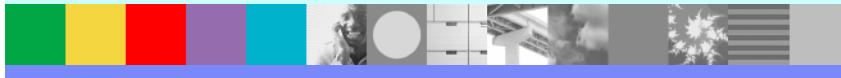

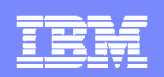

## **DB2 SQLPA – User Defined Parameters**

- **Select which reports to produce (Cost and QLIMITS** are mandatory)
- **Control amount of detail displayed in reports**
- **Show or not show alternate indexes**
- **Consider MQT's when determining access path**
- Display the objects being accessed
- **Define the qualifier to be used for unqualified SQL**
- **Specify sort sequence for columns on QLIMITS** report

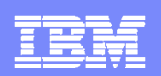

## **DB2 SQLPA - Advisor Thresholds**

- **Specify whether or not to display the full message text**
- $\blacksquare$ Notified if an object has not had RUNSTATS run against it
- $\blacksquare$  Flag
	- ▶ Table space scans
	- ▶ Non-matching index scans
	- When all partitions are scanned
- **Specify a high water mark for** 
	- ▶ Number of matching index scans
	- ▶ Number of non-matching index scans
	- ▶ Number of table space scans
	- Acceptable number of tables to be included in a join
	- ▶ Acceptable number of items to be included in a LIST
	- Acceptable number of indexes to be updated

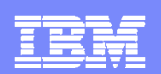

#### **DB2 SQLPA - Example of an Alert**

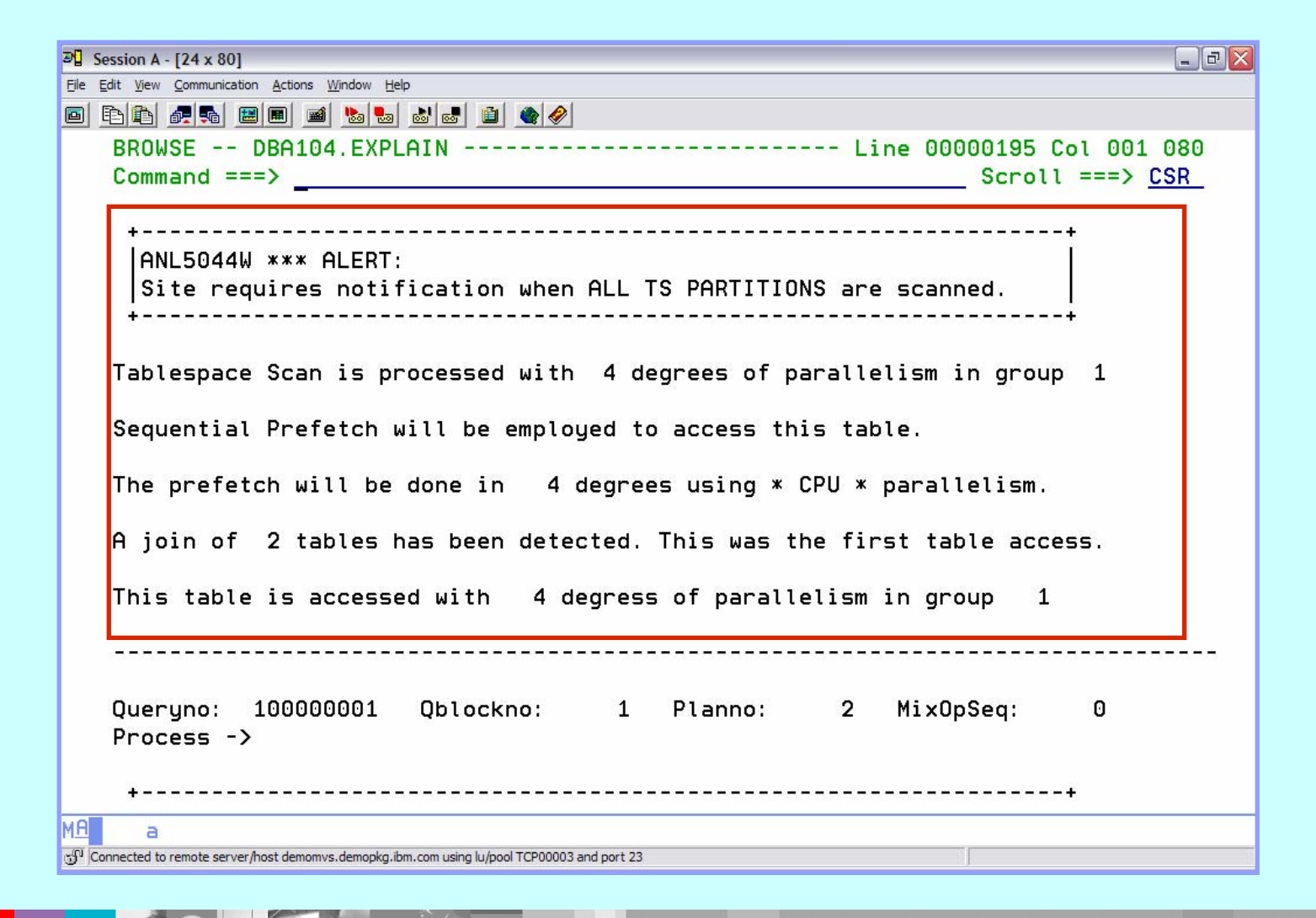

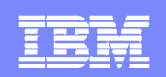

### **What factors are considered inside DB2 SQLPA?**

- $\mathcal{L}_{\mathcal{A}}$ The influence of DB2 catalog statistics
- $\overline{\phantom{a}}$ The types of predicates being processed
- $\overline{\phantom{a}}$ The hardware and software configuration
- $\blacksquare$ User and installation parameters
- $\blacksquare$ Predicate filter factors
- $\overline{\phantom{a}}$ Optimizer cost estimates
- $\overline{\phantom{a}}$ DB<sub>2</sub> current release level
- $\mathcal{L}_{\mathcal{A}}$ CPU Processor and DASD speeds

*SQL PA has minimal catalog impact: access once for most objects, then store them internally*

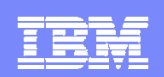

## **DB2 SQLPA - Catalog Statistics**

- $\blacksquare$  Statistics are in important ingredient in the optimizers determination of the access path
- The gathering of statistics via RUNSTATS
	- ▶ Has no impact on static SQL until the next BIND
	- Impacts the performance of dynamic SQL immediately

#### **DB2 SQL/PA Supports**

Import of DB2 Catalog Statistics from one subsystem to another (supports wildcarding) Modification of table and index statistics for WHAT IF scenarios(original statistics may be restored)

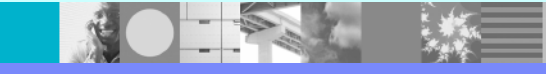

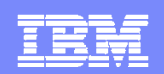

#### **DB2 SQLPA - Collect Catalog Statistics**

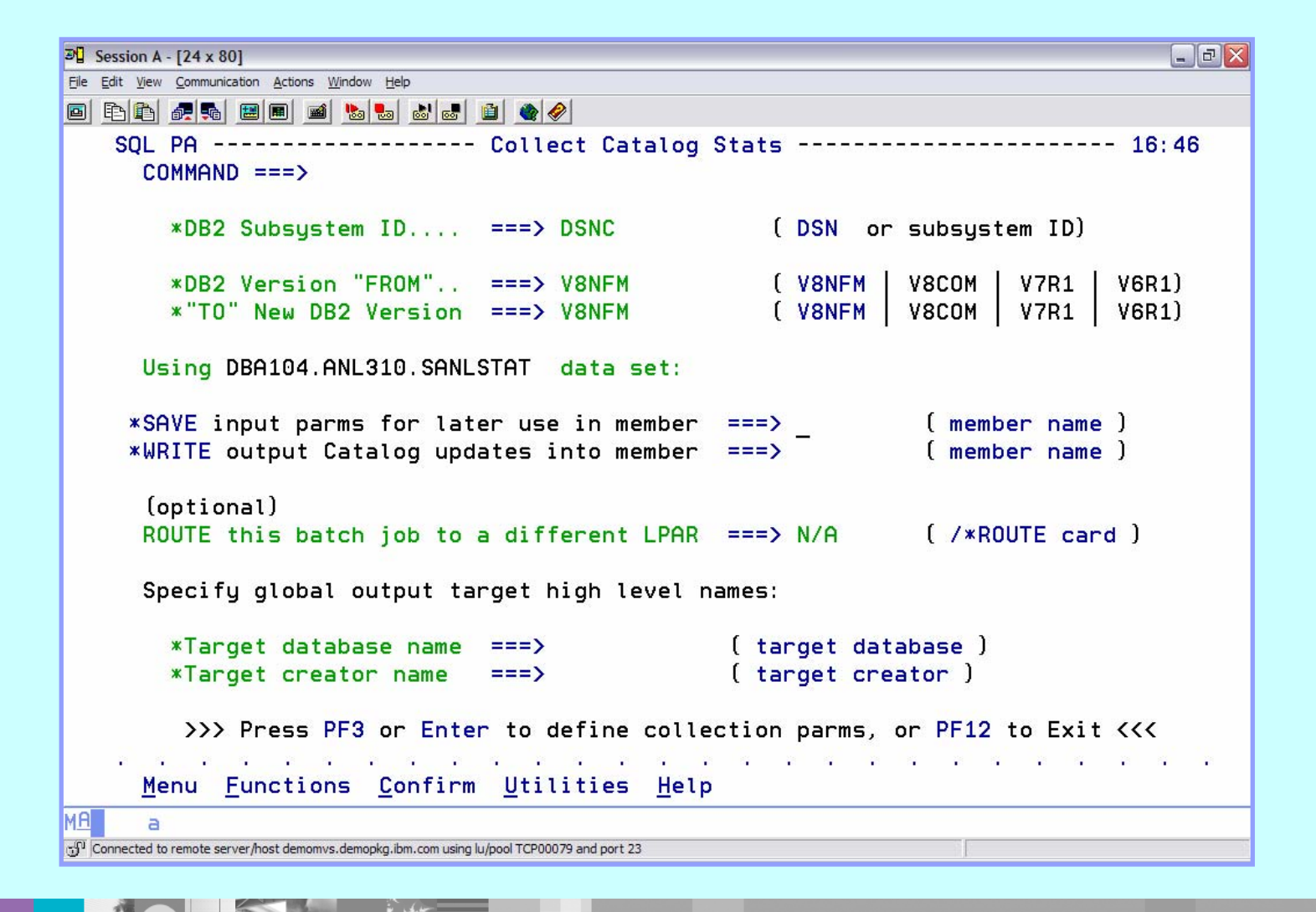

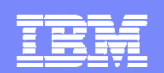

#### **DB2 SQLPA - WHAT IF**

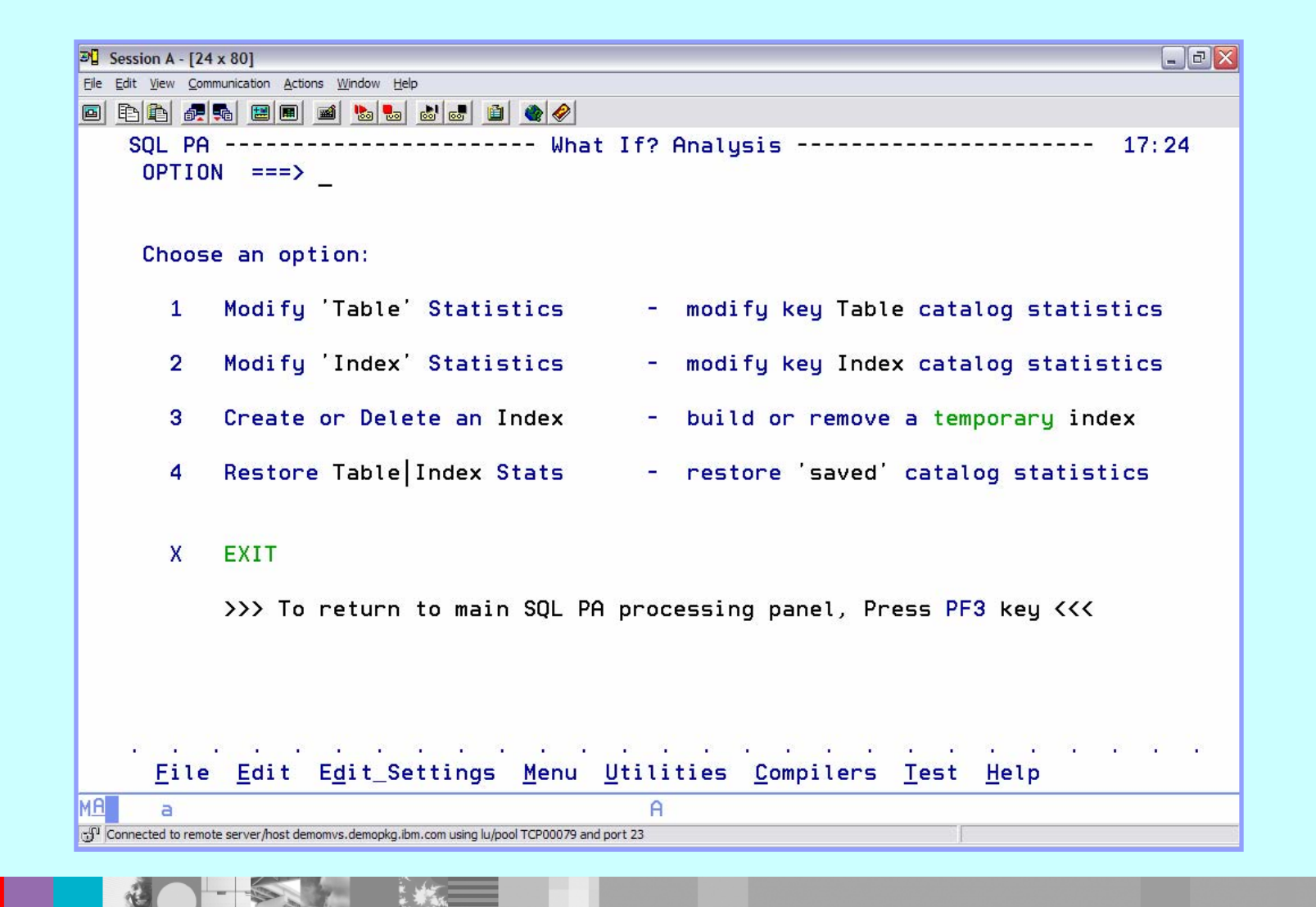

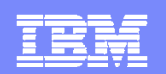

# **DB2 SQL/PA - WHAT IF**

- **Modify catalog statistics**
	- Specify new values for **tables**
		- **Number of rows (CARD)**
		- Number of pages (NPAGES / NACTIVE)
		- % of the table space used by the table (PCTPAGES)
		- % of row compression (PCTROWCOMP)
	- Specify new values for **indexes**
		- Number of rows indexed by 1<sup>st</sup> column (FIRSTKEYCARD)
		- **Number of rows indexed by all columns (FULLKEYCARD)**
		- Size of the index (NLEAF / NLEVELS)
		- **Cluster ratio (CLUSTERRATIO)**

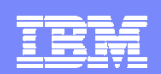

```
DB2 SQL/PA - WHAT IF Create a new indexMaximum of 5 columnsDEFER YESDEFINE NO\boxed{3} Session A - [24 x 80]
File Edit View Communication Actions Window Help
                                                           Able to delete the index after 0 8 8 4 4 5 8 1 4 5 6 6 6 6 6 6
   SQL PA ------------------ Create Temporary Index -------
                                                          evaluating it<sup>17:25</sup>
     COMMAND ==*DB2 Subsystem ID... ===> DSNC
                                               (DSN or subsystem ID)
       *DB2 Current Version ===> V8NFM
                                               [ V8NFM | V8COM | V7R1 | V6R1)
   >>place cursor on scrollable fields below, using PF10 (left) and PF11 (right)<<
     nN*Table Creator ===> DBA104
                                              ( table creator )
                                                                     \rightarrow*Table Name.... ===> GLWTEMP
                                             ( table name )
                                                                     \rightarrowCREATE
       *Index Creator ===> DBA104
                                             ( index creator )
                                                                     \rightarrow*Index Name.... ===> GLWEEE
                                             (index name)
                                                                     \rightarrowOR DELETE this index... ===> NO (Delete THIS Index NO | YES)
    Type over any values that you wish to change and then Enter or PF3:
     UNIQUE ==> NO
                         ( Yes | No ) WHERE NOT NULL ===> NO
                                                                  (Yes
                                                                         No )
                      ( Yes | No ) CLUSTER INDEX ===> NO
     CLOSE ==> NO( Yes | No )
        >>> Press PF3 or Enter to define the index keys, or PF12 to Exit <<<
    File Edit Edit_Settings Menu Utilities Compilers Test Help
      \overline{a}\Deltac5<sup>0</sup> Connected to remote server/host demomvs.demopkg.ibm.com using lu/pool TCP00079 and port 23
```
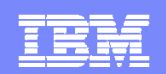

## **DB2 SQLPA - Retro Explain**

Ability to reexamine the old access path stored in a plan table

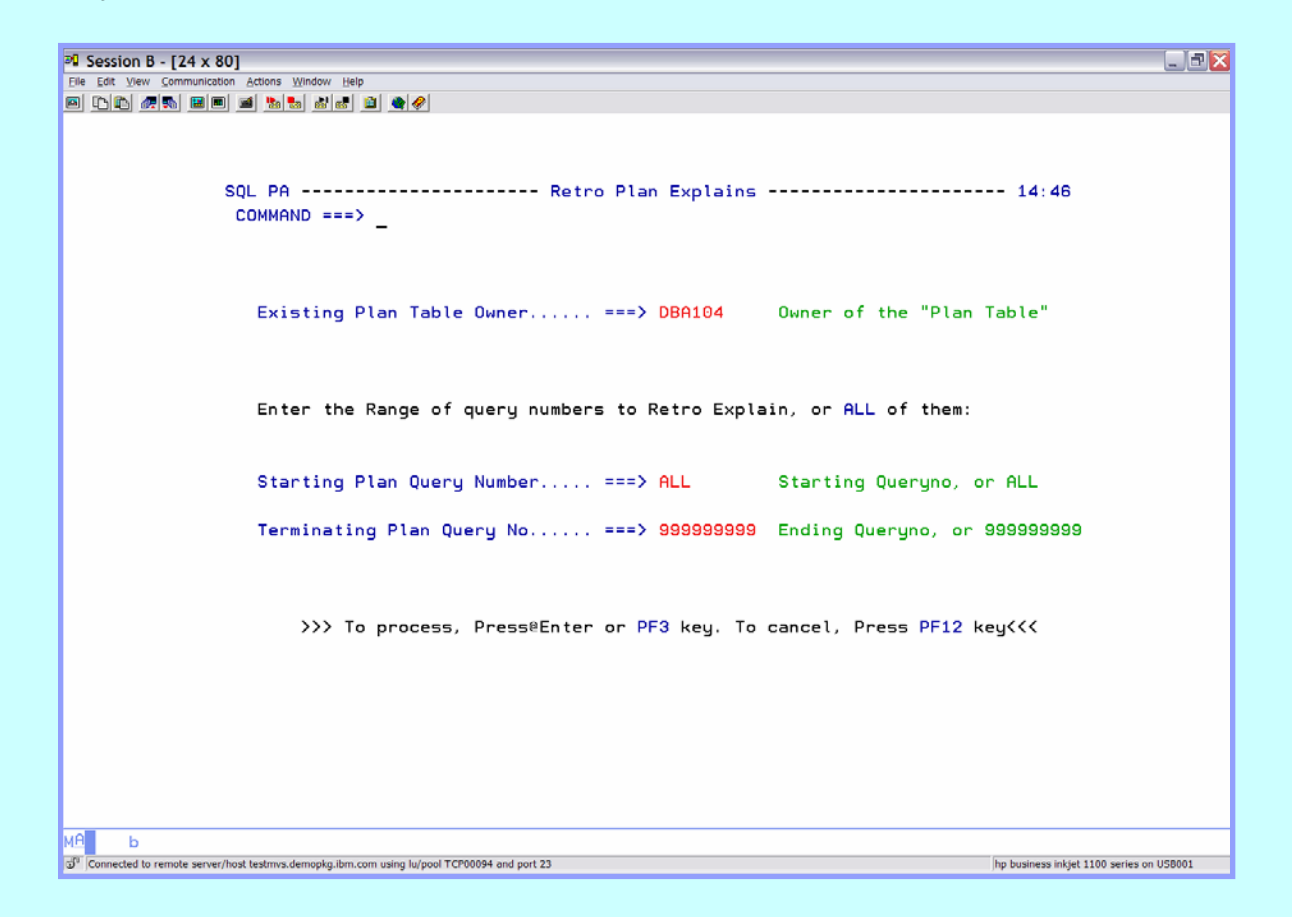

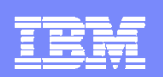

## **DB2 SQLPA - Easy Explain Feature**

- $\blacksquare$  Provides information about how DB2 accesses data for a given SQL statement – additional DB2 Catalog information
- $\overline{\phantom{a}}$  Input
	- ▶ Plans / packages (DB2 Catalog)
	- Query number of previous explain operation (Plan table entry)
	- QMF
	- PDS
	- ▶ Sequential file
- $\Box$ Provides the ability to store results and compare old to new
- $\overline{\phantom{a}}$ ISPF or batch
- $\overline{\phantom{a}}$ Reports

**105**

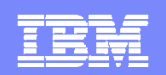

#### **DB2 SQLPA – EEE is Parameter Driven**

17

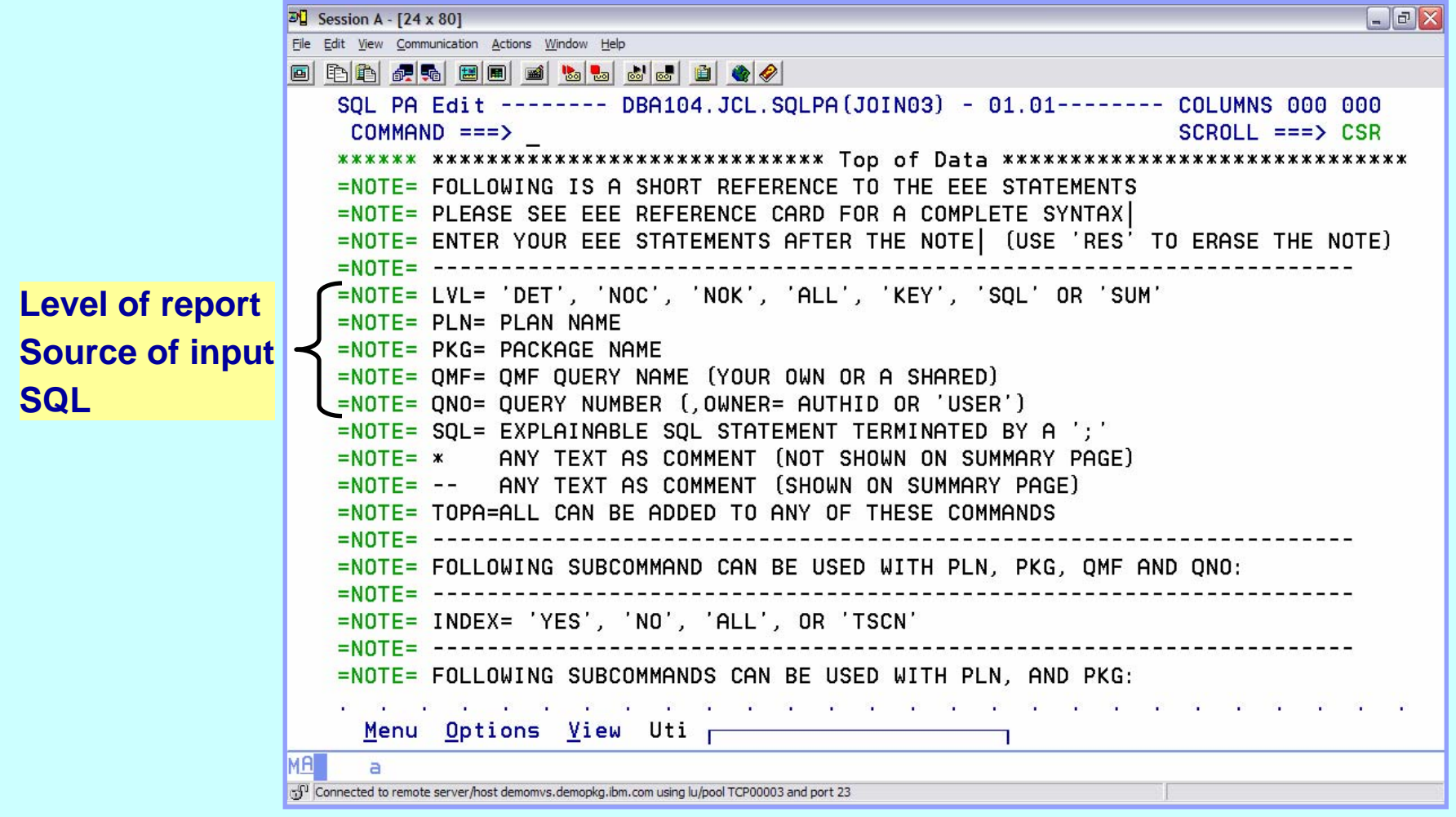

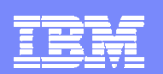

### **DB2 SQLPA – EEE Report**

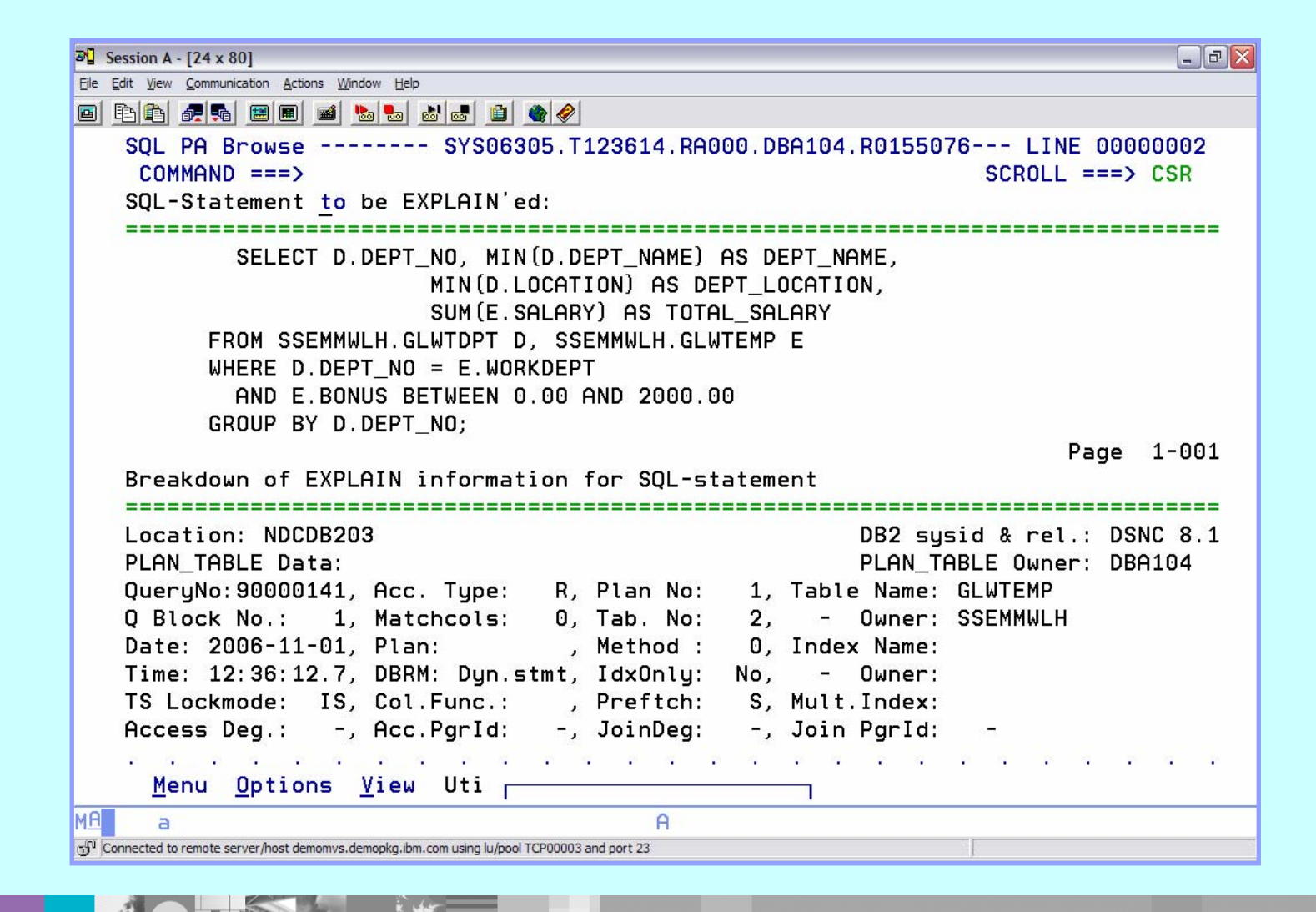

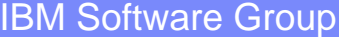

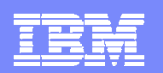

## **DB2 SQLPA – EEE Report**

**Contract Contract Contract** 

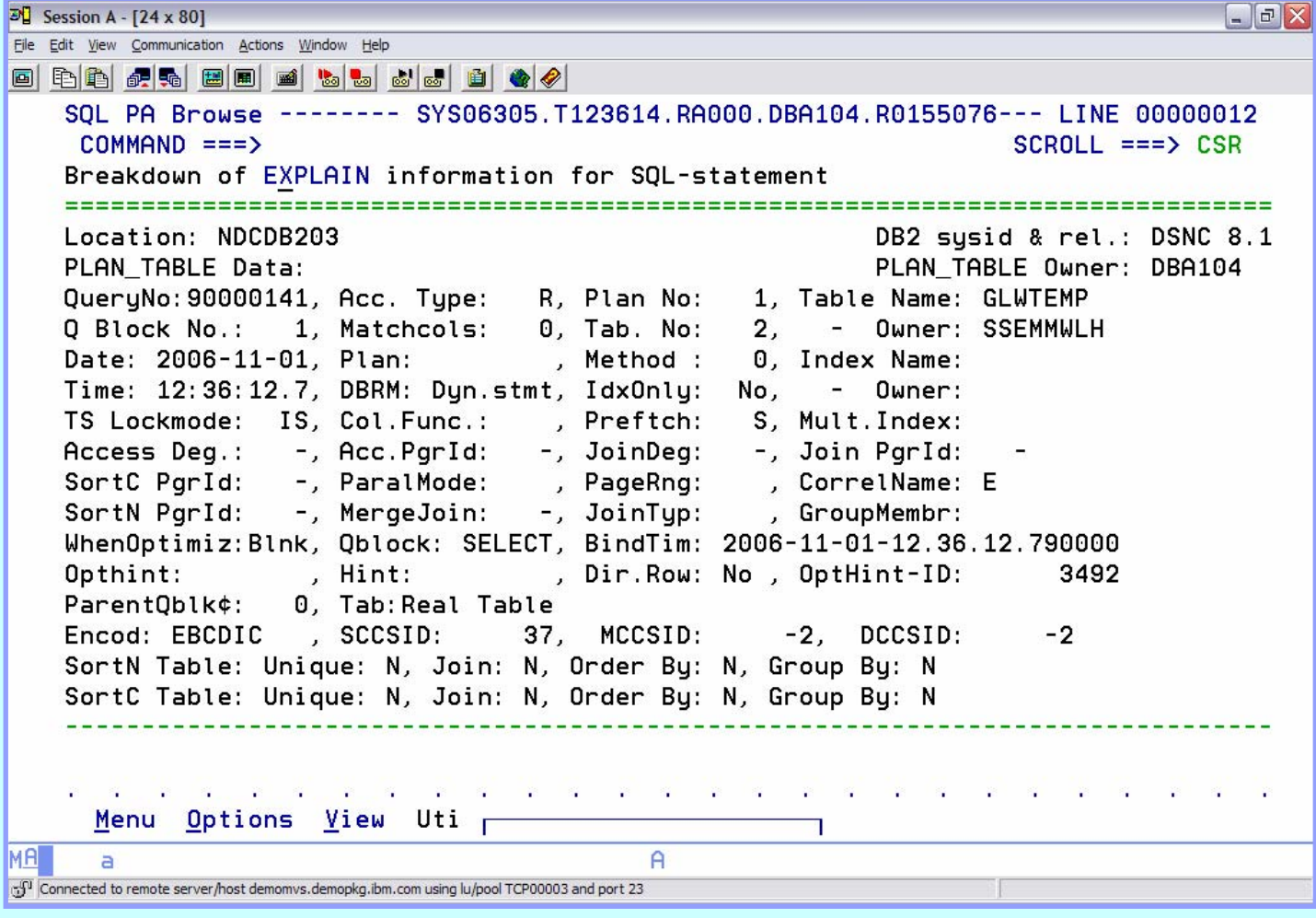
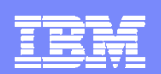

### **DB2 SQLPA – EEE Report – Access Path**

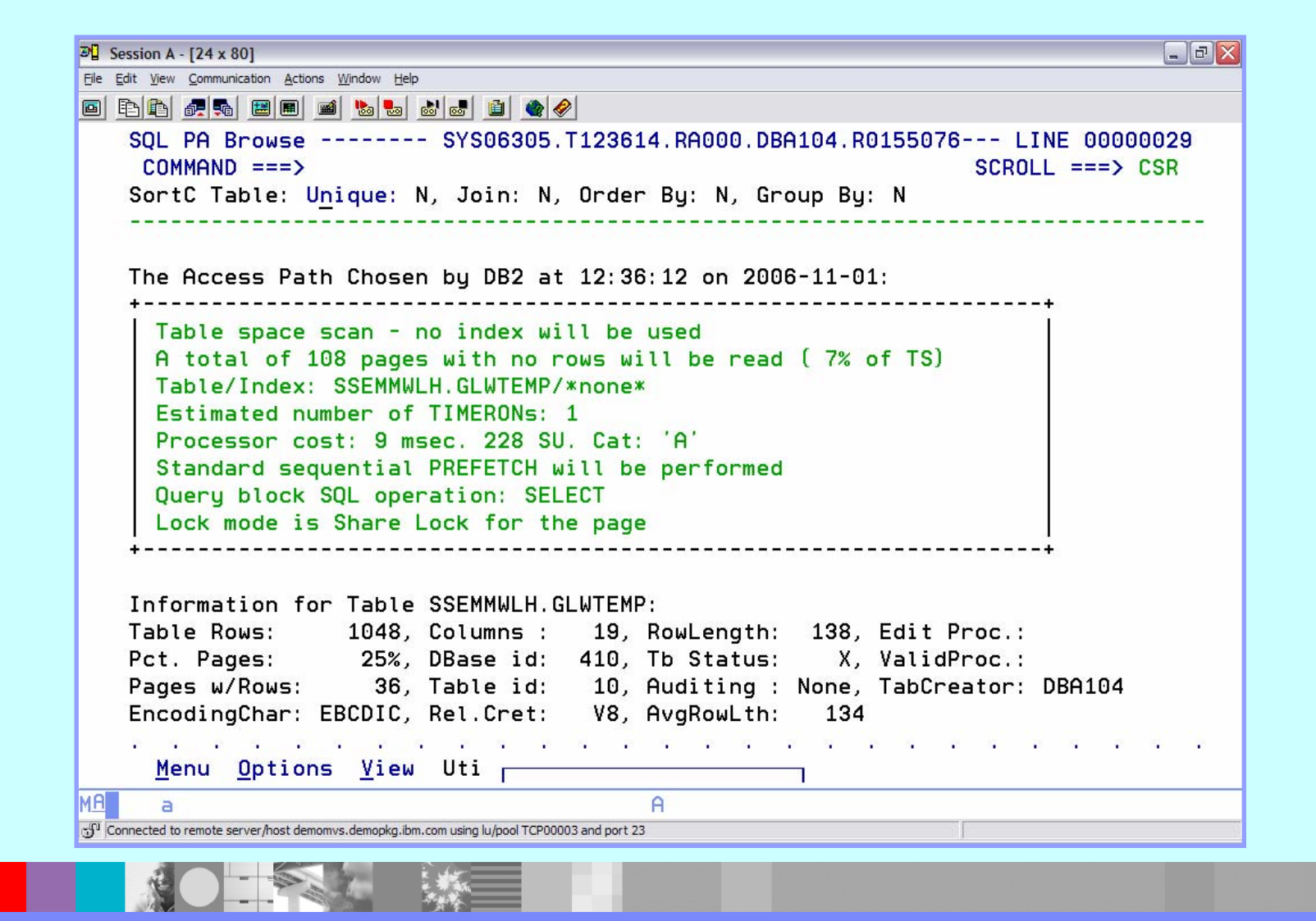

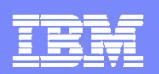

### **DB2SQLPA – EEE Report – Available Index Info**

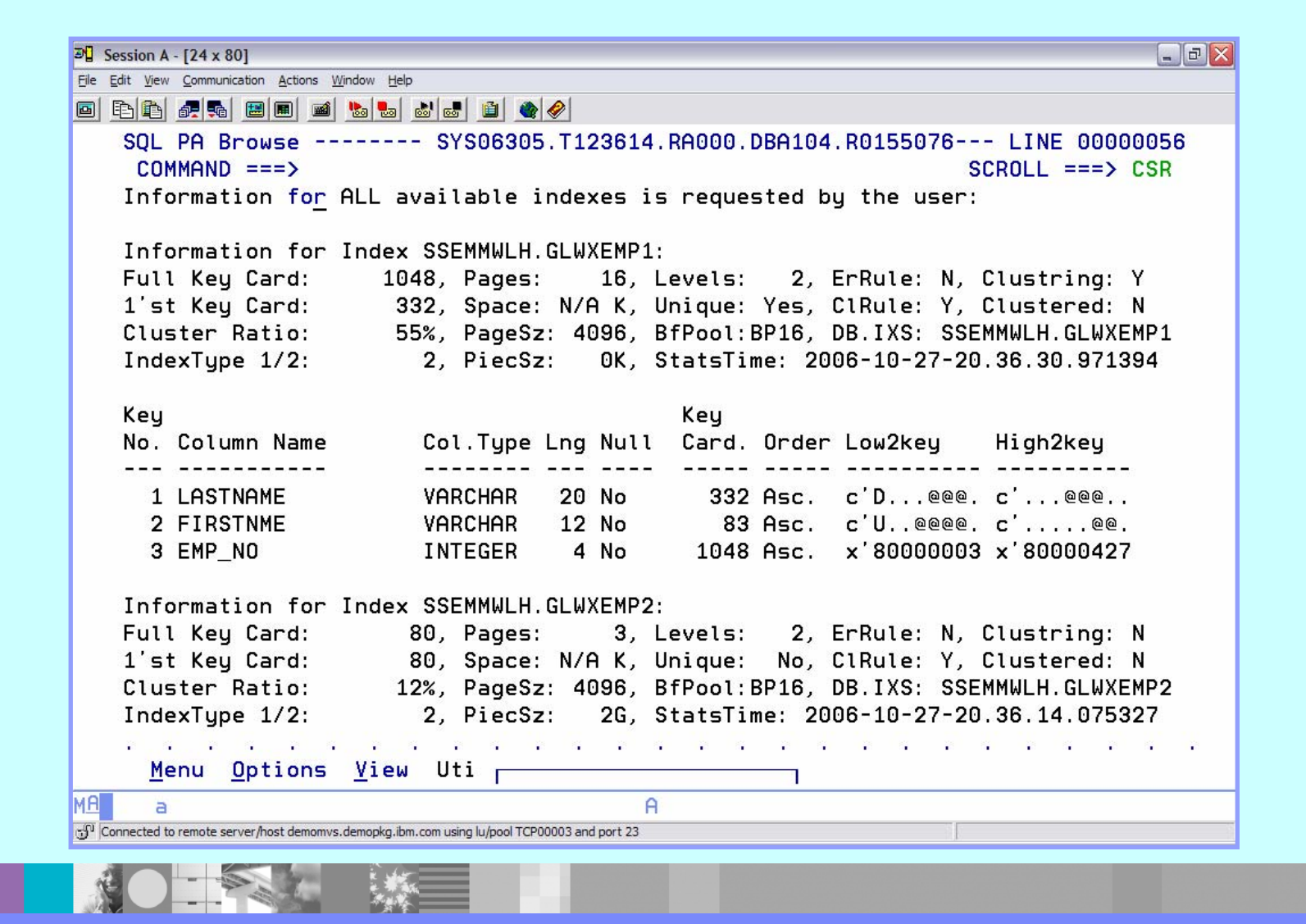

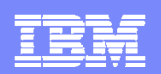

### **DB2 SQLPA - Compare Old and New Plans**

٠ Compare access paths and costs of SQL plans previously stored by Easy Explain in the EEE path tables with those of the current plan

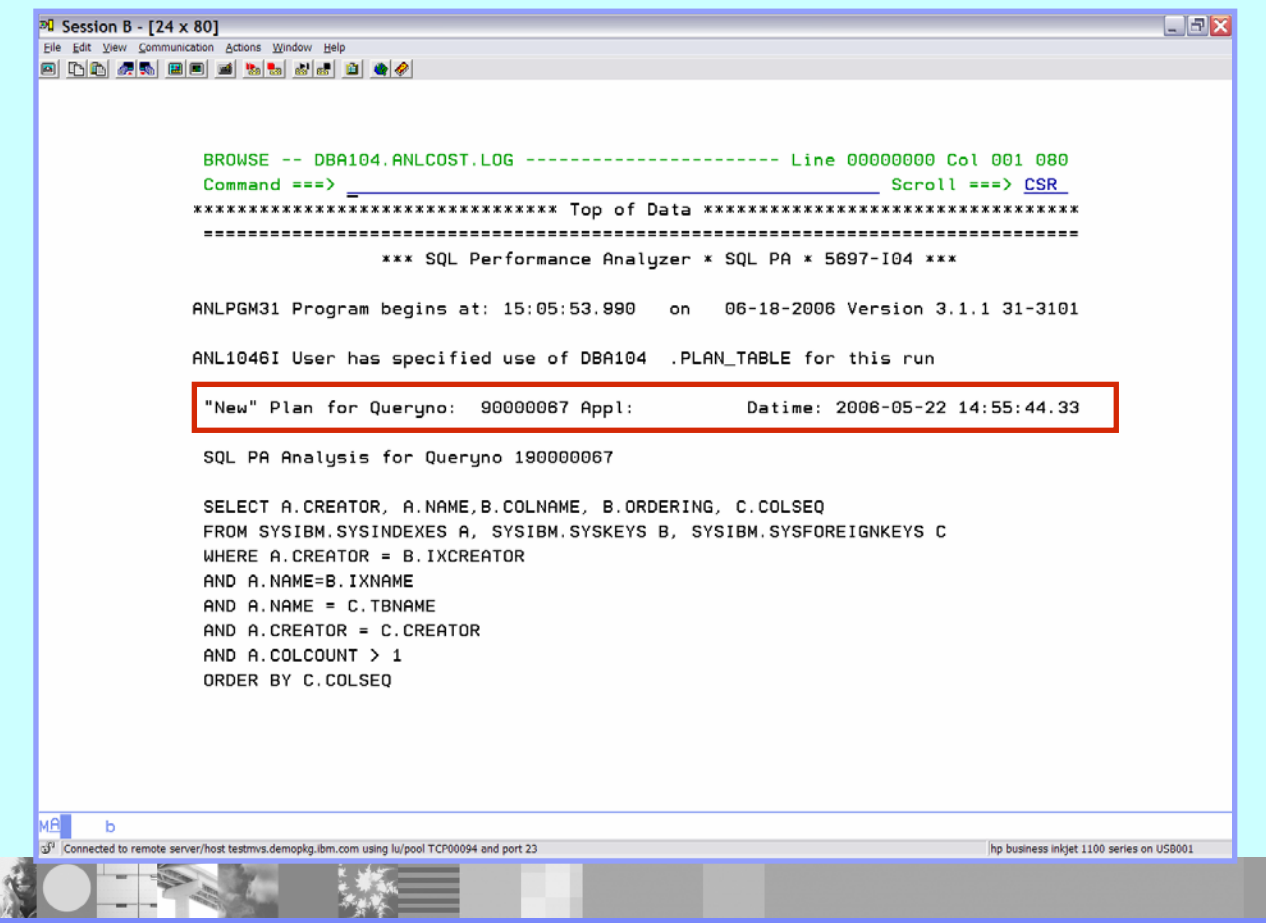

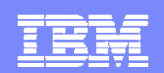

### **DB2 SQLPA - Compare Old and New Plans**

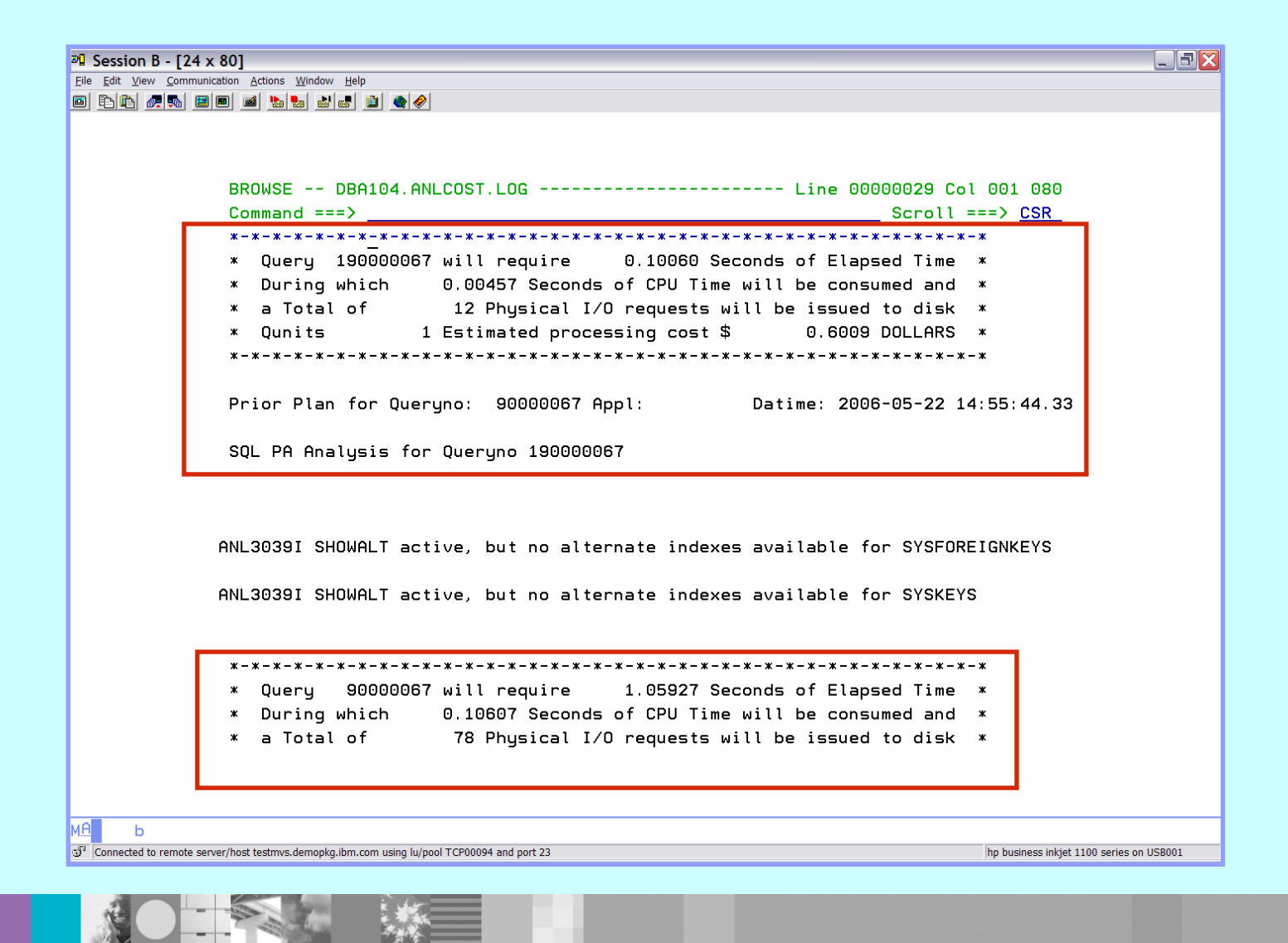

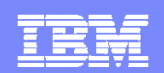

### **DB2 SQLPA - Compare Old and New Plans**

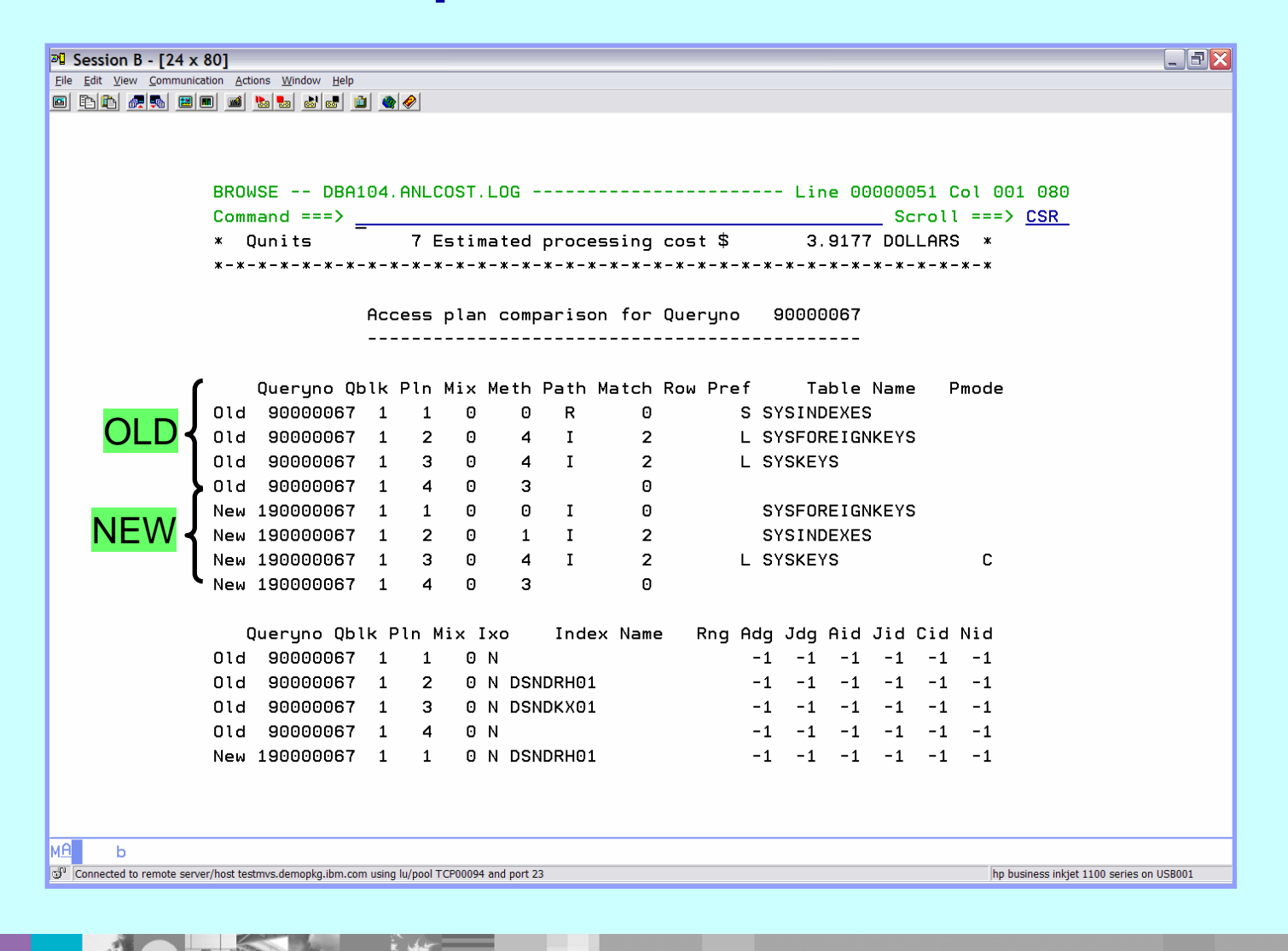

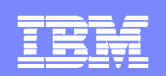

# **RECAP DB2 SQL/PA**

- $\blacksquare$ DB2 SQL PA provides enhanced explain information for SQL statements
	- DB<sub>2</sub> SQL PA
		- SQL input TSO, sequential files, DBRM, QMF
		- Output multiple reports providing detailed explanation of access paths, provides warnings, alerts, guidelines, recommendations, ..
	- ▶ EEE Easy Explain
		- SQL input Plan, Package, DBRM, sequential file, QMF
		- Output reports providing formatted explanation of access paths

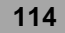

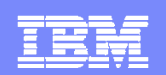

# **DB2 PATH CHECKER**

- $\blacksquare$  Identifies potential access path changes
	- Determine if the access path will change and identify what the change is **before** doing the rebind
	- **Tune the application** to achieve a better access path before the rebind
- **Used to avoid performance issues related to these** changes
- **Chooses course of action before changes affect DB2** production
- Helps DBAs to verify access path changes

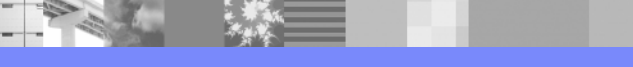

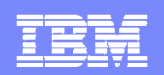

# **DB2 PATH CHECKER – 3 Major Functions**

- $\blacksquare$  **REPORT** – generate an Access Report
	- Can view just the changed access paths
	- ▶ Or view all of the access paths
- **TEST** explain access paths of a DBRM and compare to a previously explained access path
- **COMPARE** – compare the access paths after an explain has been done (ea. in their own plan table)

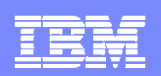

# **DB2 PATH CHECKER – REPORT Feature**

#### $\overline{\phantom{a}}$ **Input**: Plan Table

- ▶ Uses Creator-ID to determine the plan\_table to read
- If the corresponding plan table is not populated with the selected plan or package explain data, the program will return no information

### **3 Types of reports**

- Summary Report (default)  $\rightarrow$  SYSPRINT
- $\triangleright$  Detail Report EXPLAIN  $\rightarrow$  SYSEXPLN
- ▶ Directory Report Summary of BIND and EXPLAIN Activity

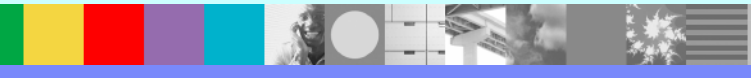

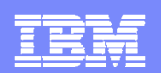

### **DB2 PATH CHECKER – REPORT Output**

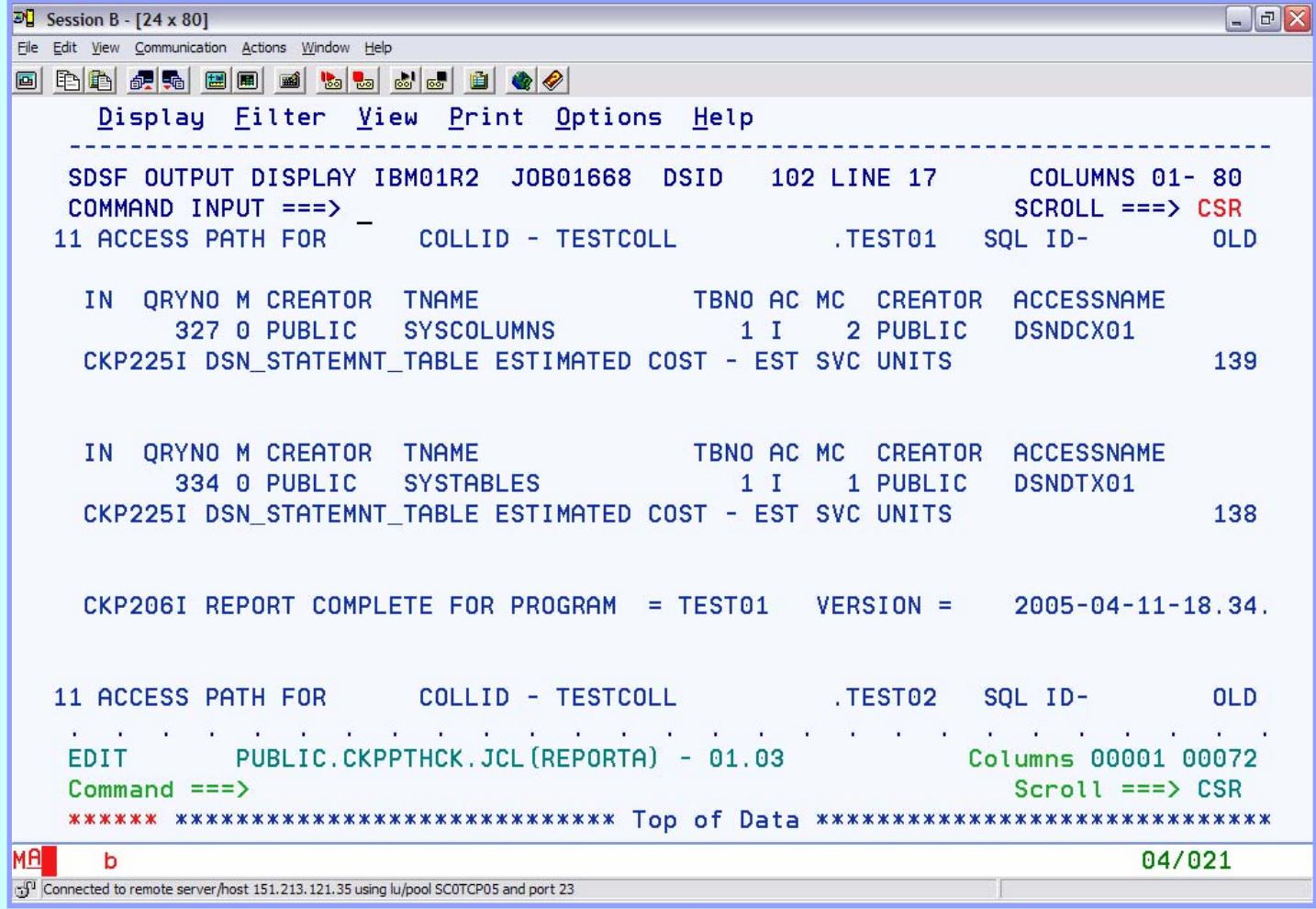

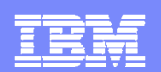

# **DB2 PATH CHECKER – REPORT Output (2)**

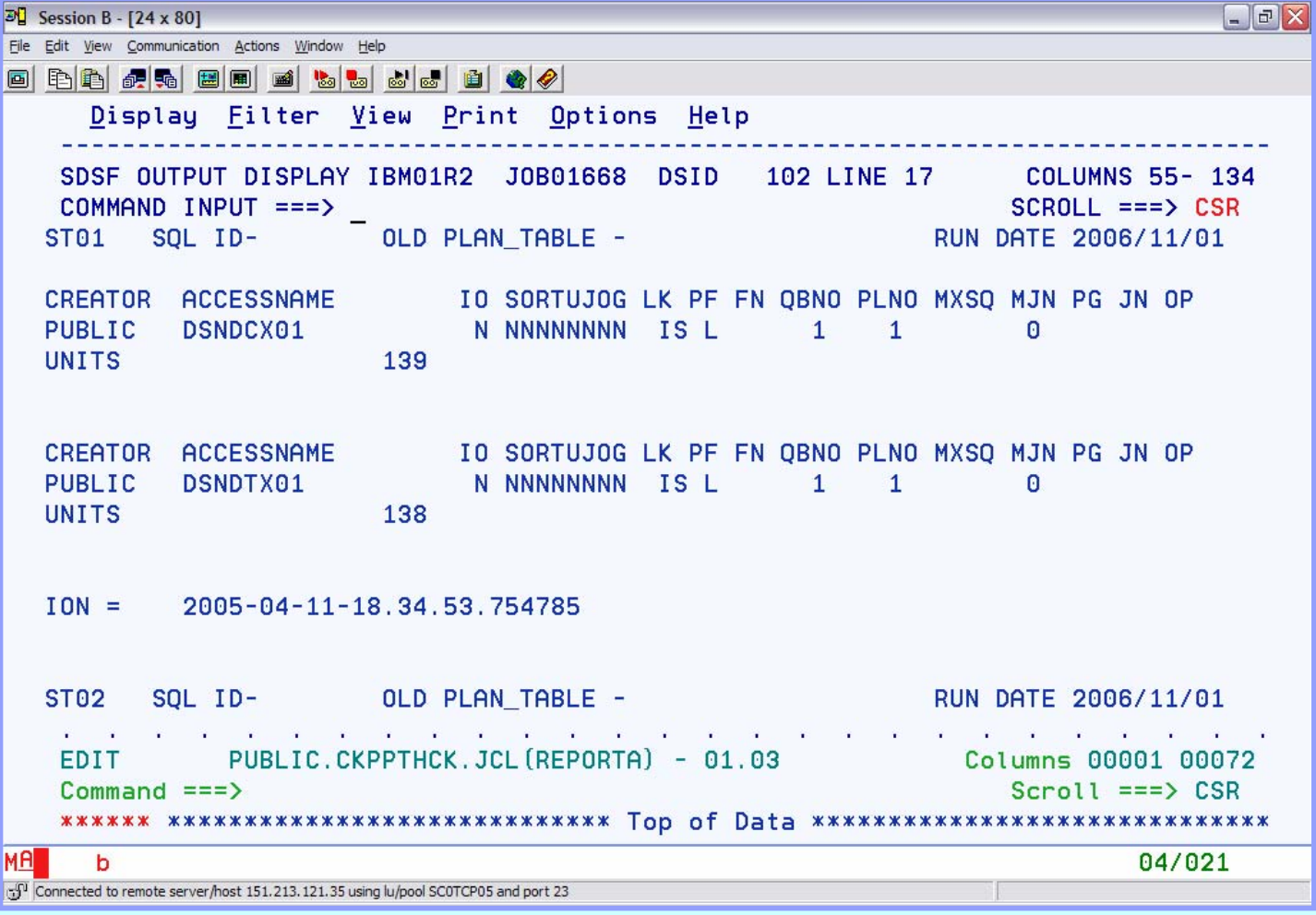

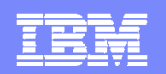

### **DB2 PATH CHECKER - REPORT Using EXPLAIN Option**

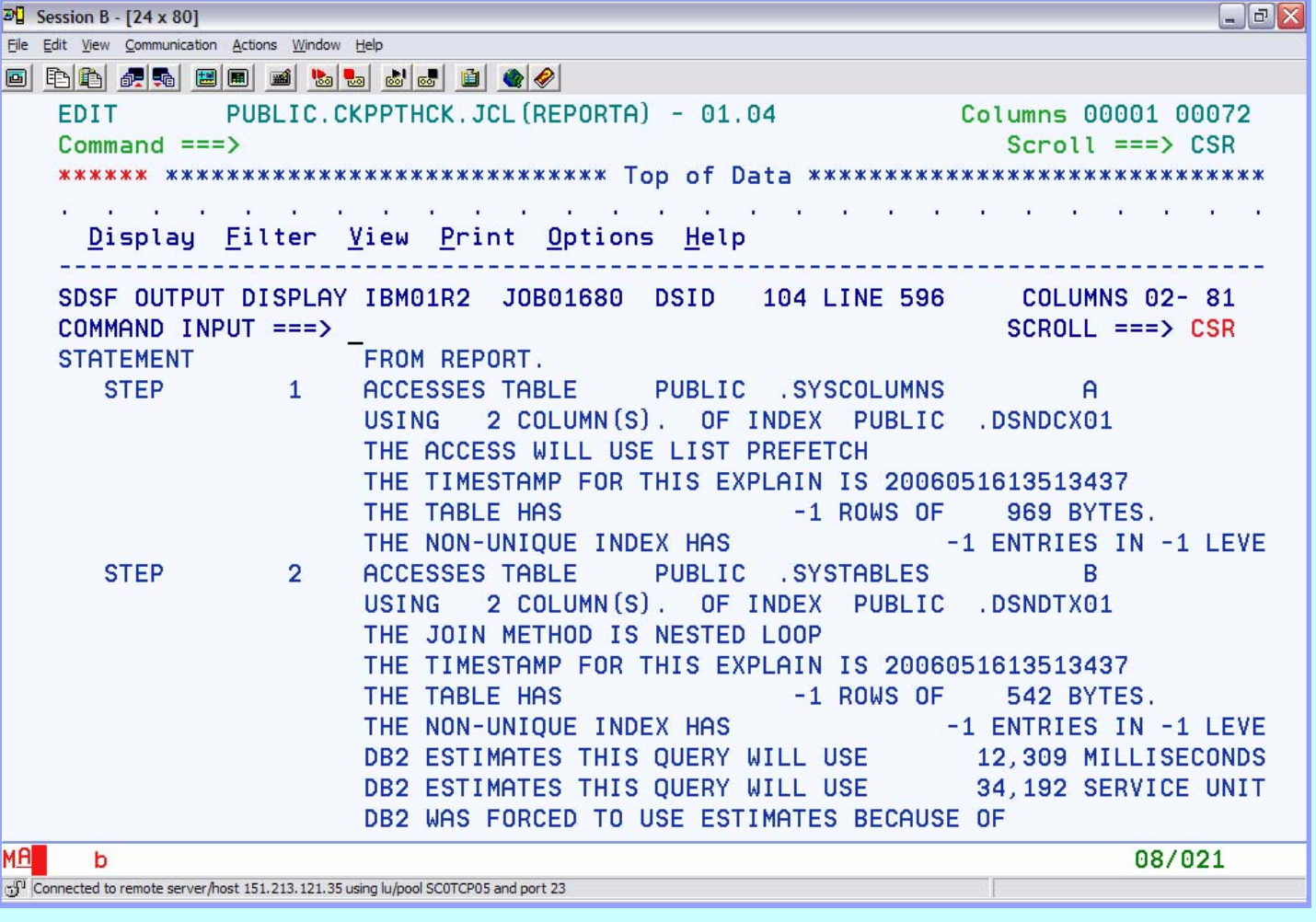

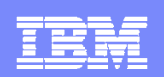

# **DB2 PATH CHECKER – TEST Feature**

- $\blacksquare$ **Input:** DBRM
- TEST can be done WITHOUT binding the associate DBRM or package
- $\overline{\phantom{a}}$  Examines each SQL statement (only those that can be explained)
- $\Box$ Performs an explain to determine the access path
- Compares the new access path to the existing access path (in the plan table)
- $\Box$  Generates a report to show the old and new access paths
	- ▶ Configure to show all statements
	- ▶ Or show only those that have changed

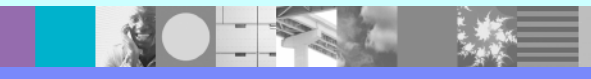

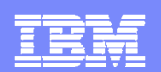

## **DB2 PATH CHECKER – TEST Output**

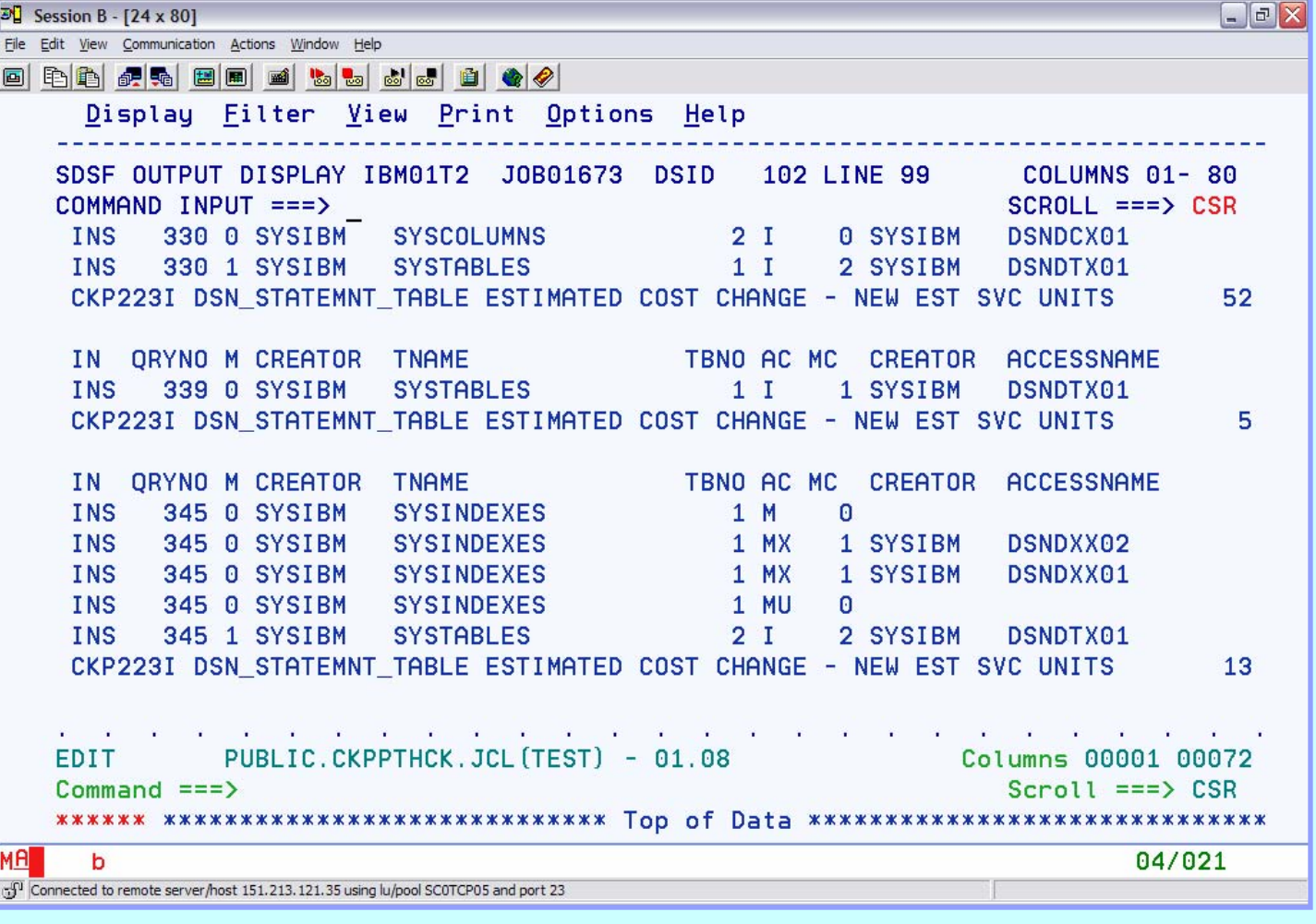

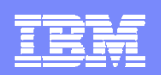

# **DB2 PATH CHECKER – COMPARE Feature**

- **The COMPARE** Command contrast entries for Plans or Packages that exist in PLAN\_TABLES
- $\Box$ Comparisons can be done within or between PLAN\_TABLES
- The compared PLAN\_TABLES can be within an SSID or on different SSIDs where DDF is available
- **The default is to compare the most recent explain to the most** recent previous entry
- $\blacksquare$  Options are available to set the comparison to specific entries in the PLAN\_TABLE

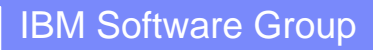

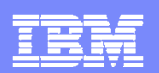

### **DB2 PATH CHECKER – TEST Output**

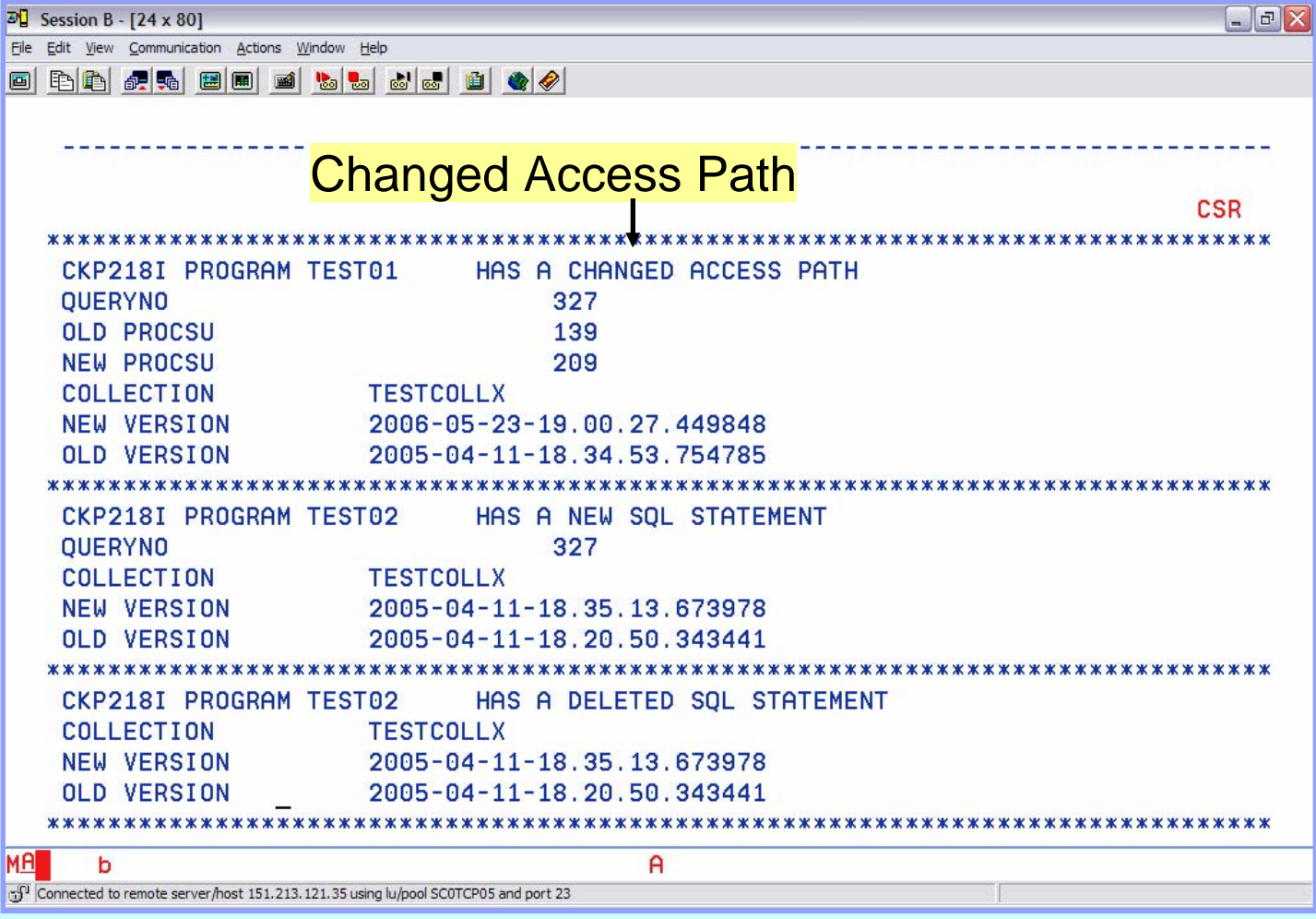

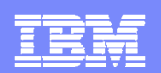

### **DB2 PATH CHECKER - COMPARE Report**

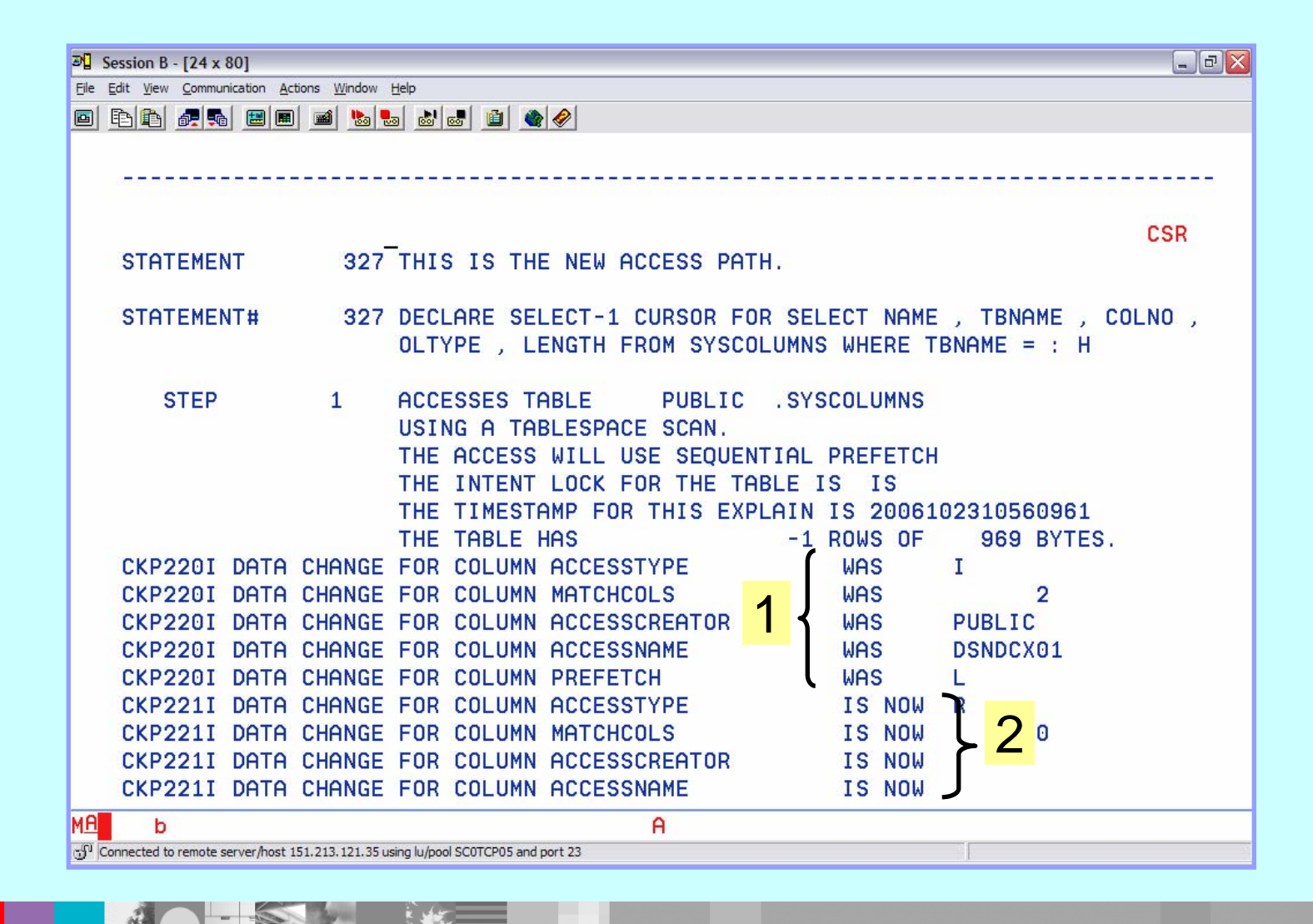

臣

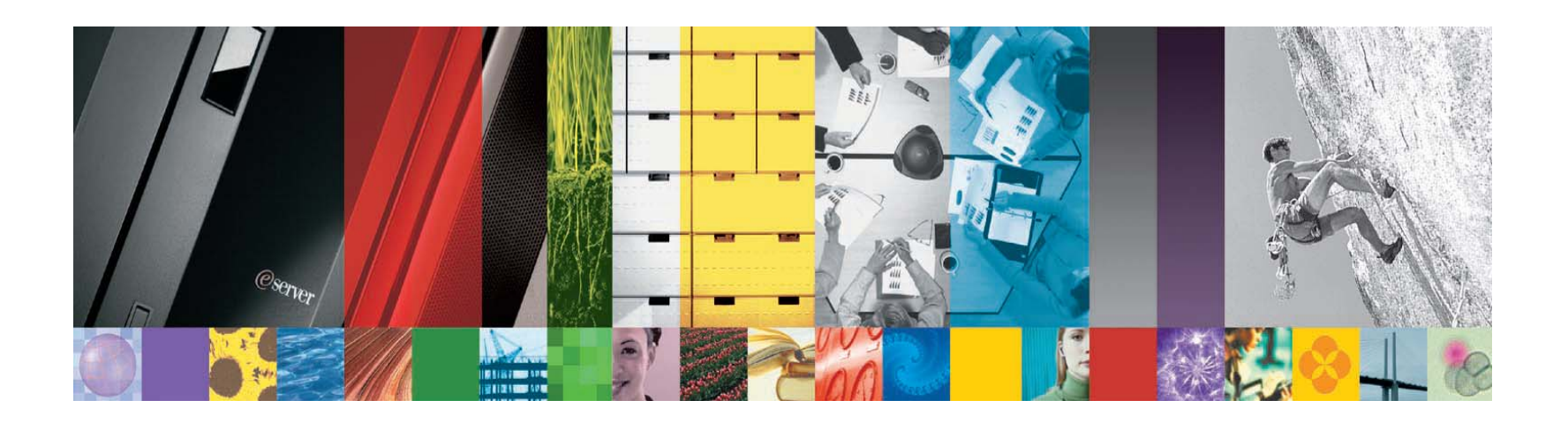

**IBM** Information Management software

- **❖** www.ibm.com/software/data/tools
	- www.redbooks.ibm.com